3

#### By the end of the unit you will:

be able to identify different digital devices

understand what different digital devices do

- -
	-
- use different digital devices
- devices.

understand some of the history of digital

#### $\le$  Interesting fact! The first computer weighed the same as ten elephants. It was so big it filled

#### Key objectives

To understand that laptop, desktop and tablet computers are types of personal computers that meet different needs.

To describe how we use digital devices.

To name different types of output.

- 
- 
- To make digital content.
- 

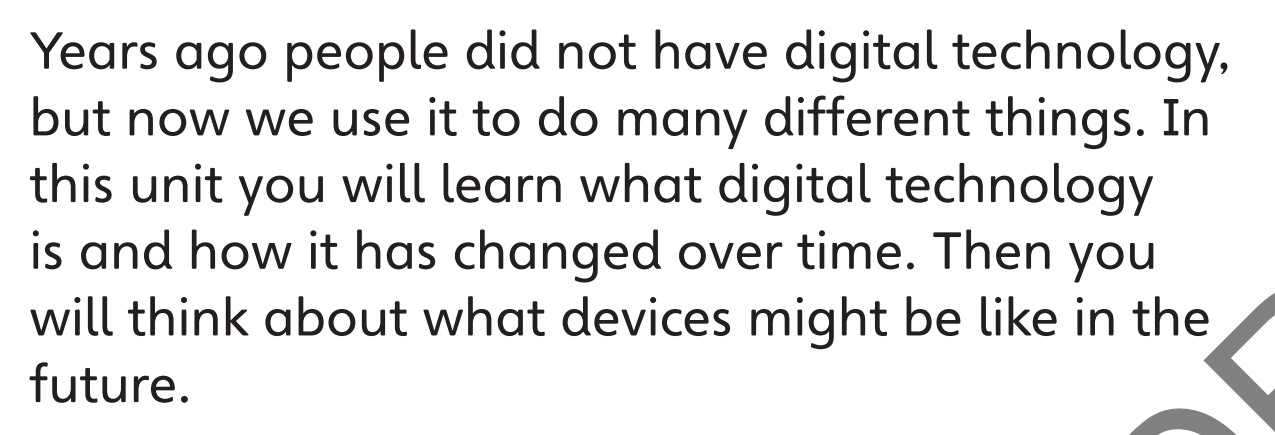

You will learn how to make, save and access digital images. You will use images to prepare a talk about what you have learned. t you have learned.

# **Unit 1**

**What digital technology do we use?**

a room!

2

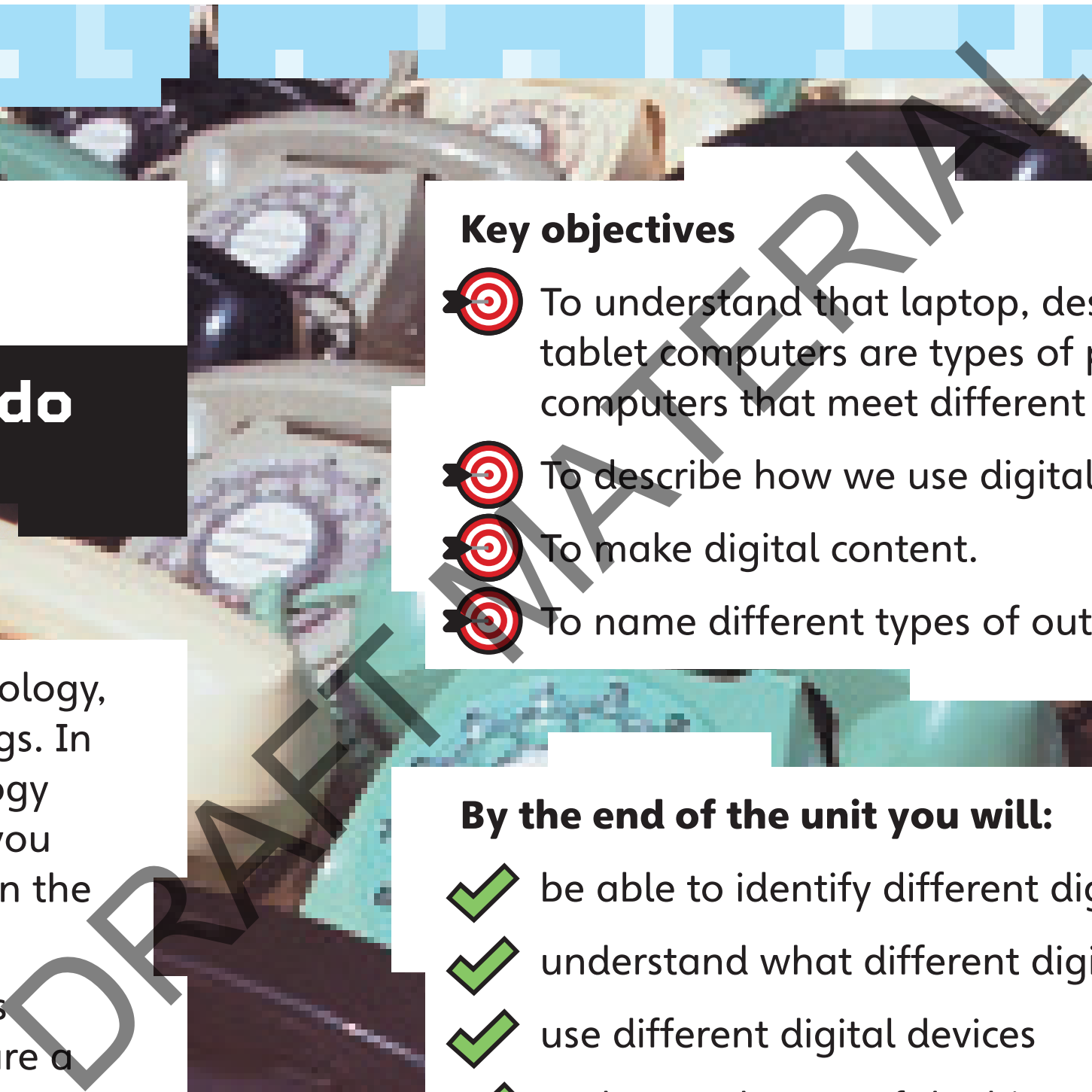

5

4

Unit I: What digital technology do we use? Lesson I

When you press a button on a TV remote, a microchip in the television tells the screen what to show and the speakers what sound to play.

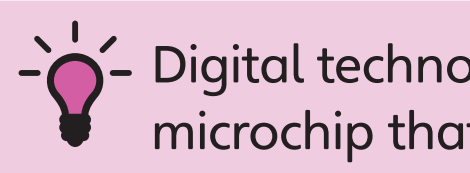

 $\acute{}$  Digital technology is anything that has a microchip that uses instructions to do something.

The microchip in a calculator works out the answer to a sum.

Digital technology is any device that has a microchip. Another word for a microchip is a **processor.** 

This is what a microchip looks like. A microchip is a bit like a brain. It is the part of a digital device that 'thinks'.

When we use digital technology, we give the microchip instructions. This is called input. The microchip uses these instructions to do something. This is called output. The output could be a picture on a screen, or sound from a speaker. Digital technology is any device that<br>
has a microchip. Another word for a<br>
microchip is a processor.<br>
This is what a microchip looks like.<br>
A microchip is a bit like a brain. It is t<br>
put,<br>
When we use digital technology,

> Think about the words and pictures you wrote at the start of the lesson. Were any of your ideas about digital technology correct?

Look at the pictures. They all show digital technology.

SAMPLE SAMPLE

In this lesson you will learn what digital technology is

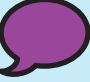

Key words: digital, input, microchip, output, processor

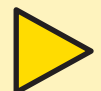

#### What is digital technology?

# **Lesson 1**

# **What is digital technology?**

Talk about your ideas with a partner.

Draw pictures and write some words to show your ideas.

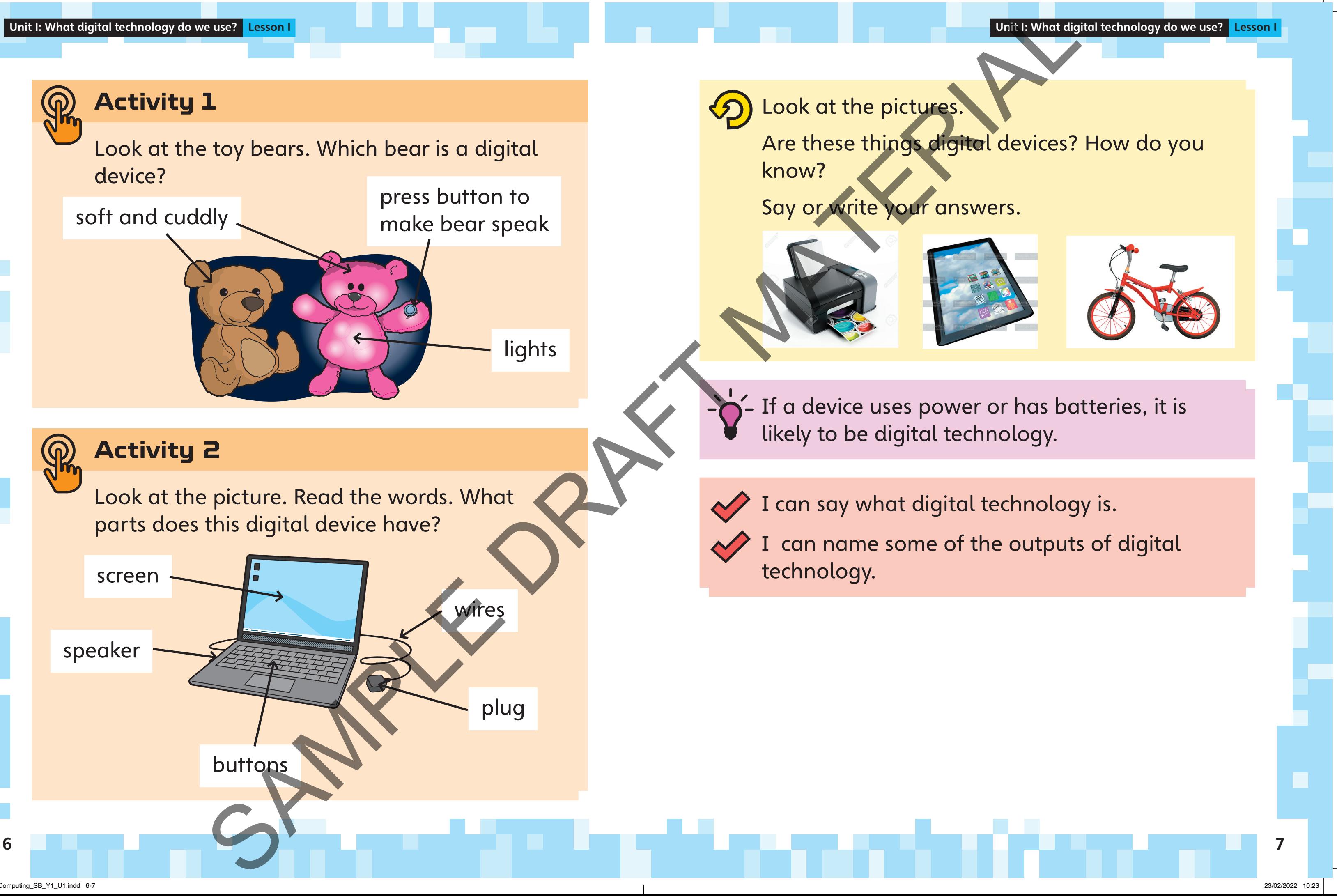

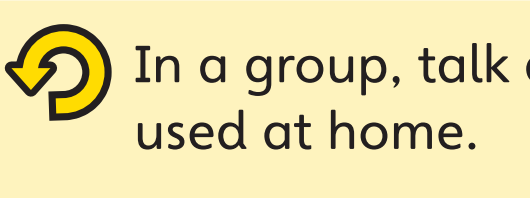

8 <u>- Jean Leaster, amerikan pangalaman sa</u>tu di kacamatan <u>ng Kabupaten Bandaran Serangan Serang Pa</u>

Talk about software you have used at school.

Hardware means all things you can touch on a digital device. A monitor, keyboard and speakers are all hardware.

Software means the tools we use on digital devices. Another name for software is an app.

You can use software to play games and draw pictures on digital devices. digital devices.

In this lesson you will learn how to make a digital image.

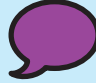

Key words: app, hardware, keyboard, monitor, software

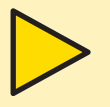

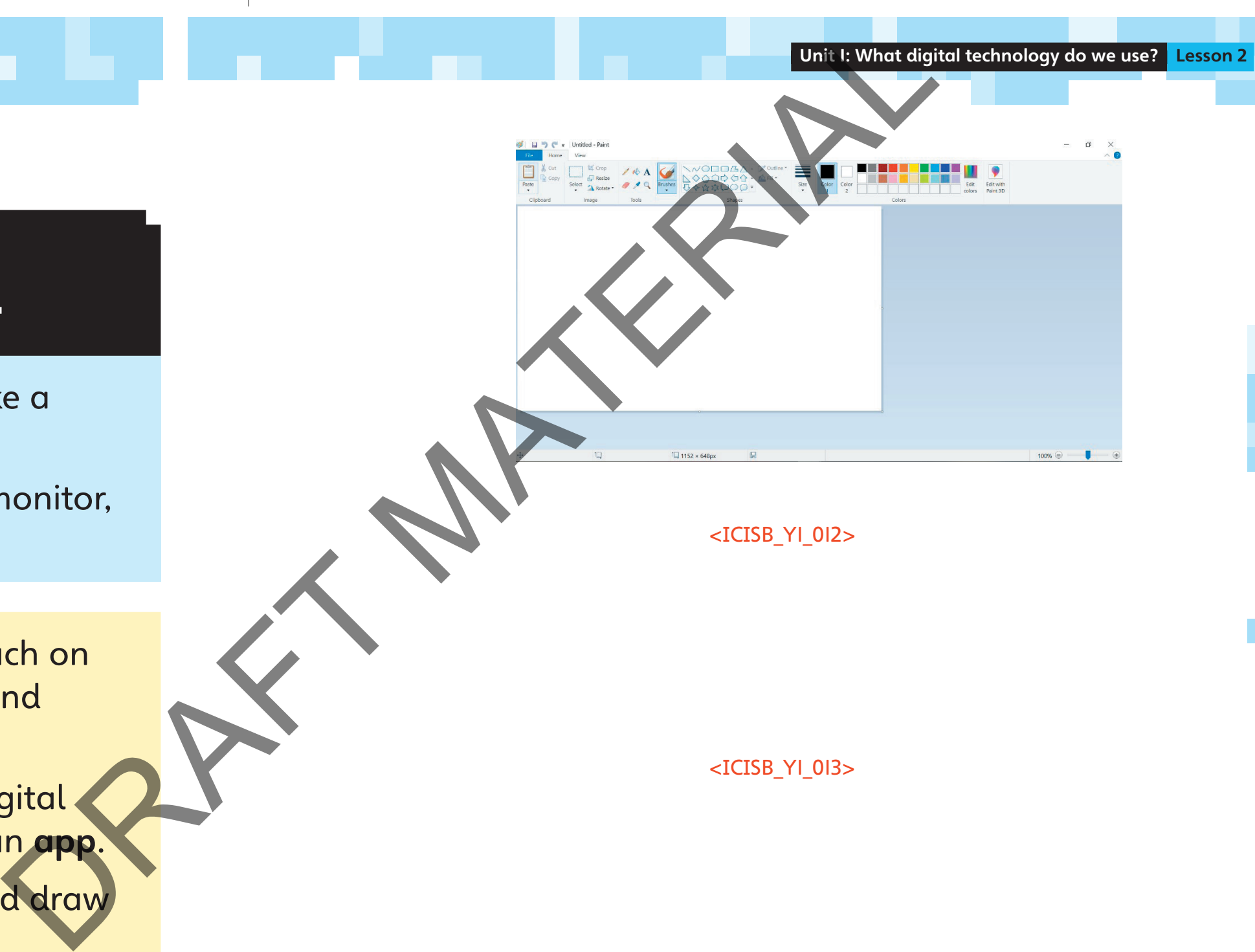

# **Lesson 2**

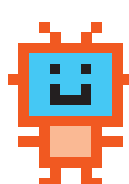

# **Exploring how to draw pictures with a computer**

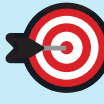

<ICISB\_Y1\_012>

<ICISB\_Y1\_013>

In a group, talk about software that you have

# 10 <u>in die 19de eeu n.C. Die kan die kans van die kans van die kans van die kans van die kans van die kans van</u> I can make a digital image. the software. Find out what these tools do. **Activity 1 Conservance** Look at this software. It can be used to draw a picture. This is the toolbar. It has lots of buttons. Click and drag to zoom in or out. Draw shapes. Change the pencil to a brush. SAMPLE SAMPLE W a<br>
V a<br>
Look at the software with a part<br>
Find out what these tools do.<br>
Find out how to do the tasks bel<br>
Pick a colour to draw with.<br>
Draw shapes.<br>
Change the pencil to a brush.

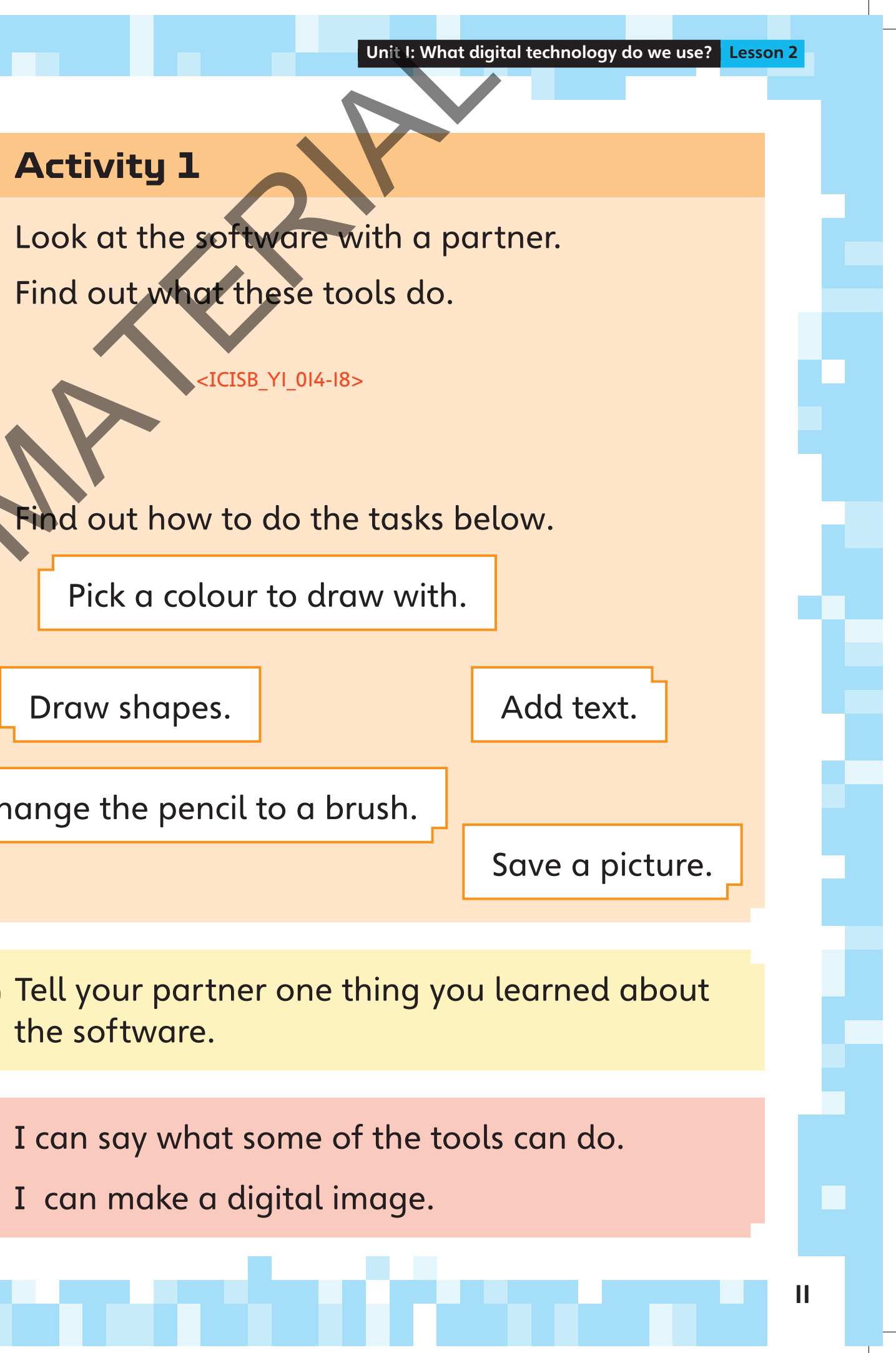

Look at the pictures of digital devices on page 13. How many of these do you know already? SPAMPLE

#### **Activity 1**

Can you remember what digital technology means?

In a group, talk about the digital technology you know. Share your ideas with the class.

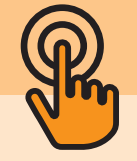

- In this lesson you will sort digital devices into groups.
	- Key words: laptop, smartphone

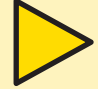

# **Lesson 3**

# **Sort ing digital technology**

washing machine

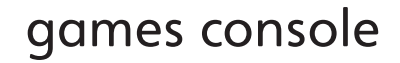

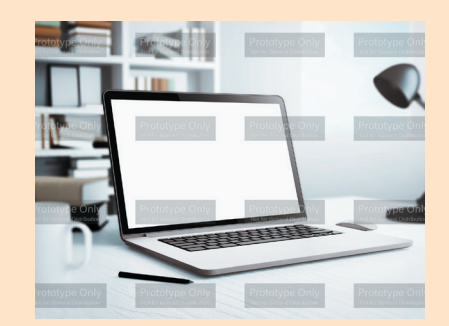

laptop

#### smartphone

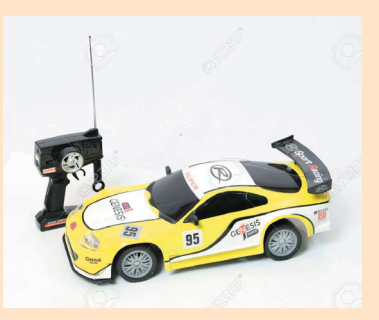

#### remote-control car

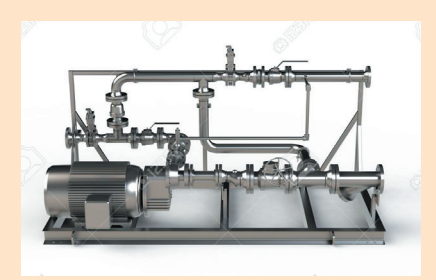

#### microwave

printer

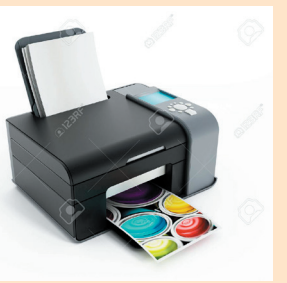

12 Julie – Jacques VIII, andre andre anti-sentimente de la contrata de la contrata de la contrata de la contra

Unit I: What digital technology do we use? Lesson 3

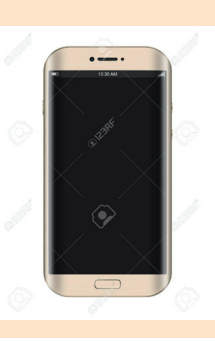

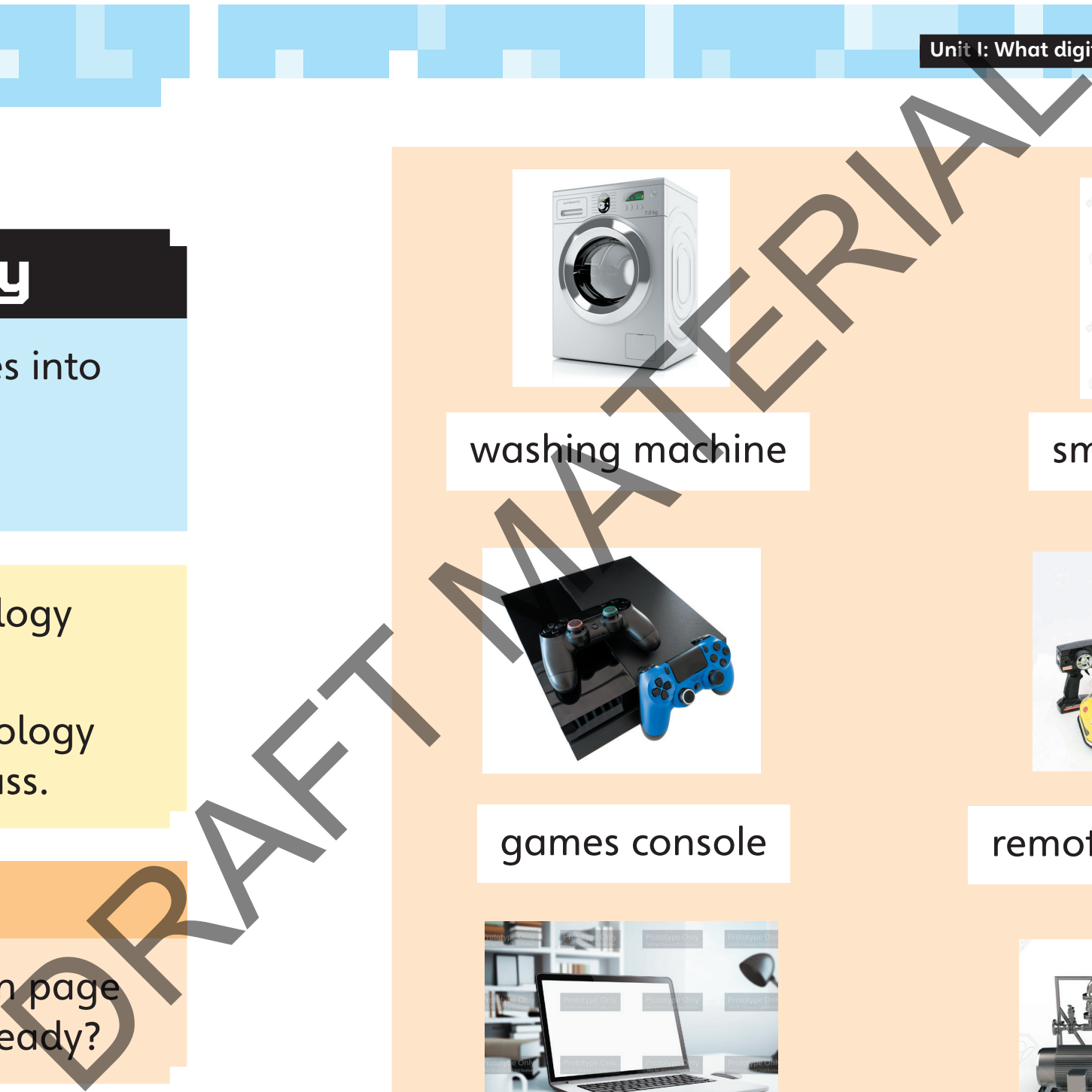

I can think about what makes devices similar. I can think about what makes devices different. I can sort devices into different groups. The case of the strengthend<br>
SAMPLE DRAFT MATERIAL CONTROL CONTROL CONTROL CONTROL CONTROL CONTROL CONTROL CONTROL CONTROL CONTROL CONTROL CONTROL CONTROL CONTROL CONTROL CONTROL CONTROL CONTROL CONTROL CONTROL CONTROL CON

There are other ways you could sort these things: things that move / things that do not move things with a screen / things that do not have a

Tell your partner how you sorted a device into one of the groups. Do they agree with how you sorted it?

- 
- screen
- buttons.

With a partner, talk about other ways you could sort the devices.

**Activity 3**

<u> 14 Januari - Johann Barn, mars eta inperiodorea (h. 1888).</u><br>14 Januari - Johann Barn, margolar izan zuen bat zuen bat zuen biztanle zituen bat zuen bat zuen bat zuen bat

Sort the devices on page 13 into the three groups below.

Write or draw your answers on some paper.

The first one has been done for you.

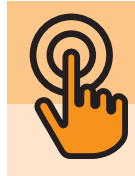

#### **Activity 2**

washing machine

Things for

work

Things

for work and

play

Things for

play

things with buttons / things that do not have

#### **What is saving and loading?**

Look at this software. It can be used to draw a picture.

When you click Save, the computer makes a file which has all the information about your work.

When you load (or open) a file, you are telling the computer to show all the information that is in the file.

Saving means that we don't lose anything when we switch off a device. This means we can go back to it later. (or open) a file, you are telling t<br>bow all the information that is in<br>hat we don't lose anything when<br>rice. This means we can go back t

If you make any more changes to your picture, you can click on the Save tool. You do not need to name the file again.

Choose a good filename. The filename should describe the picture and say who drew the picture. A good filename will help you find your file later. Type in the filename.

1.

3.

In a group, talk about what saving and loading means. Do you know?

In this lesson you will learn about saving and loading work.

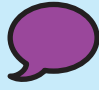

Key words: load, save

#### **Lesson 4**

# **Saving and loading work** To save a new

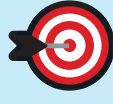

picture, click 'File'. Then click 'Save as'.

<ICISB\_Y1\_025>

<ICISB\_Y1\_026>

16 <u>- Jan Baratti, marejorian kardinalar (h. 1888). Handi eta biztanleria eta biztanleria (h. 18</u>

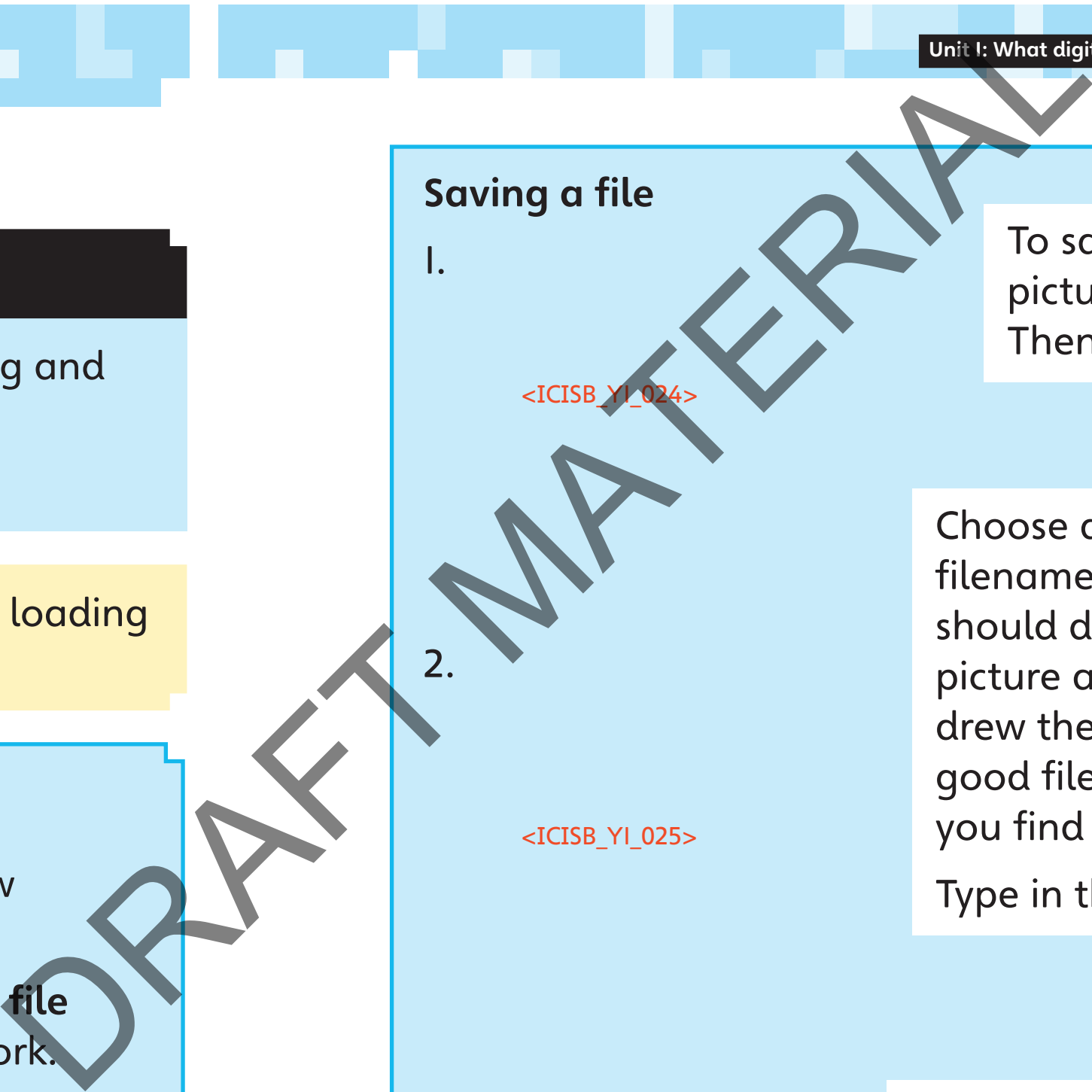

Saving a file

I know how to turn a device on and use an

app.

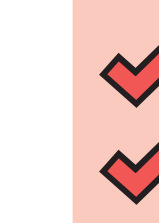

18 <u>- Jean Leopard, amerikan sebagai pengaran sebagai pengaran sebagai pengaran sebagai pengaran pengaran peng</u>

I can load and save my work.

I understand why it is important to save my

- 1. Look at the filenames. Which is the best filename for a picture of a house?
- hioiklkjpodjpoklks ■ Anna
- house picture

**Ella house picture** 

work properly.

Tell a partner why it is important to save your

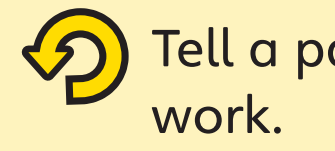

Answer the questions in your notebook.

- Remember to save your work often. Always save when you have finished or are going to turn the computer off.

# Loading a file  $\blacksquare$ Click 'File'. Click 'Open'. Find the file you want. Click 'Open'. <ICISB\_Y1\_027> <ICISB\_Y1\_028> SAMPLE DRAFT MATERIAL STATES AND ANNOUNCED AND REAL ONE OF THE REGISTERING ON THE REGISTERING ON THE REGISTER MANAGED AND A STATE OF OUR CONTROLL ON THE REGISTER WAS ARREST MATERIAL ON THE REGISTER WAS SAVED TO BE THE REGI

#### **Activity 1**

Unit 1: What digital technology do we use? Lesson 4 Unit 1: What digital technology do we use? Lesson 4

#### 2. What can you do if you forget to save your

You have to start again. A teacher will be able to get it back. A friend will be able to get it back. The device will get it back if you turn it on and off again. 3. What happens when you click Save? A paper copy of your work is printed. ■ A file for your work is made on the device. The device will load information from a file. The device will switch off.

- work?
	-
	-
	-
- -
	-
	-
	-

Draw a computer that was made a long time ago. Add labels to show what each part does.

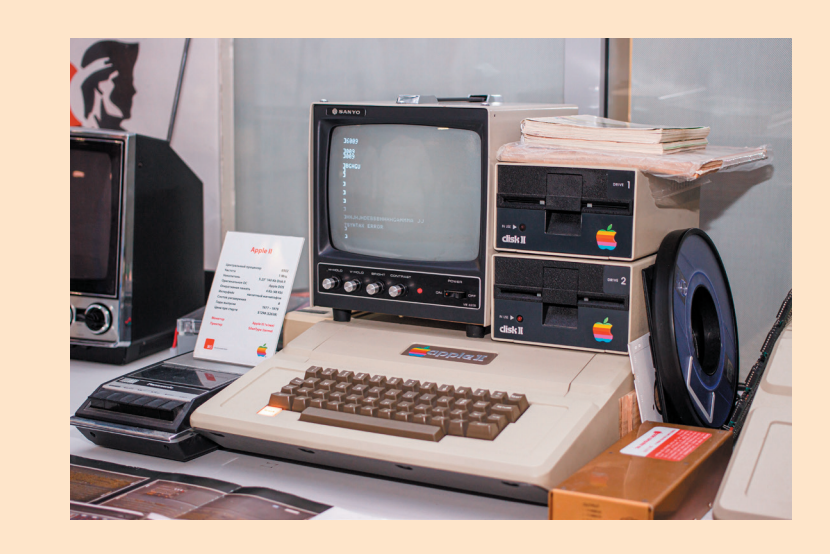

This is the first ever computer. It was made by Charles Babbage in 1823. ENDED TO THE TANK OF THE TABLE TO THE TABLE TO THE TABLE TO THE TABLE TO THE TABLE TO THE TABLE TO THE TABLE TO THE TABLE TO THE TABLE TO THE TABLE TO THE TABLE TO THE TABLE TO THE TABLE TO THE TABLE TO THE TABLE TO THE TA

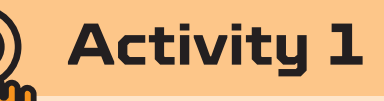

20 Julie 19 Julie 19 Julie 19 Julie 19 Julie 19 Julie 19 Julie 19 Julie 19 Julie 19 Julie 19 Julie 19 Julie 1

This is the first personal computer. It was made in 1973 by John Blankenbaker.

A personal computer is a computer used by one person at a time. Sometimes we call it a PC.

When do you think the first computer was made? Share your ideas with a partner.

In this lesson you will find out about the first ever computer.

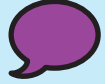

Key words: personal computer

#### **Lesson 5**

# **The history of the computer**

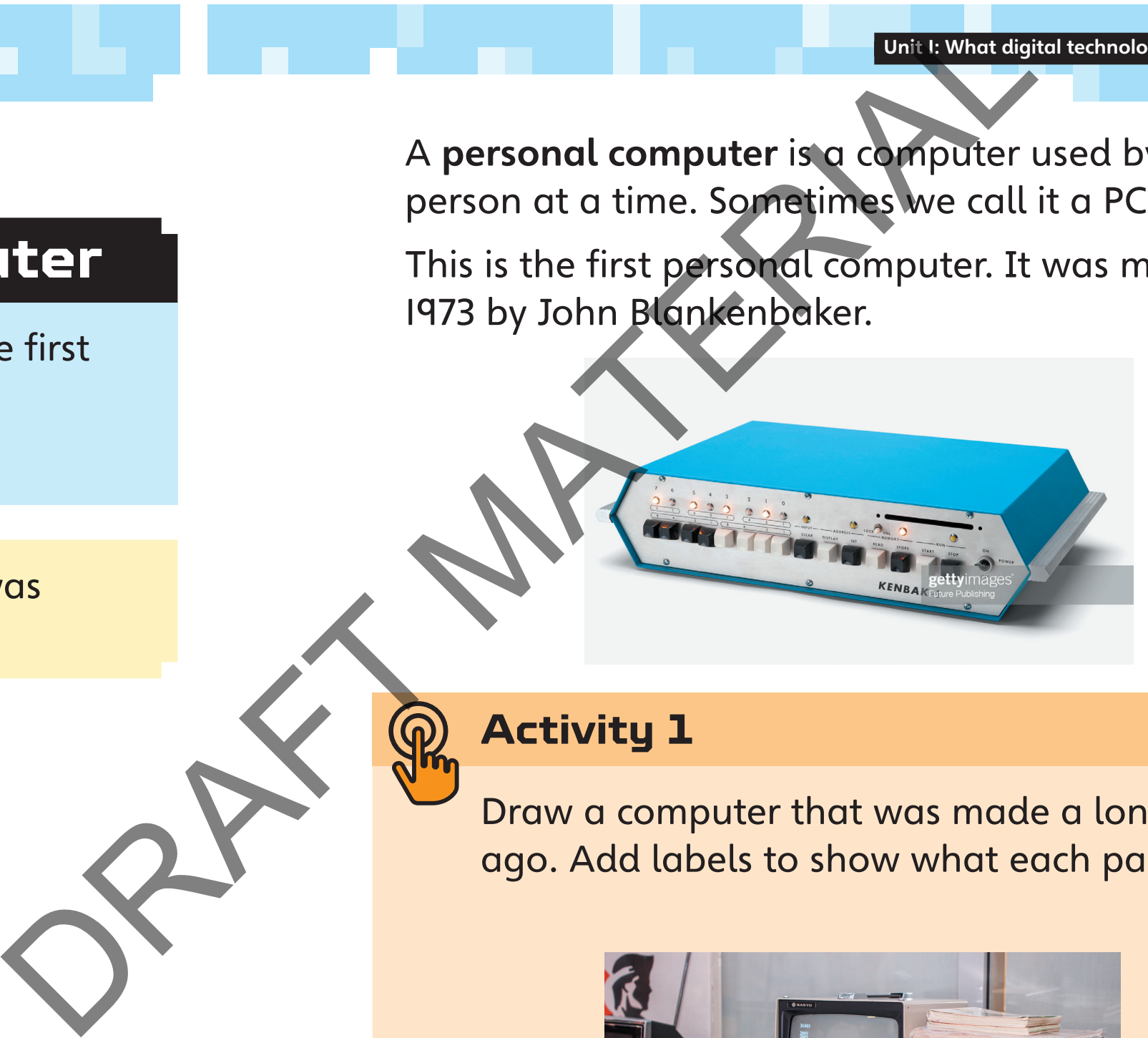

over time.

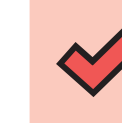

computer.

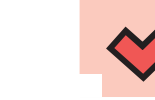

Talk to your partner about personal computers that you use at home and at school. How are they different? What do you use them for?

#### **Activity 2**

#### **Activity 3**

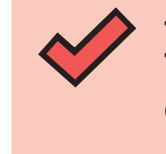

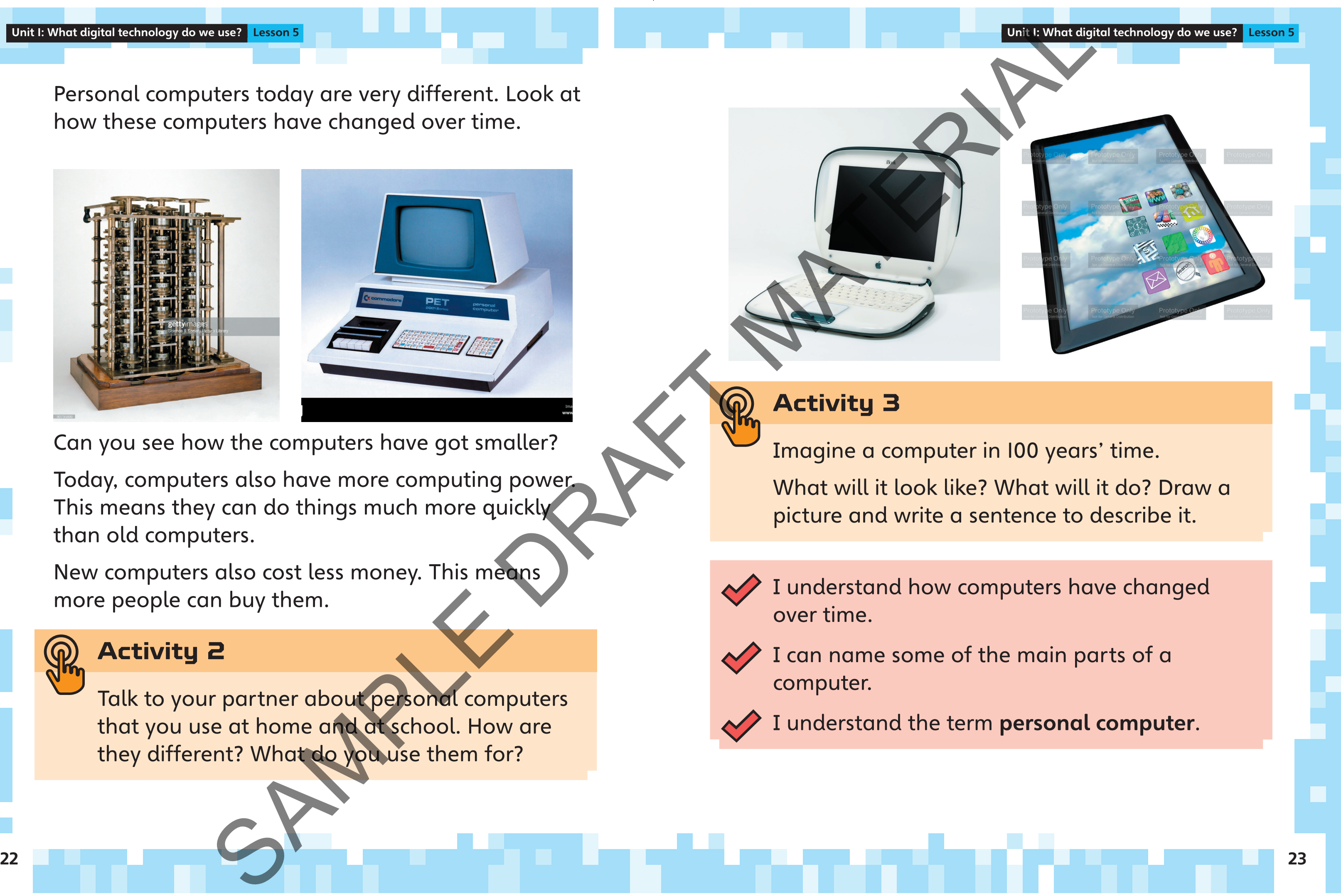

Personal computers today are very different. Look at how these computers have changed over time.

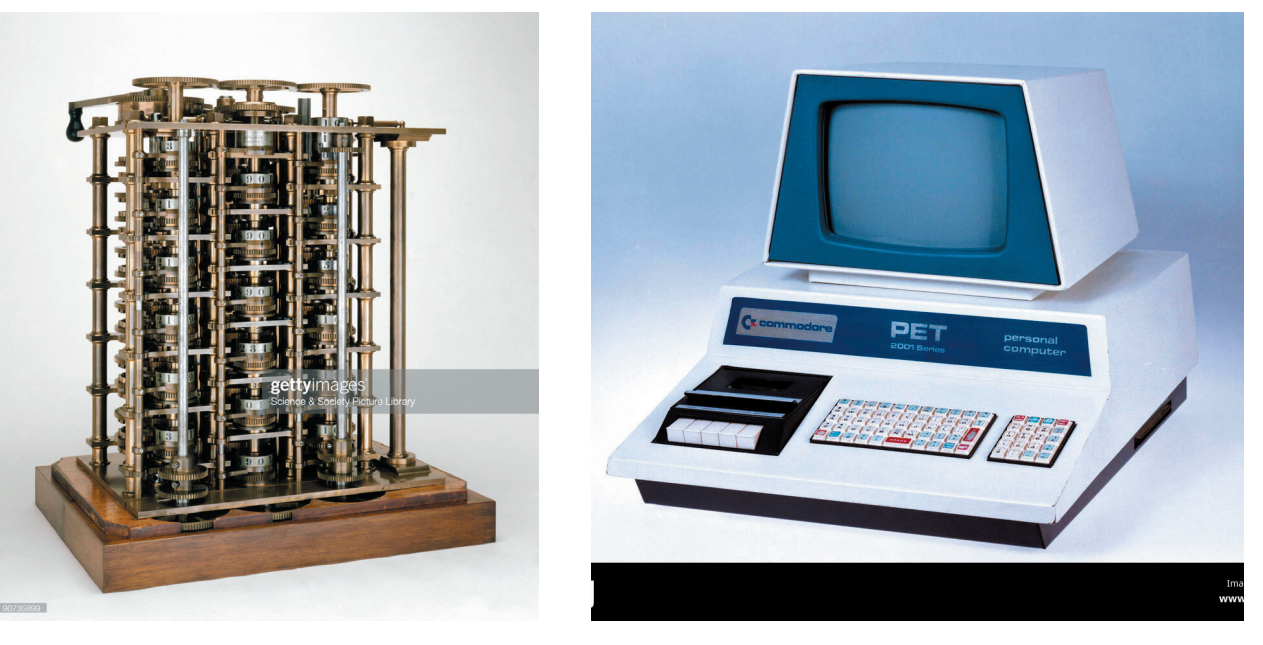

Can you see how the computers have got smaller?

Today, computers also have more computing power. This means they can do things much more quickly than old computers.

New computers also cost less money. This means more people can buy them.

24 Julie – Jacques III, mentre de la construcción de la construcción de la construcción de la construcción de D (1 mark)

- to draw pictures.
	-
	- A It draws lines.
	-
	- C It picks a colour to use.
	- D It rubs out drawings.
- and play?

(1 mark) SPAMPLE

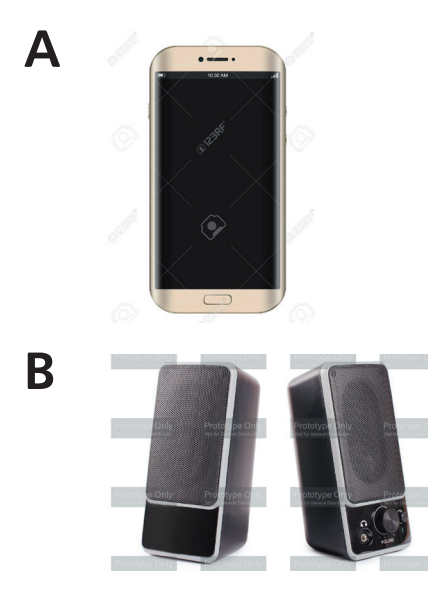

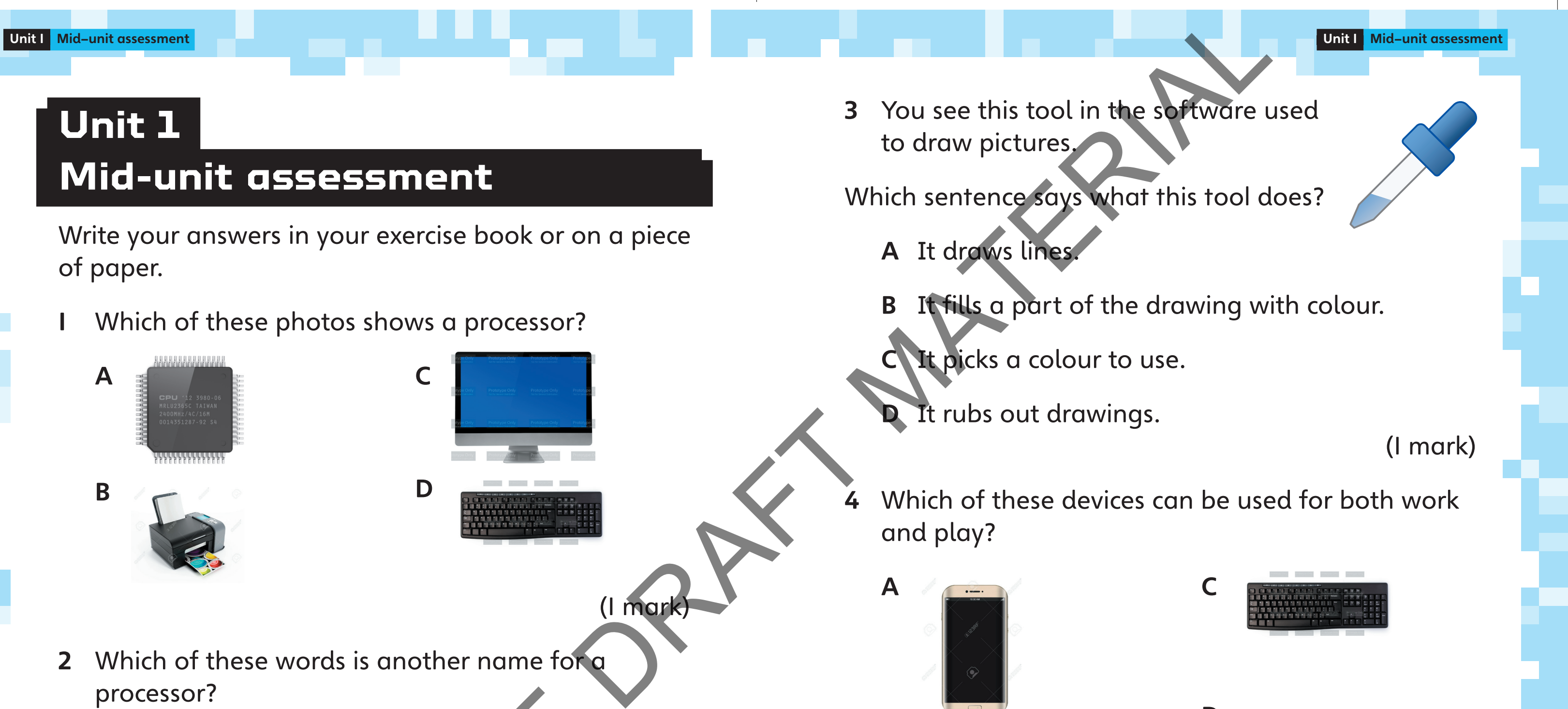

# **Unit 1 Mid-unit assessment**

Write your answers in your exercise book or on a piece of paper.

A

B

C

D

Which of these photos shows a processor?

(1 mark)

2 Which of these words is another name for a

processor?

A keyboard

B tablet

C microchip

D monitor

To choose the colour inside the shape, click 'Fill'. Then click 'Solid colour'.

# **Lesson 6**

Pick the colour you want the shape to be.

Colour 1 is the outline colour. Colour 2 is the colour inside the shape.

To draw the shape, click the left button on the mouse and drag. Let go of the mouse button.

Unit I: What digital technology do we use? Lesson 6

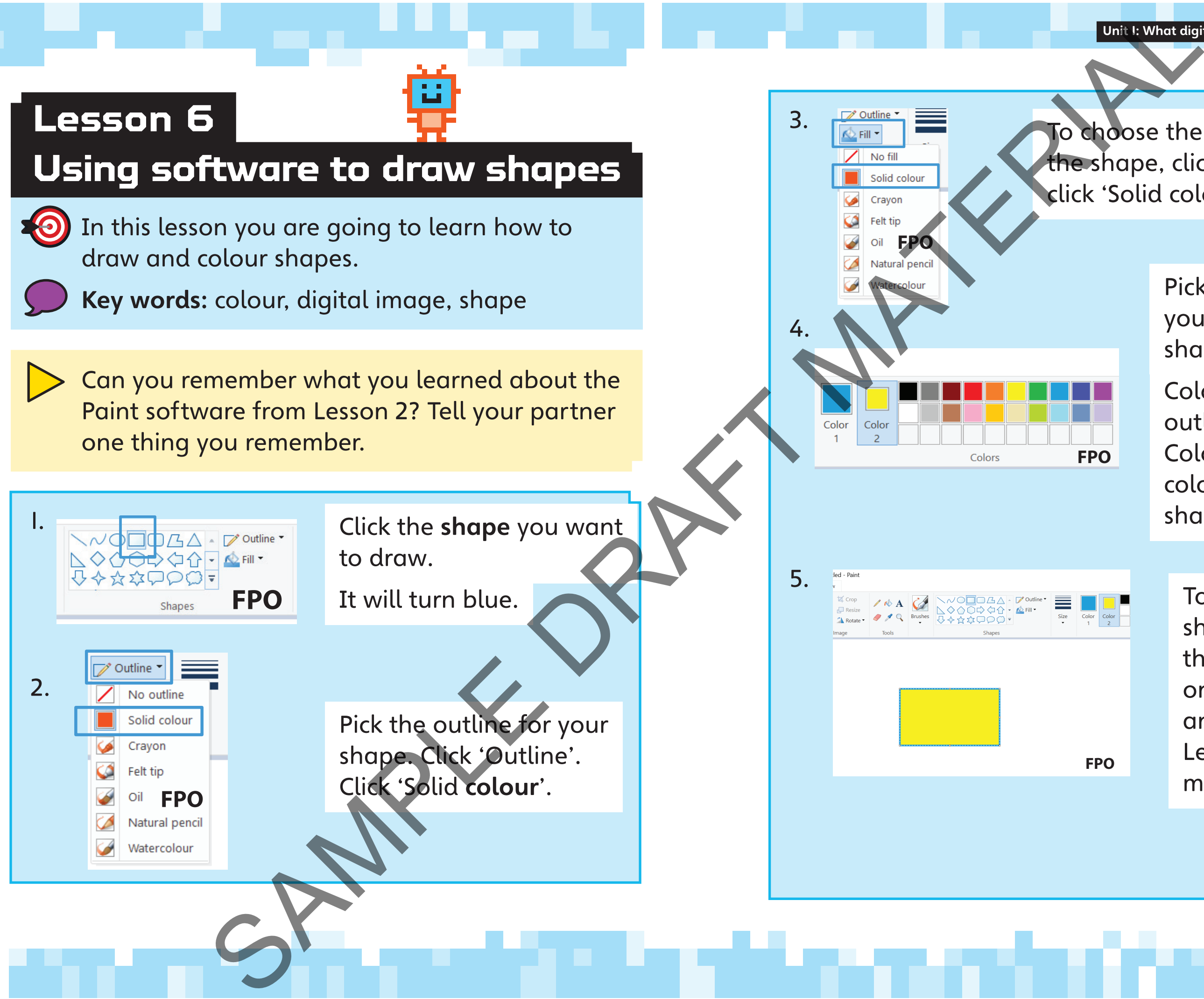

7.  $\mathcal{J}$  .  $\Box$ Untitled - Paint lla Copy  $\Box$  Resize Paste Brushes  $\Lambda$  Rotate **FPO** Clipboard Tools

8. b Untitled - Paint **Z** Crop  $\Box$  Resiz Paste **A** Rotate **FPO** Clipboard

If you make a mistake, click the Undo button, or use the Eraser tool. Mistake, click the<br>
View Prodiction, or u<br>
The Ergser tool.<br>
The Ergser tool.

**6. The shape is now a Activity 1 FPO**

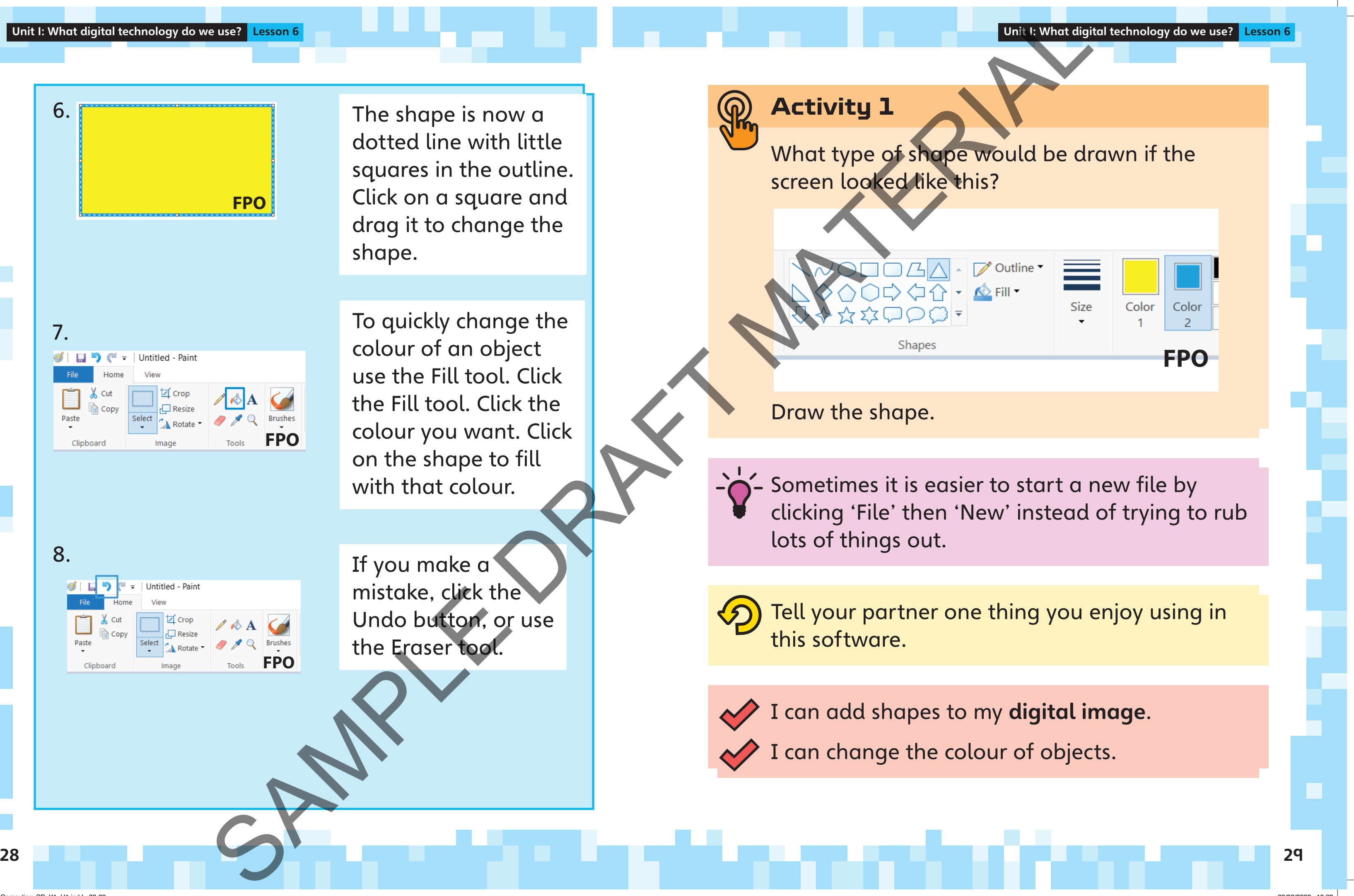

dotted line with little squares in the outline. Click on a square and drag it to change the shape.

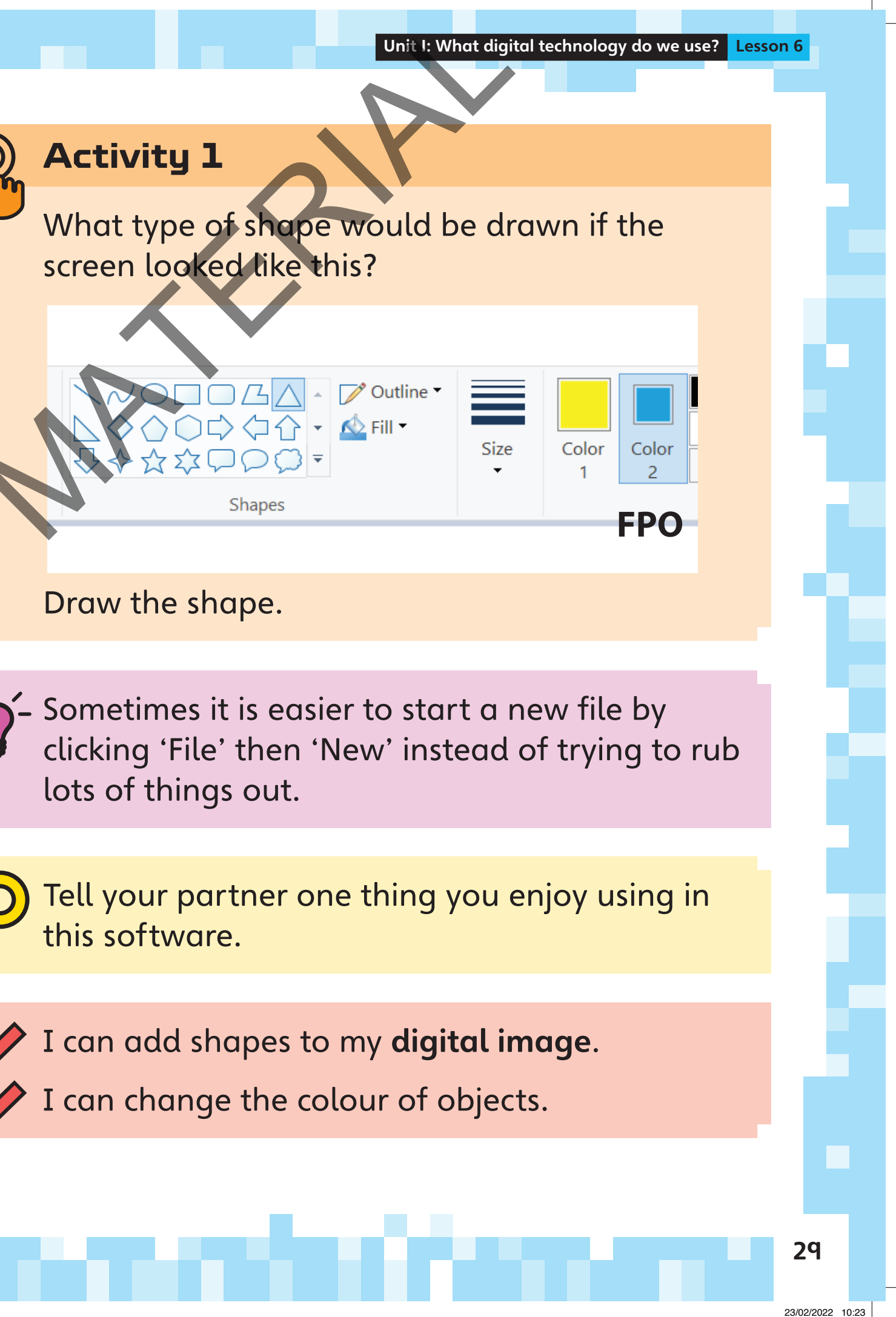

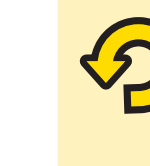

To quickly change the colour of an object use the Fill tool. Click the Fill tool. Click the colour you want. Click on the shape to fill with that colour.

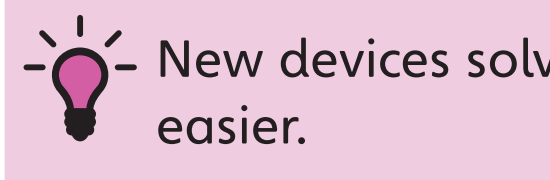

30 Julie 1920 - Julie 1920 - Julie 1920 - Julie 1920 - Julie 1920 - Julie 1920 - Julie 1920 - Julie 1931 - Jul

Now …

#### **Solving problems with technology**

Washing clothes by hand takes lots of time and is hard work! Today clothes can be cleaned using a washing machine.

Before traffic lights were invented, people had to direct traffic to stop cars from crashing.

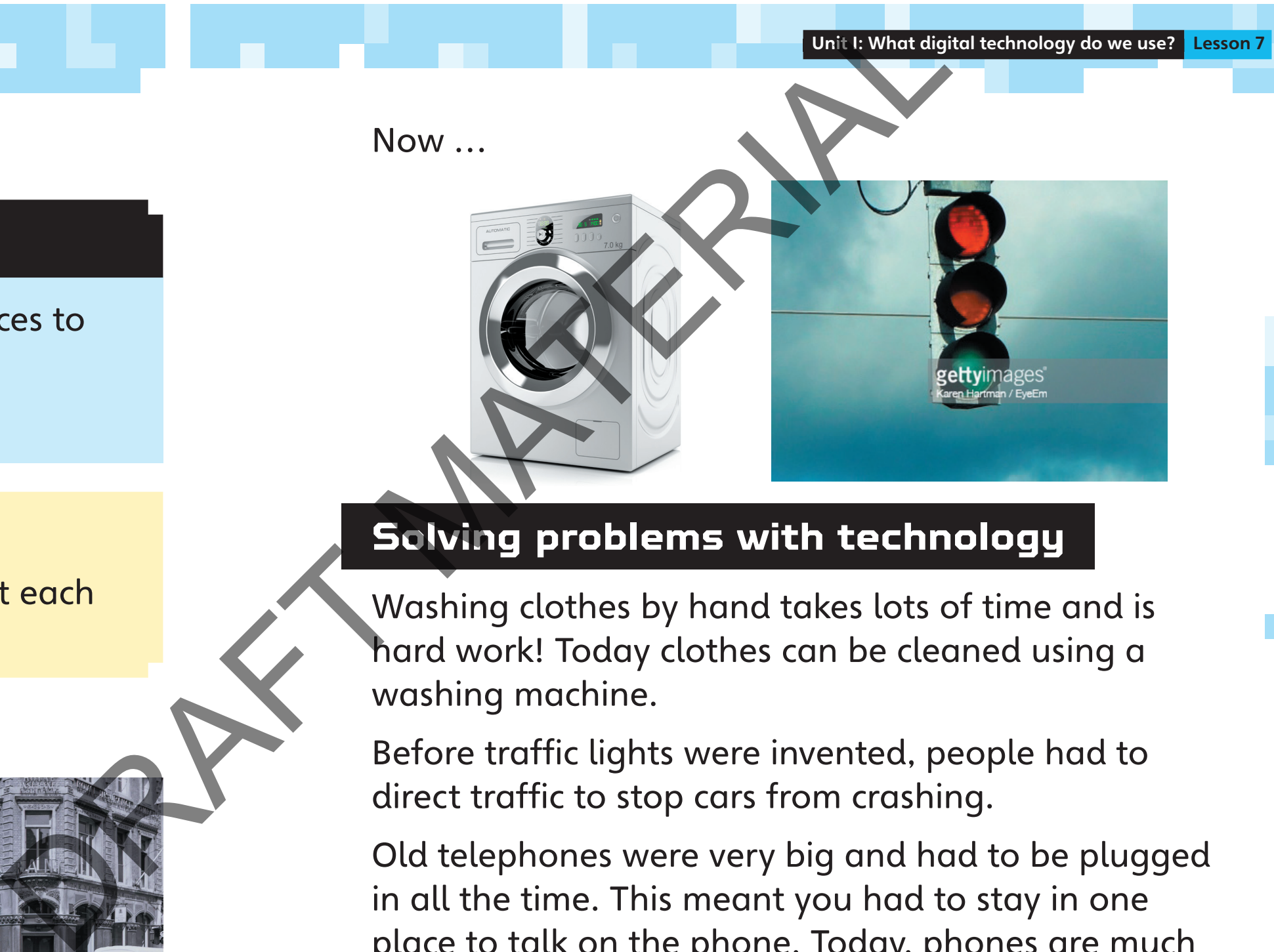

Old telephones were very big and had to be plugged in all the time. This meant you had to stay in one place to talk on the phone. Today, phones are much smaller. You can call people from anywhere.

Look at the images below.

In a group, talk about the problem that each digital device was invented to solve.

#### Then …

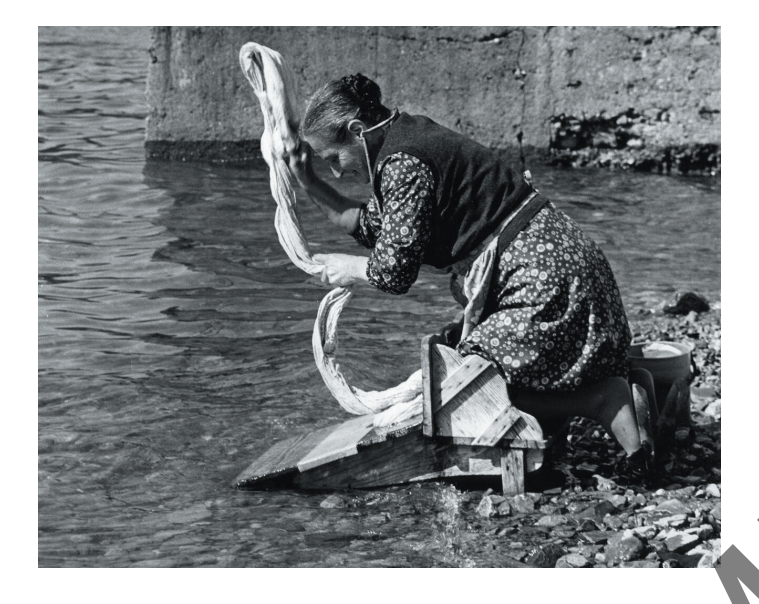

In this lesson you will think of new devices to solve problems.

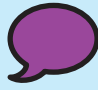

Key words: problem, solve

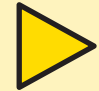

#### **Lesson 7**

# **Planning a digital device**

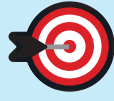

**S** New devices solve problems or make things

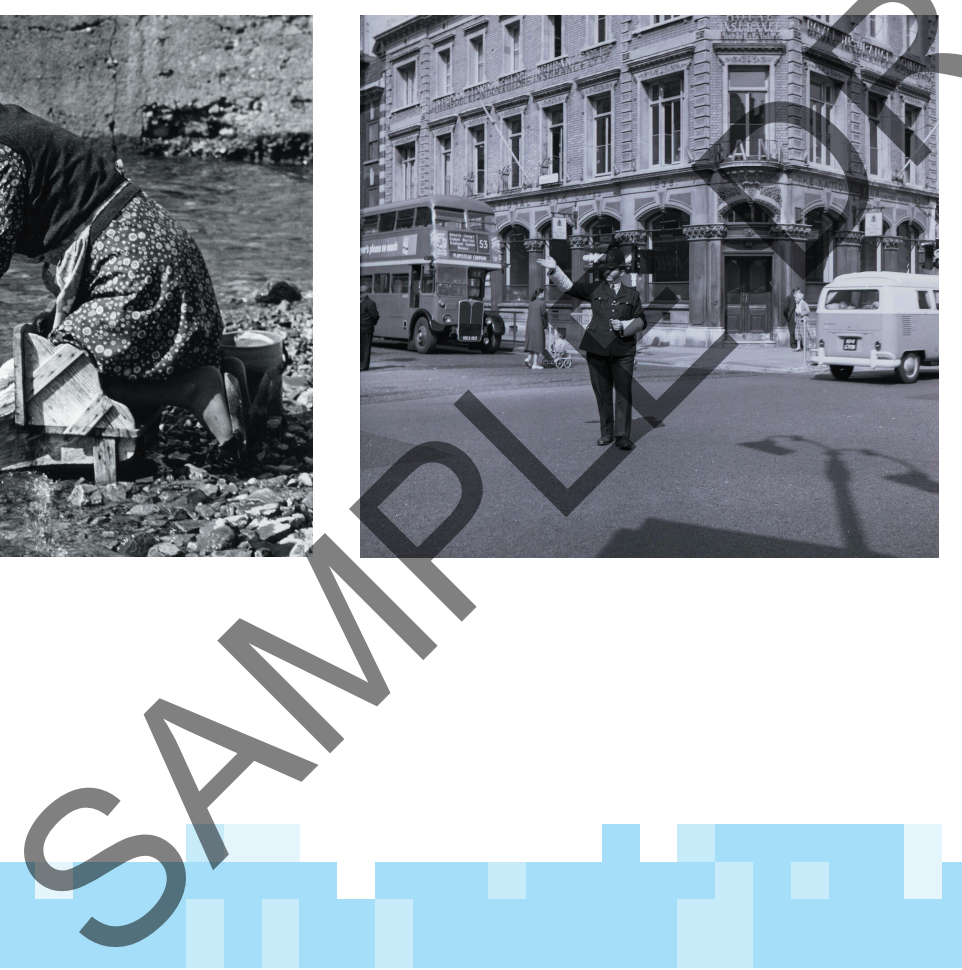

I can think of a device to solve a problem. I can label my plan for my device.

your partner the best thing about your idea.

Unit 1: What digital technology do we use? Lesson 7 Unit 1: What digital technology do we use? Lesson 7

32 Julie – Julie – Johann House, american politician (b. 1980)<br>1980 – John Barnett, american politician (b. 1980)<br>1980 – John Barnett, american (b. 1980)

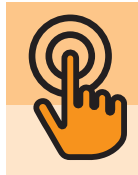

- 1. Think of things you find hard to do, or that take a long time. Make a list with a partner. Write or draw your ideas.
- 2. What problem do you want your new device to solve? What do you want it to do? Tell your ideas to your partner.
- 3. What will the device need to be able to do the job? Draw a picture.

If it is going to tidy up, it will need arms and a claw to grab things.

SPAMPLE

Activity 1 **Activity 1 Activity 1 Activity 1 Activity 1 4. How will you tell the device what to do:** buttons, touchscreen, keyboard, microphone, speakers, arms, wheels? Add labels to your picture. Write some sentences. 4. How will you tell the device w<br>partner.<br>partner.<br>w device<br>articles.<br>Tell<br>to do<br>to do<br>articles.<br>I can think of a device to solve a<br>I can tabel my plan for my device

1.

Can you remember what you learned about the Paint software from Lesson 6? Tell your partner one thing you remember.

SPAMPLE

In this lesson you will learn how to use different brushes to change a picture in drawing software.

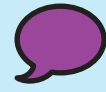

In this lesson, you are going to learn how to use different **brushes** to add detail to a picture.

**FPO** NET CONTRACT THE POST OF CONTRACT THE POST OF CONTRACT THE POST OF CONTRACT THE POST OF CONTRACT THE POST OF CONTRACT THE POST OF CONTRACT THE POST OF CONTRACT THE POST OF CONTRACT THE POST OF CONTRACT THE POST OF CONTRACT

Key words: brush, pen

# **Lesson 8**

# **Drawing a picture using diff erent brushes and pens**

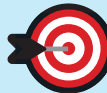

Click on the Brushes tool.

Click on a brush to use it.

What does it look like when you paint with it?

Try different brushes. Which do you like best?

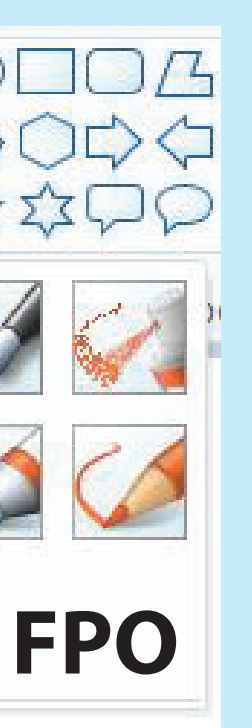

Inspire\_Computing\_SB\_Y1\_U1.indd 34-35

Unit I: What digital technology do we use? Lesson 8

styles.

I know how to change the size and colour of brushes and pens.

image.

I can use brushes and pens to make a digital

36 <u>de jan 1950 – Johann Harry, hermann av det større og større og større og større og større og større og størr</u>

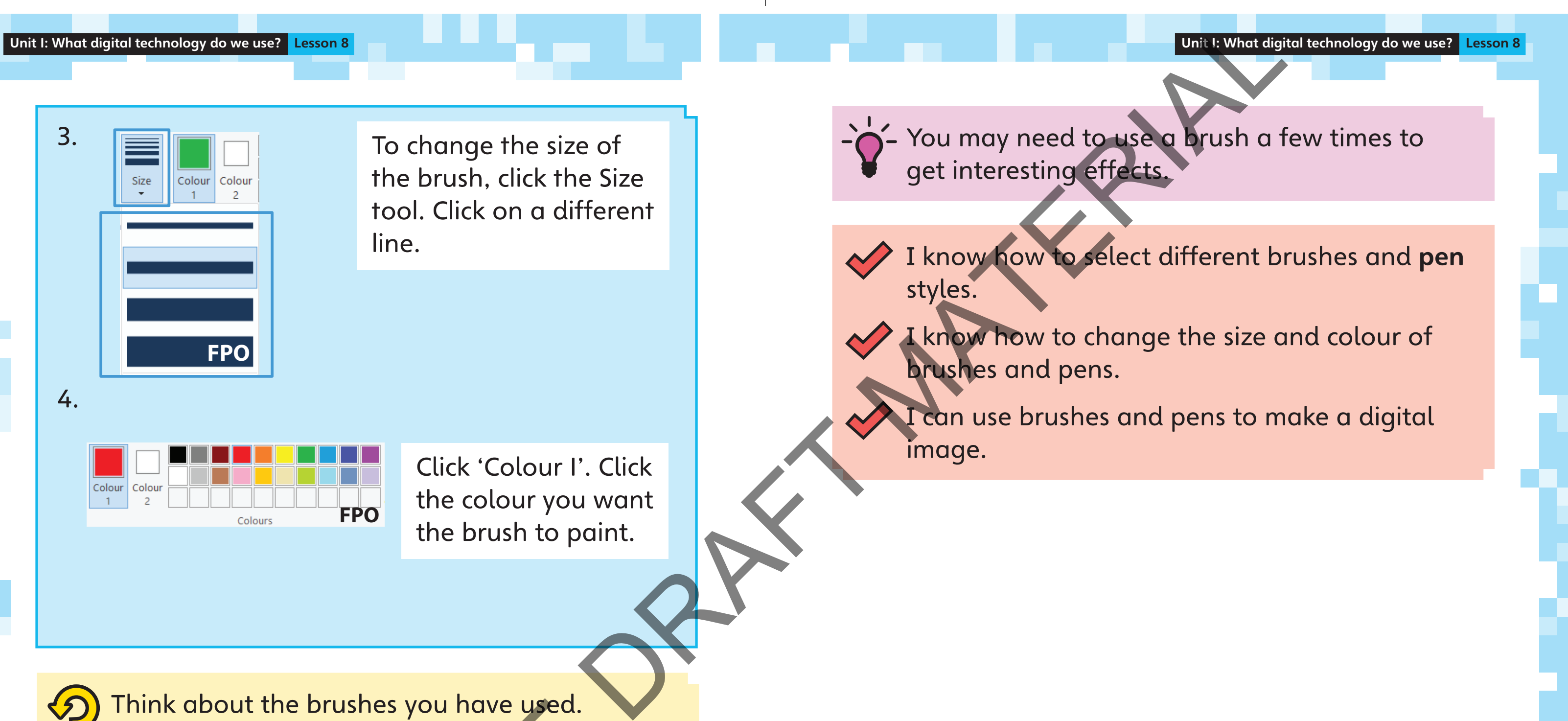

3.

4.

To change the size of the brush, click the Size tool. Click on a different line.

> Click 'Colour 1'. Click the colour you want the brush to paint.

Think about the brushes you have used.

Which brushes would you use to draw a detailed picture? Why? It the brushes you have used.<br>
hes would you use to draw a

**FPO**

Colour Colour

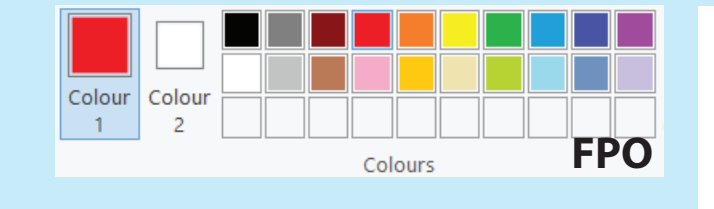

Mobile phones have changed a lot over time. In a group, look at the pictures. Which is the oldest mobile phone? Which is the newest? How do you know? Representative developments of the pictures.

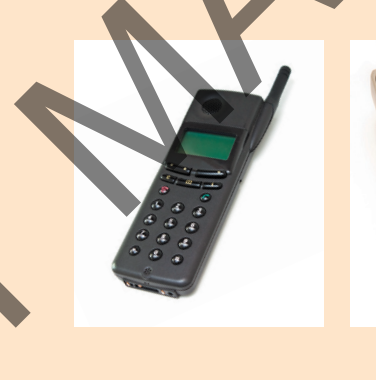

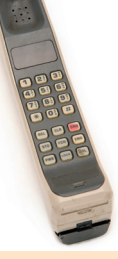

**Activity 1**

Have you ever used a mobile phone? What did it look like? What did you use it for?

SPAMPLE

Talk about your ideas in a group.

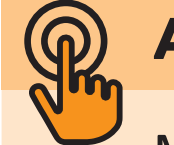

In this lesson you will learn about how mobile phones have changed over time.

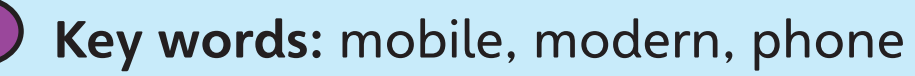

# **Lesson 9**

# **The history of the mobile phone**

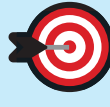

Unit I: What digital technology do we use? Lesson 9

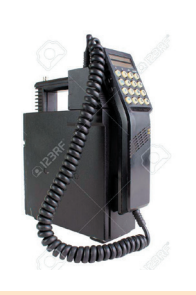

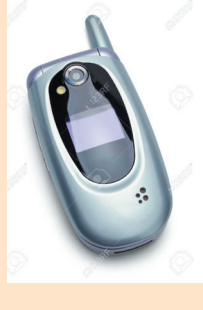

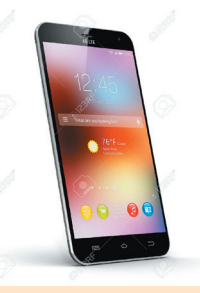

I know what a mobile phone is and what it is

I know how mobile phones have changed over

Tell your partner a difference between an old mobile phone and a modern mobile phone.

In your group, talk about how you think phones will change in the future. Draw your

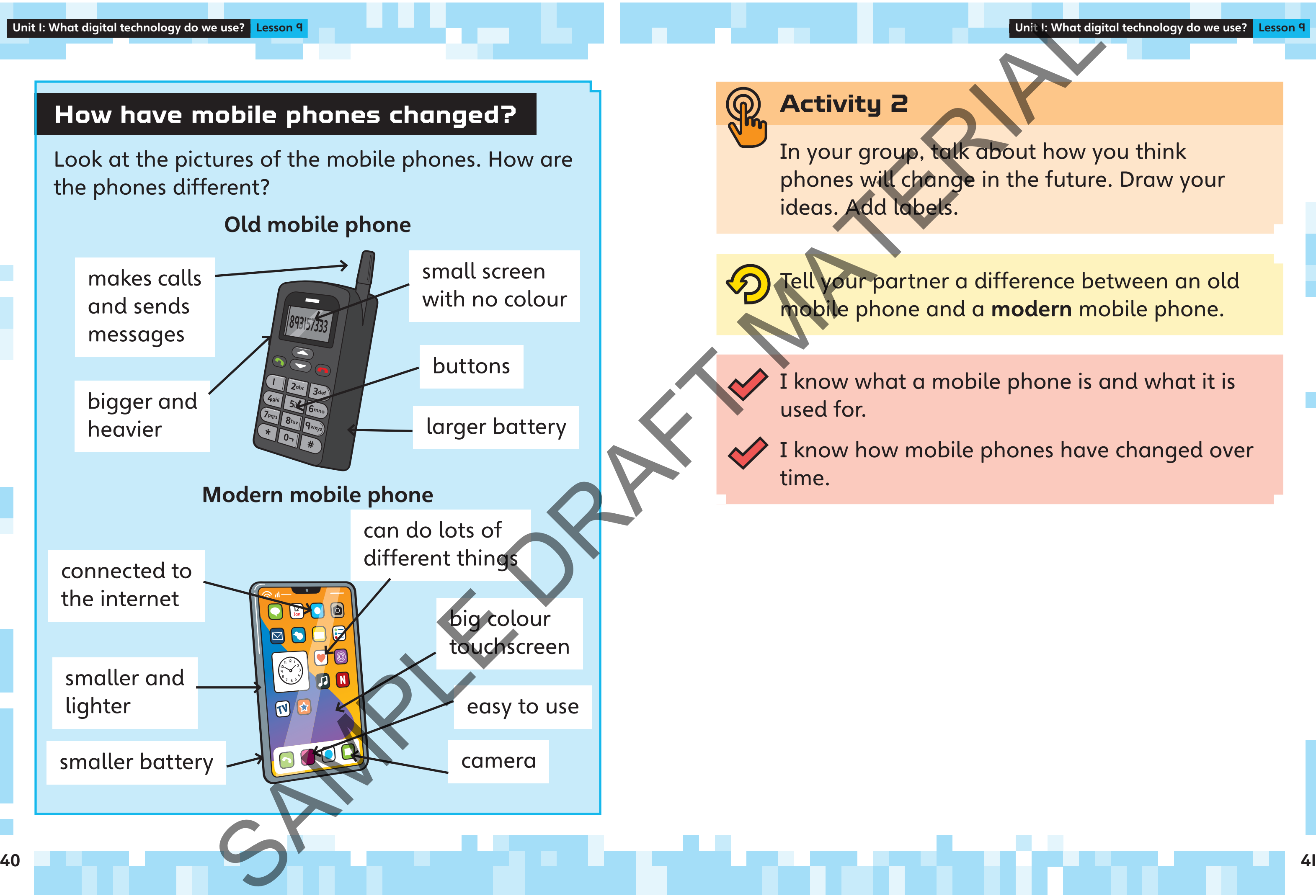

Unit 1: What digital technology do we use? Lesson 9 Unit 1: What digital technology do we use? Lesson 9

Words you can use

- Speak clearly and slowly.
- 
- Smile!

#### **Tips for presenting**

- 
- different parts.)
- best? Why?

Write your ideas. SAMPLE to say.

Practise your talk.

**Activity 1**

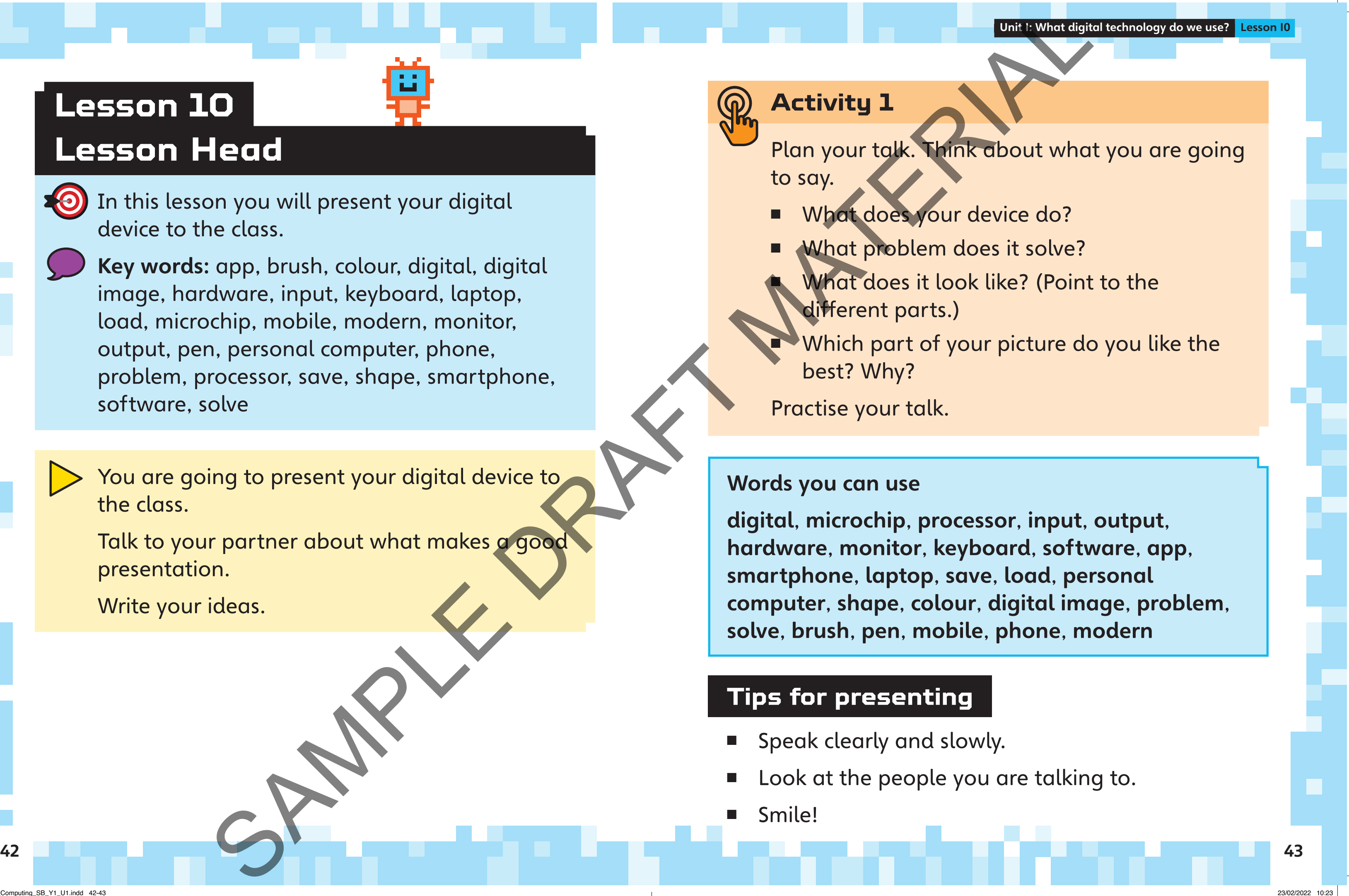

You are going to present your digital device to the class.

Talk to your partner about what makes a good presentation.

In this lesson you will present your digital device to the class.

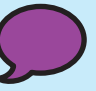

Key words: app, brush, colour, digital, digital image, hardware, input, keyboard, laptop, load, microchip, mobile, modern, monitor, output, pen, personal computer, phone, problem, processor, save, shape, smartphone, software, solve

# **Lesson 10**

#### **Lesson Head**

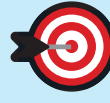

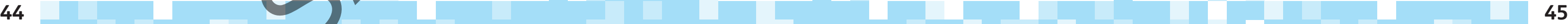

# **Unit 1**

Write your answers in your exercise book or on a piece of paper.

drawing app:

Inge reuse ICISB\_Y1\_038 screenshot of Paint software zoomed in to show Shapes = rectangle, colour I = blue and colour 2 = yellow. Similar to ICISB YI\_038 but only the top half of this a/w, not the rectangle below.>

#### What will the shape be?

- A a triangle
- B a circle
- C a star
- D a rectangle

With a partner, talk about these questions.  $\left( 0 \right)$ 

■ What is the best thing you learned about digital technology? ther, talk about these questions.<br>
the best thing you learned about<br>
echnology?<br>
ould you like to spend more time<br>
in about?<br>
about?<br>
about?<br>
about?<br>
about?

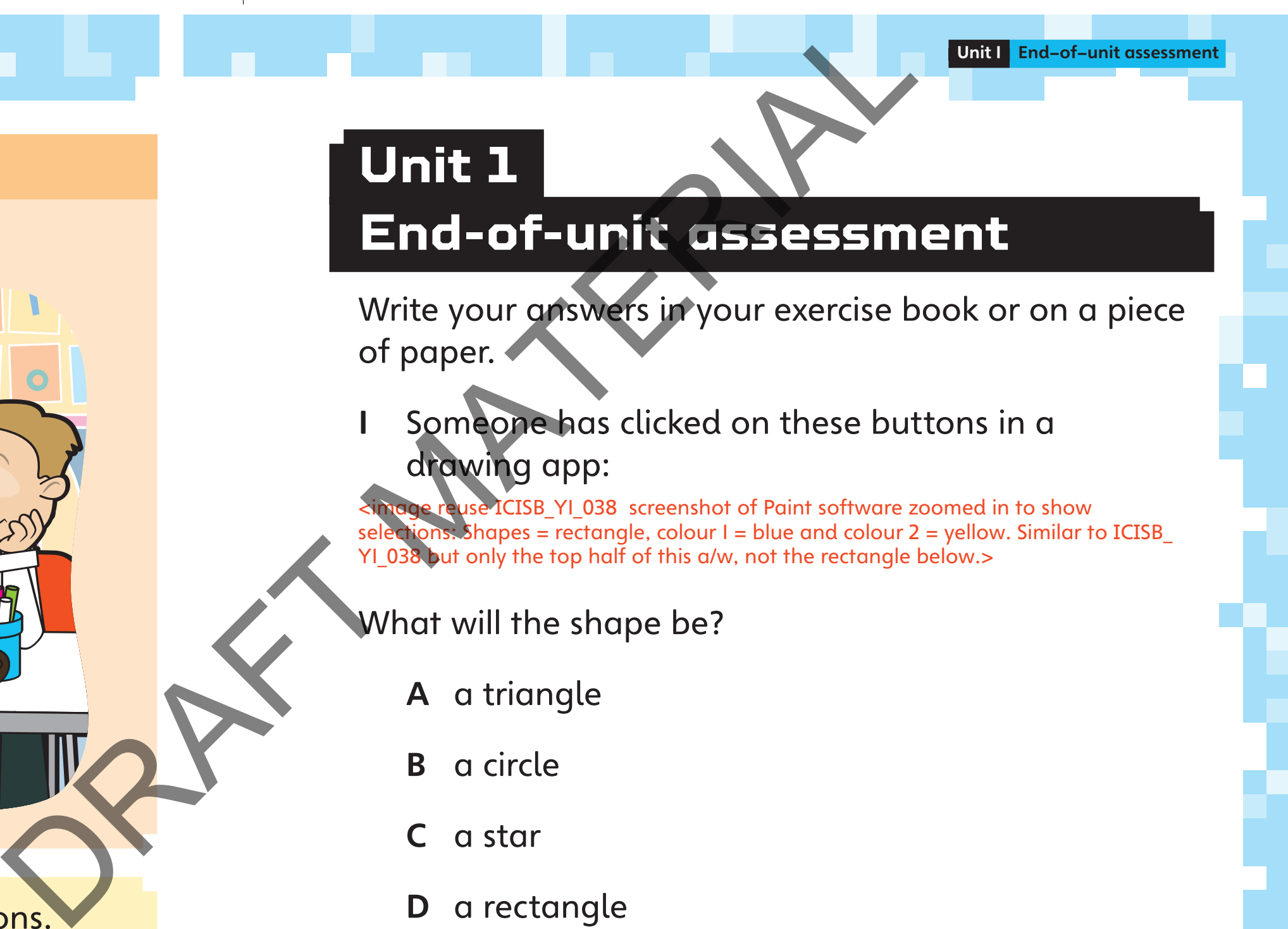

#### Someone has clicked on these buttons in a

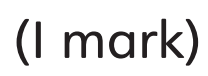

Give your talk!

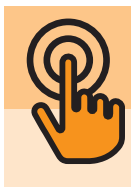

# **Activity 2**

g h

m n lo

i j

- What would you like to spend more time learning about?
- What could you have done better in your presentation?

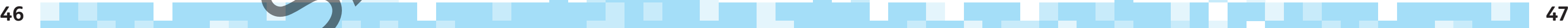

different lines on it do?

i.e. 4 horizontal lines of increasing thickness>

A It makes the lines thicker.

- B It makes the lines longer.
- C It rubs out lines.
- 
- made in class.

(1 mark)

Write a good filename for some artwork you have

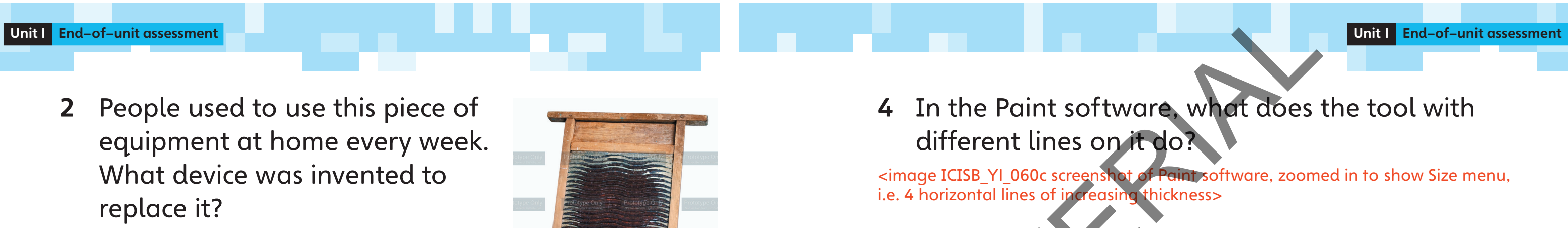

It selects all the lines on the page.

(1 mark)

- 2 People used to use this piece of equipment at home every week. What device was invented to replace it?
	- A traffic lights
	- B mobile phones
	- C microwaves

D washing machines

(1 mark)

3 Look at the pictures. Which ones are digital

SAMPLES OF THE RESIDENCE OF THE RESIDENCE OF THE RESIDENCE OF THE RESIDENCE OF THE RESIDENCE OF THE RESIDENCE OF THE RESIDENCE OF THE RESIDENCE OF THE RESIDENCE OF THE RESIDENCE OF THE RESIDENCE OF THE RESIDENCE OF THE RES

devices?

(3 marks)

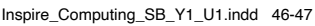

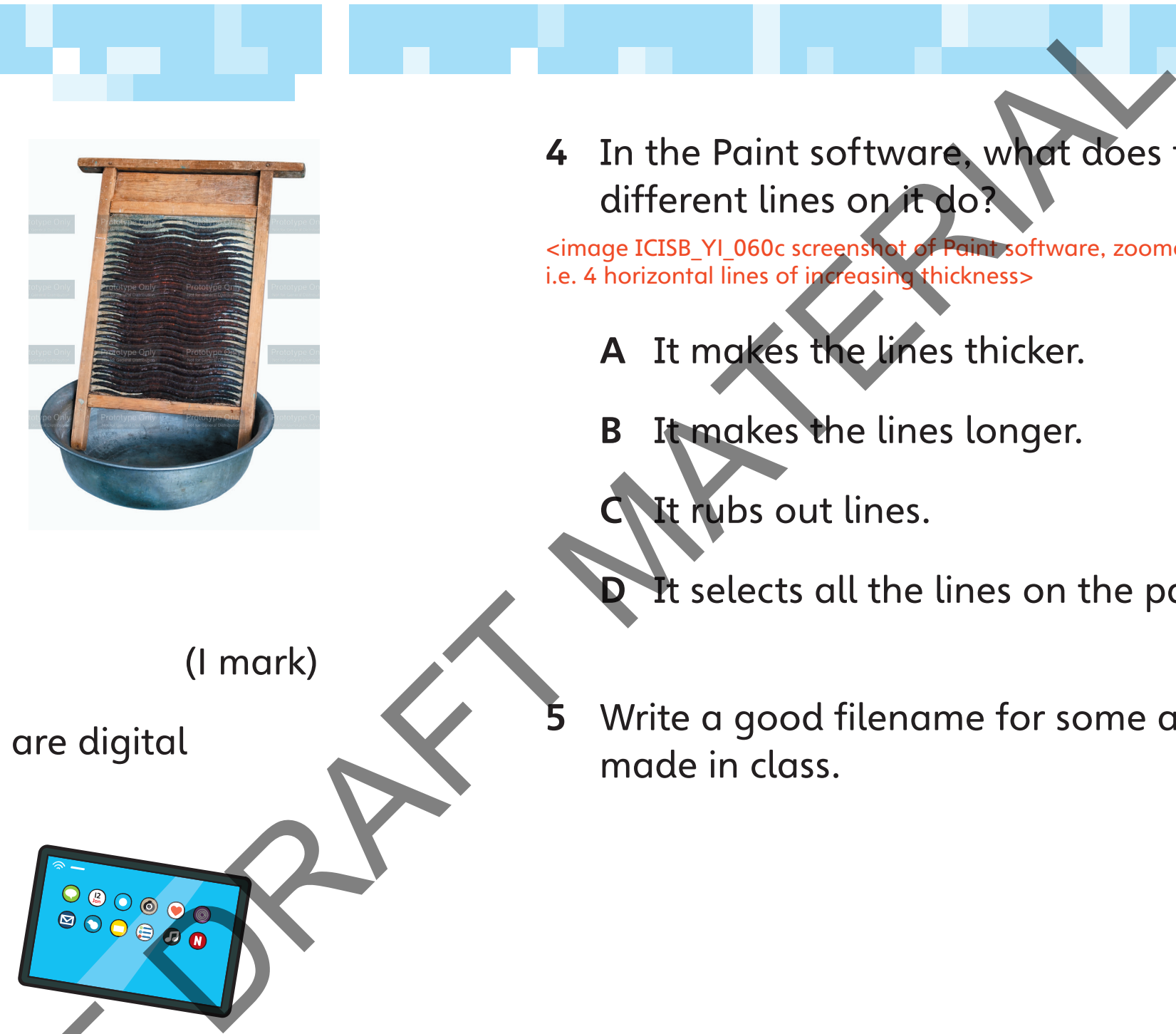

6 Mobile phones have changed over time. Write sentences or draw a picture to explain what has changed.

893157333

(3 marks)

Unit 1 End-of-unit assessment Unit 1 End-of-unit assessment

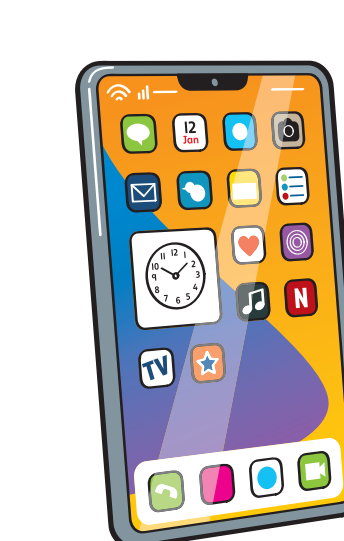

SPAMPLE

#### Read the sentences. Do you agree? Think about what you have learned.

■ I can identify different digital devices. ■ I understand what different digital devices Read the sentences. Do you agreed the sentences.<br>
Lean identify different digital<br>
Lean identify different digital<br>
Lunderstand what different digital development.<br>
Write<br>
Content.<br>
Content.<br>
Content.<br>
Content.<br>
Content.<br>

I can use different digital devices to make

do.

content.

devices.

I understand some of the history of digital

Inspire\_Computing\_SB\_Y1\_U1.indd 48-49

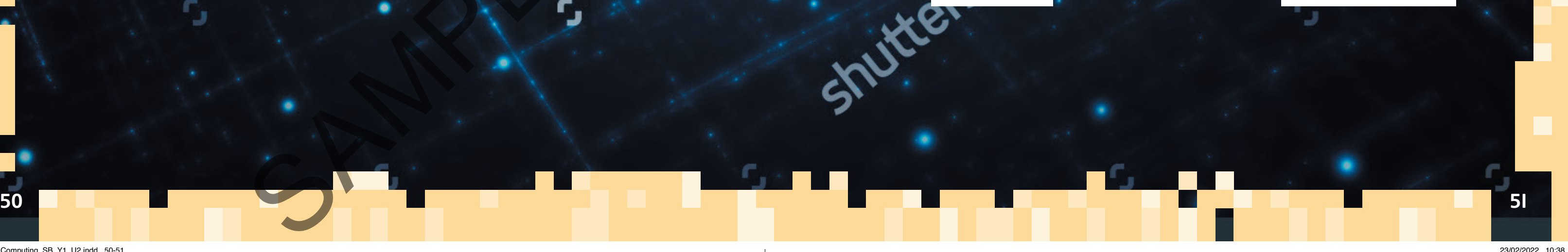

#### By the end of the unit you will:

# Key objectives Key objectives<br>
To know about different apps.<br>
To be oble to elect and use the<br>
To be oble to elect and use the<br>
To be oble to elect and use the<br>
To be oble to elect and use the<br>
To be oble to elect and use the<br>
To be oble

- know what multi-role devices are
- understand how to use apps in a safe way
- know the differences between online and offline worlds
- upsets you
- online safety.
- know what to do if something online
- be able to plan and record a video about

# Using apps and software **safely**

To know about different apps. To be able to select and use the right software. To understand how to stay safe online.

# **Unit 2**

In this unit you will learn about some multi-role devices. You will explore software applications (apps) that are used on devices. You will find out about apps that connect to the internet and how to use them safely. Then, you will make a short video about online safety and share it with other children.

SAMPLE

Talk to a partner about digital devices you have used at home or at school. How many different devices can you name?

SPAMPLE

- explain what digital technology is
- learn about some multi-role devices.
- Key words: device, digital technology, multi-role, single-role

In this lesson you will:

# **Lesson 1**

# **Finding out about multi-role devices**

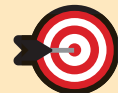

Remember: digital technology is any device that uses electricity and stores information.

A multi-role device is a device that can do more

This is a single-role device. It can only be used to make phone calls.

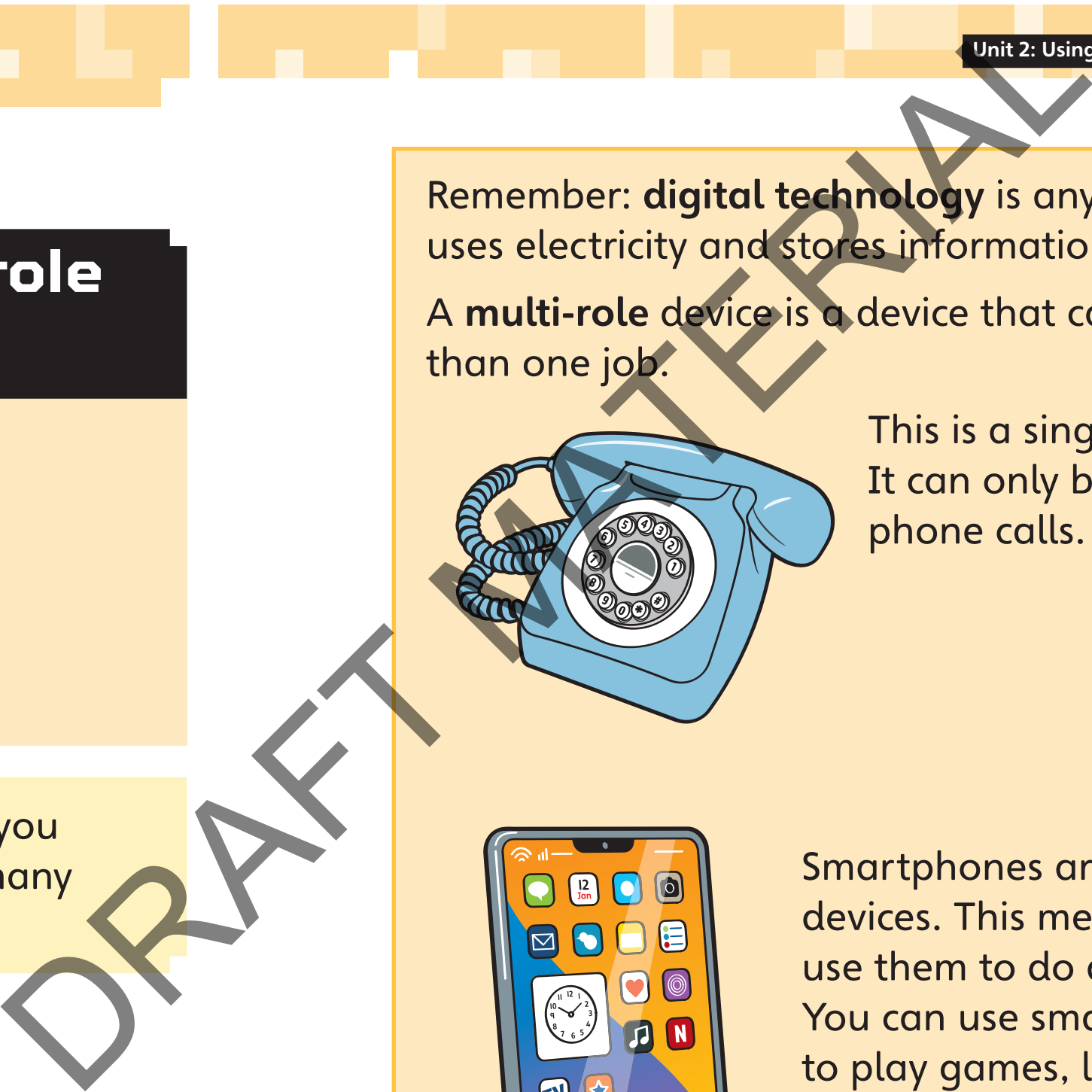

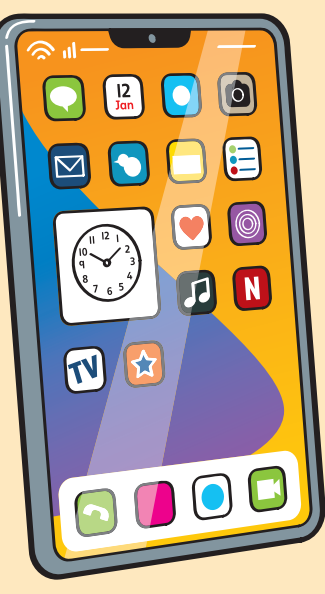

Smartphones are multi-role devices. This means you can use them to do different things. You can use smartphones to play games, look at web pages, send emails and make phone calls.

Look at these digital devices.

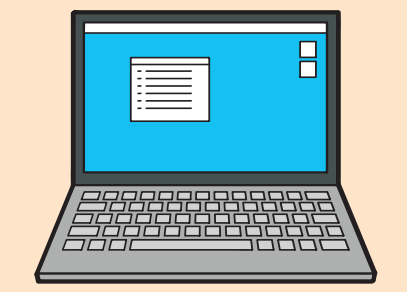

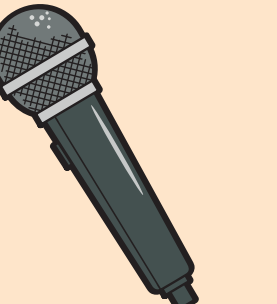

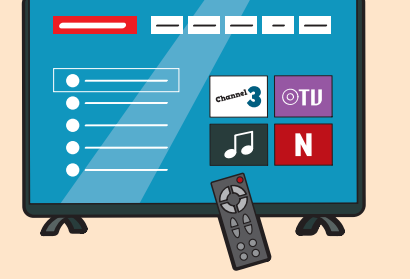

How many multi-role devices do you use? How many single-role devices do you use? Talk to your partner about which type of device you use more. F partner about which type of

Talk to your partner about a multi-role device you use at school. What do you use it for? Transport of the Contract of the Contract of the Contract of the Contract of the Contract of the Contract of the Contract of the Contract of the Contract of the Contract of the Contract of the Contract of the Contract of t

With a partner, talk about how you use these devices.

Is each device a multi-role device or a singlerole device?

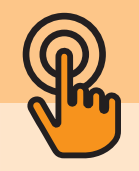

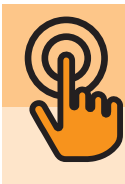

#### **Activity 1**

I know the difference between a single-role device and a multi-role device.

#### **Activity 2**

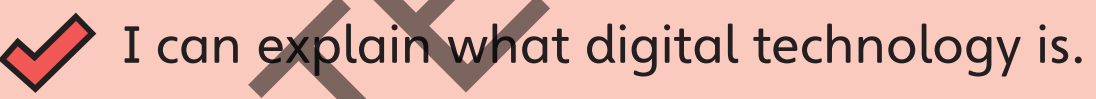

can name some multi-role devices.

54 <u>di bagian kalendar karena dan bagian dan bagian dan bagian dari bagian dalam bagian dan bagian bagian s</u>

#### **Using a camera app**

Look at the picture. It shows a camera app on a tablet. The camera app is recording video.

The line around the sides of the screen is called the frame.

Press the button to start recording. Press the button again to stop recording. The video is saved as a digital file on your device.

When you use a camera app, keep what you are recording in frame (inside the frame).

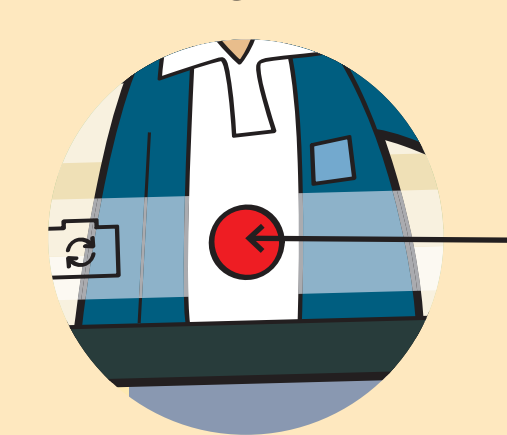

Talk to your partner about the device you will use to record your digital video. Will you use a multi-role device or a single-role device?

SPAMPLE

In this lesson you will record a video of a moving object.

Key words: digital video, in frame, record

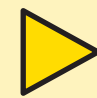

### **Lesson 2**

# **Recording digital video**

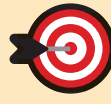

The line around the screen is called the frame.

> This is the record button. The record button tells the camera app to start saving the video.

Everything inside the frame will be recorded in the video.

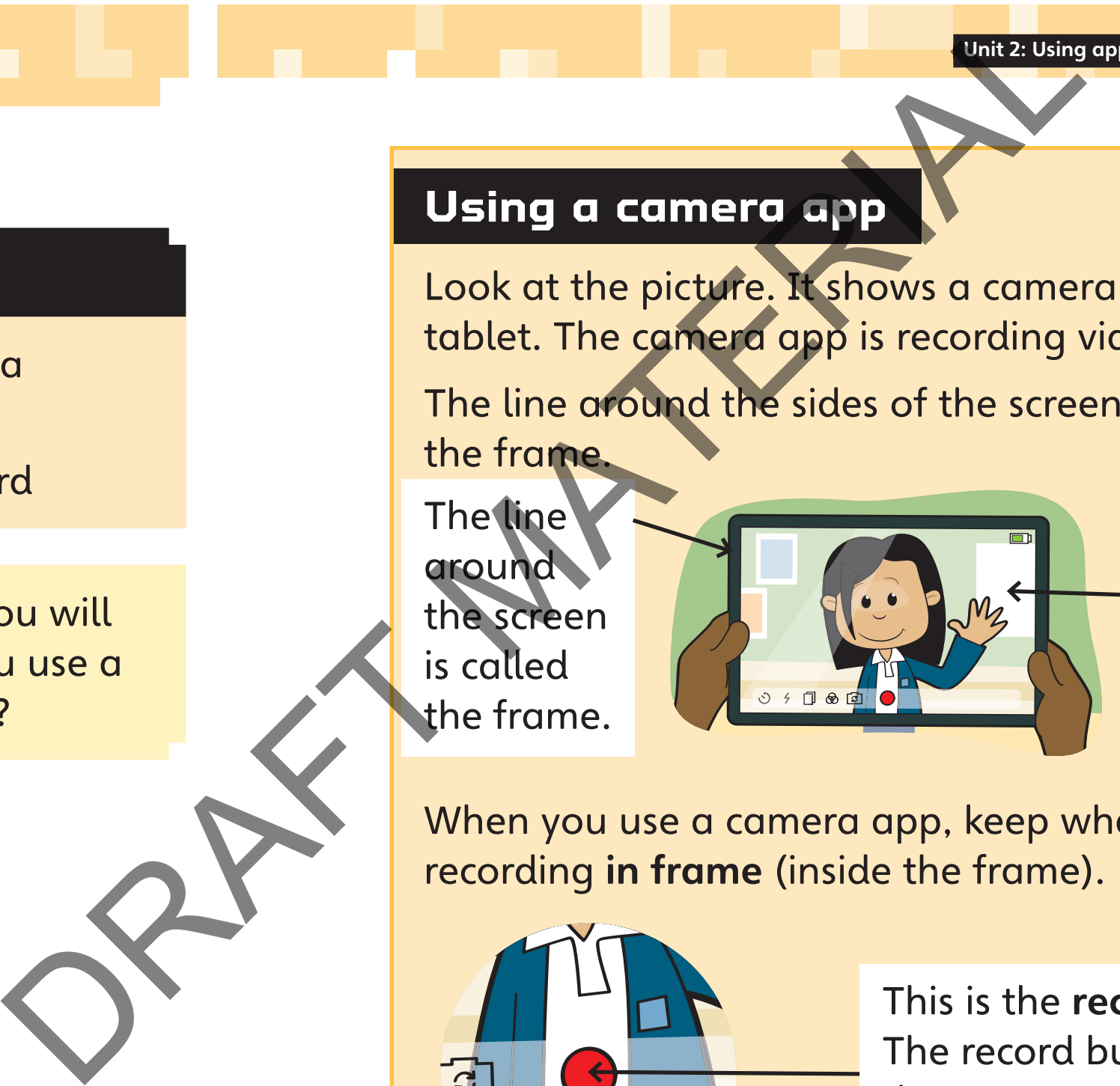

With a partner, make a video of a moving object. For example, you could record a rolling ball. Is it easier to keep the object in frame when you are close to the object or far away? example, you could record a rolling<br>asier to keep the object in frame<br>are close to the object or far awa

What was easy about recording video? What was difficult? What will you do differently next time you record video? What was easy chout recording<br>
what was difficult:<br>
what will you do differently nex<br>
record video?<br>
He camera<br>
Recordse a device to record a dig<br>
Recordse a device to record a dig<br>
Recordse a device to record a dig<br>
Recor

can use a device to record a digital video. I can keep the object or person in frame.

- Always ask people if they agree to be filmed, before you record them.
- Use a plain or simple background, to help the viewer see what is happening.
- ind a place where there is lots of light. The camera needs light to work properly.

#### **Activity 1**

#### **Before you start recording video:**

#### **To make a good video, try to:**

- keep the object or person in frame
- move slowly and smoothly
- hold the device steady.

Multi-role devices have software applications (apps). The apps mean we can use the device to do more activities.

rooms in your home:

**Activity 1**

In this lesson you will learn how we use multi-role devices at home.

With a partner, look at each device and say what it is. Is it a multi-role device?

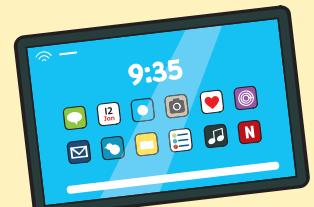

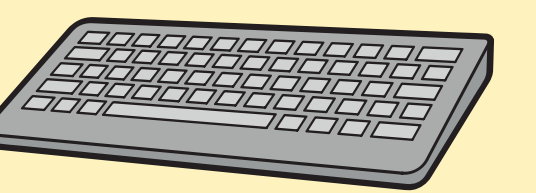

SPAMPLE

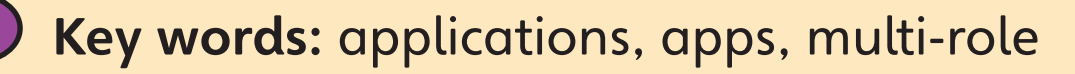

# **Lesson 3**

# **Using multi-role devices at home**

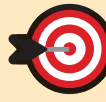

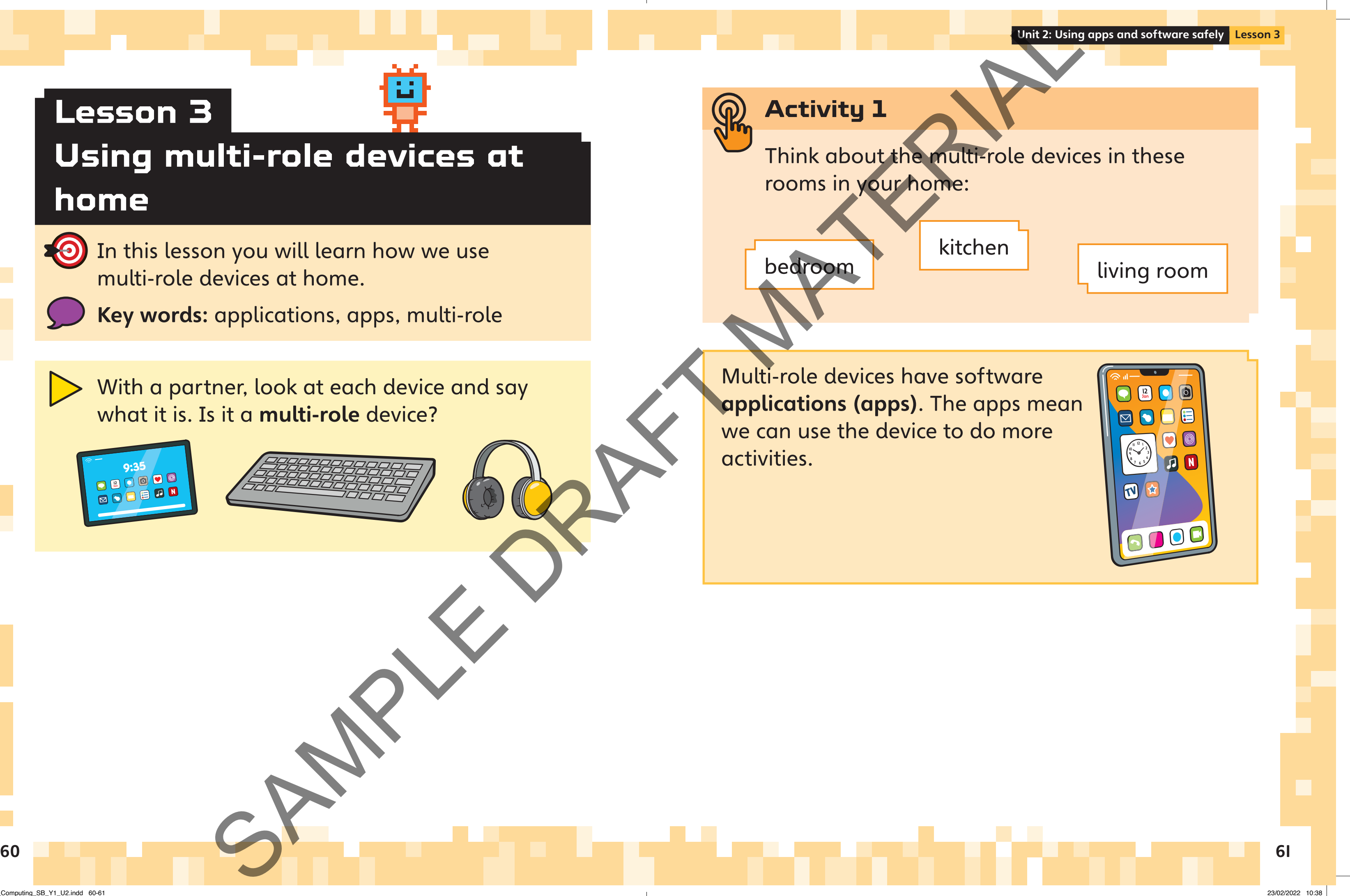

I understand how we use multi-role devices

at home.

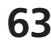

With a partner, talk about multi-role devices. Why can multi-role devices do different

We can group together apps that we use for the can group to the case of the case of the case of the case of the case of the case of the case of the case of the case of the case of the case of the case of the case of the ca similar activities.

Work with a partner. On a piece of paper, make four boxes with headings, like this:

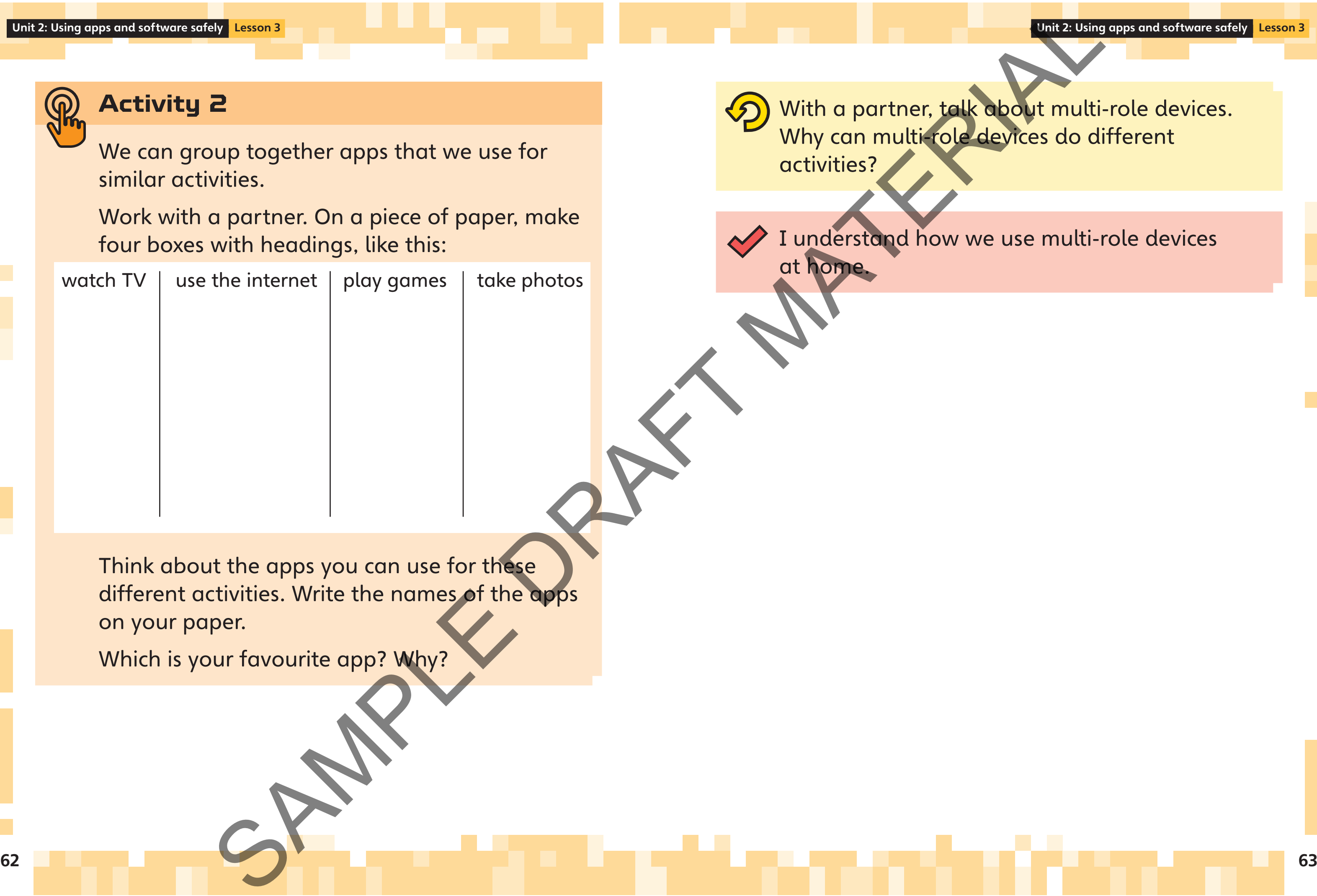

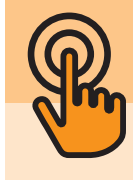

#### **Activity 2**

Inspire\_Computing\_SB\_Y1\_U2.indd 62-63

Work with a partner. Plan your video about a multi-role device. Monte Choose a multi-role device. Plan your view multi-role device. Thin your will say about it.<br>
Choose a multi-role device. Thin your will say about it.<br>
Dipect<br>
Dipect<br>
Show<br>
Show<br>
Show<br>
Show<br>
Monte despite the device c

Choose a multi-role device. Think about what you will say about it.

- What is the device called?
- seen one before?
- 

describe the device to someone who has not

What activities can you do on it?

Here is an example of a multi-role device you could talk about:

#### **Activity 1**

Draw a multi-role device. Add labels to show what it can do.

SPAMPLE

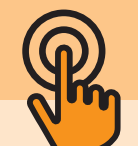

64 **65 de jaro - Johann Barn, Amerikaansk** politiker († 1805)

In this lesson you will record a short video about a multi-role device.

Key words: multi-role device, record, subject

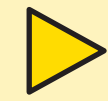

#### **Lesson 4**

# **Recording a video about multi-role devices**

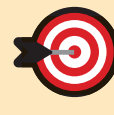

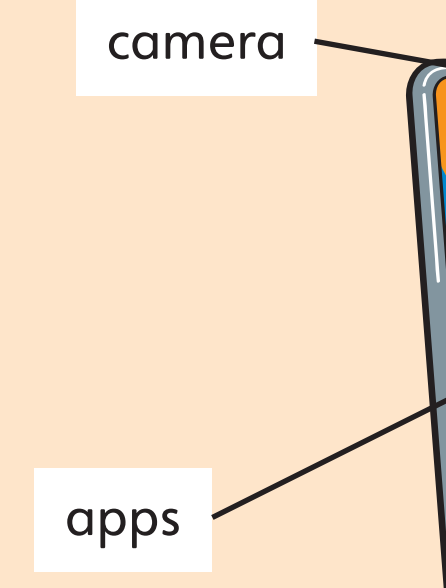

What does it look like? How can you

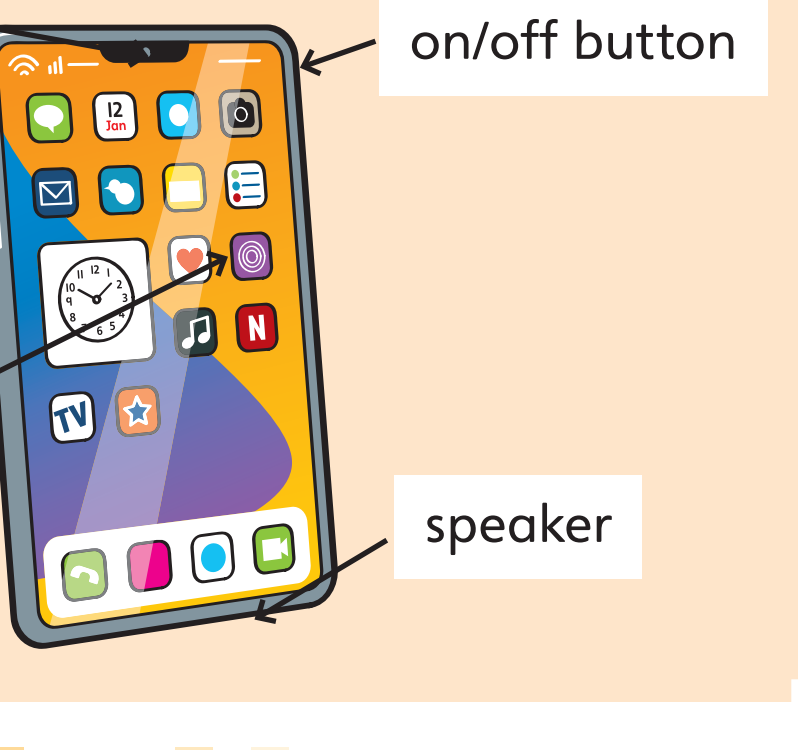

I know which app to use to record a video. I can record a video. Play your video.<br>
videos.<br>
Did you use a clear voice to describe to describe to the Did you say some facts about the<br>
Did you say some facts about the<br>
Did you hold the camera steady?<br>
Talk about what you did well.<br>
Talk a

Talk about what you did well.

- 
- Talk about what you can do better next time.

#### **Tips for making a video**

- Work in a place that is quiet and has lots of light.
- Focus the camera on the subject of the video. The subject is the person who is talking. is the person who is talking.

**(2)** Play your video.

- 
- Did you say some facts about the device?
- Did you hold the camera steady?

Talk with your partner about recording videos. Write a list of three things that you can do to record a good video.

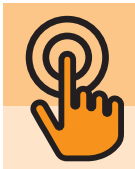

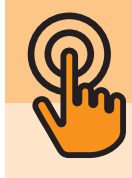

#### **Activity 2**

With a partner, record your video. One person records the video and one person talks about the device.

If you have time, swap roles.

#### **Activity 3**

Did you use a clear voice to describe the device?

The online world is all the things you can see when you use a device connected to the internet.

Things you can do online:

- send messages
- country
- the world.

The offline world means things that you can see around you. You do not need a device or the internet to see them. The online world is all the things you<br>you use a device connected to the int<br>wou use a device connected to the int<br>wou use a device connected to the int<br>material world online:<br>and the<br>securitry<br>look at pictures of animals

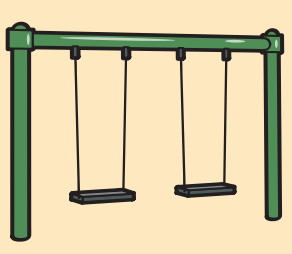

Things you can do offline:

- write a letter
- play a game in the park
- look at birds through the window.

# **The online world and the offline world**

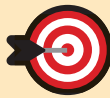

In this lesson you will learn about the differences between the online world and the offline world.

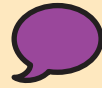

Key words: internet, offline, online

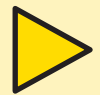

With a partner, talk about these questions:

- What do you think offline and online mean?
- What devices can you use to go online?
- What devices cannot be used to go online?

SPAMPLE

# **Lesson 5**

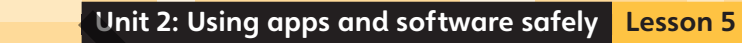

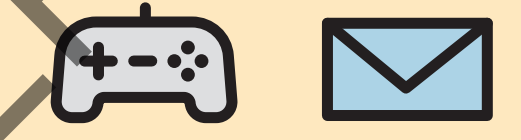

**• play video games with someone in another** 

look at pictures of animals from all over

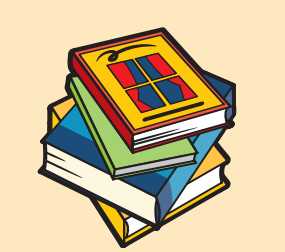

68 <u>- Paul III Annie de Carlos III annie de la componenta de la componenta de la componenta de la componenta de<br>Desdevenimento de la componenta de la componenta de la componenta de la componenta de la componenta de la comp</u>

I know the difference between the online world and the offline world.

When you are online, not

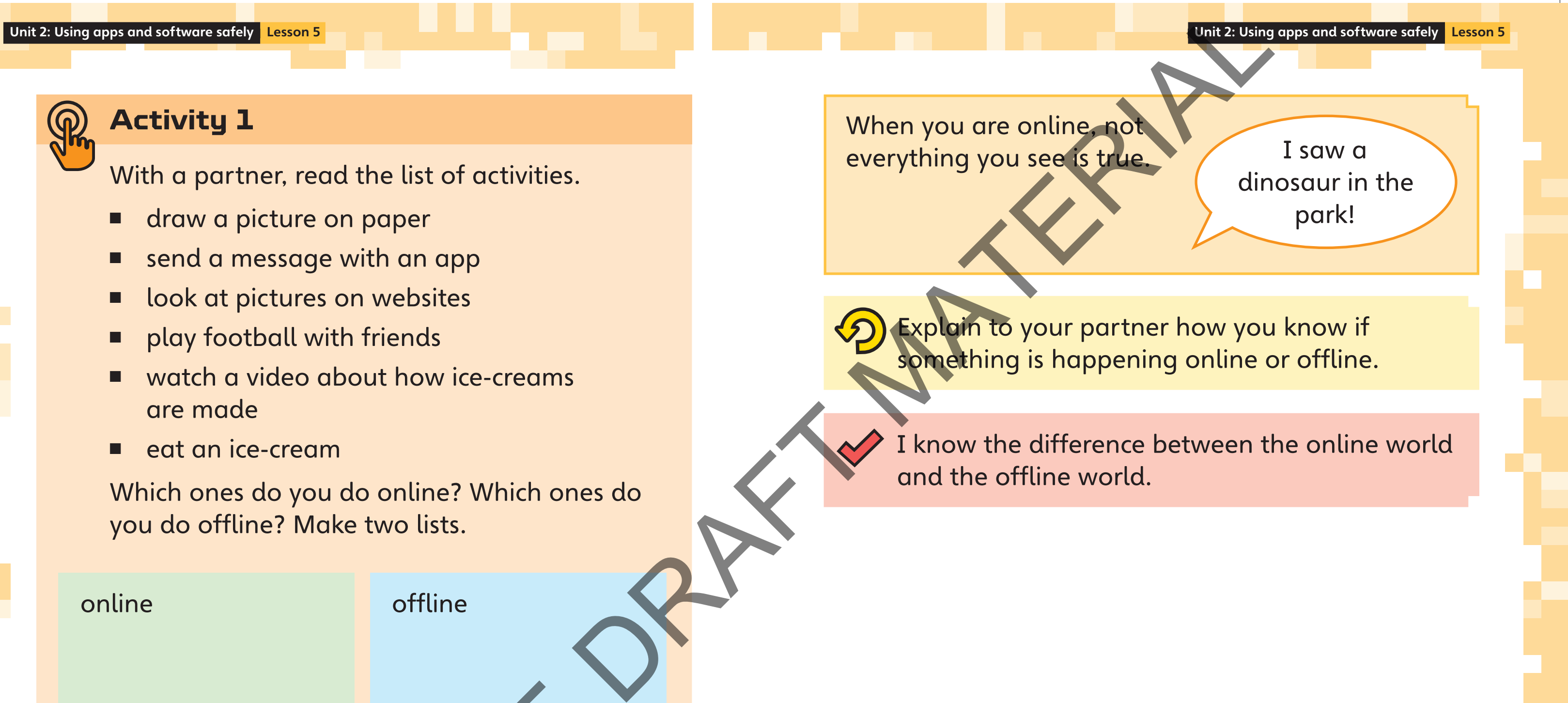

Which ones do you do online? Which ones do you do offline? Make two lists.

SPAMPLE

online offline

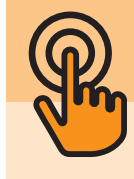

#### **Activity 1**

With a partner, read the list of activities. Notice that the everything you see is true.

- draw a picture on paper
- send a message with an app
- look at pictures on websites
- play football with friends
- watch a video about how ice-creams are made
- eat an ice-cream

- 3 What does the word 'online' mean?
	-
	- B Online means the device is on.
	- the internet.
	-
- the red circle button?
	-
	- A The device turns off.
	- **B** The device stops recording.
	- C The device starts recording.
	- D The app closes.

72 JULIUS DE CONSTITUIT DE LA CONSTITUTION DE LA CONSTITUTION DE LA CONSTITUTION DE LA CONSTITUTION DE LA CONS

A Online means it is connected to the internet.

D Online means the device is on but it looks off. (1 mark)

Look at the picture. What happens when you press

C Online means it is not connected to

(1 mark)

# **Unit 2**

#### **Mid-unit assessment**

2 Which of these words matches

Write your answers in your exercise book or on a piece of paper.

Which of these things is a single-role device?

A

B

C

D

the photo?

(1 mark)

**SANS SANSAN STREET** 

the device in the photo?

A keyboard

B tablet

C microchip

D monitor

(1 mark)

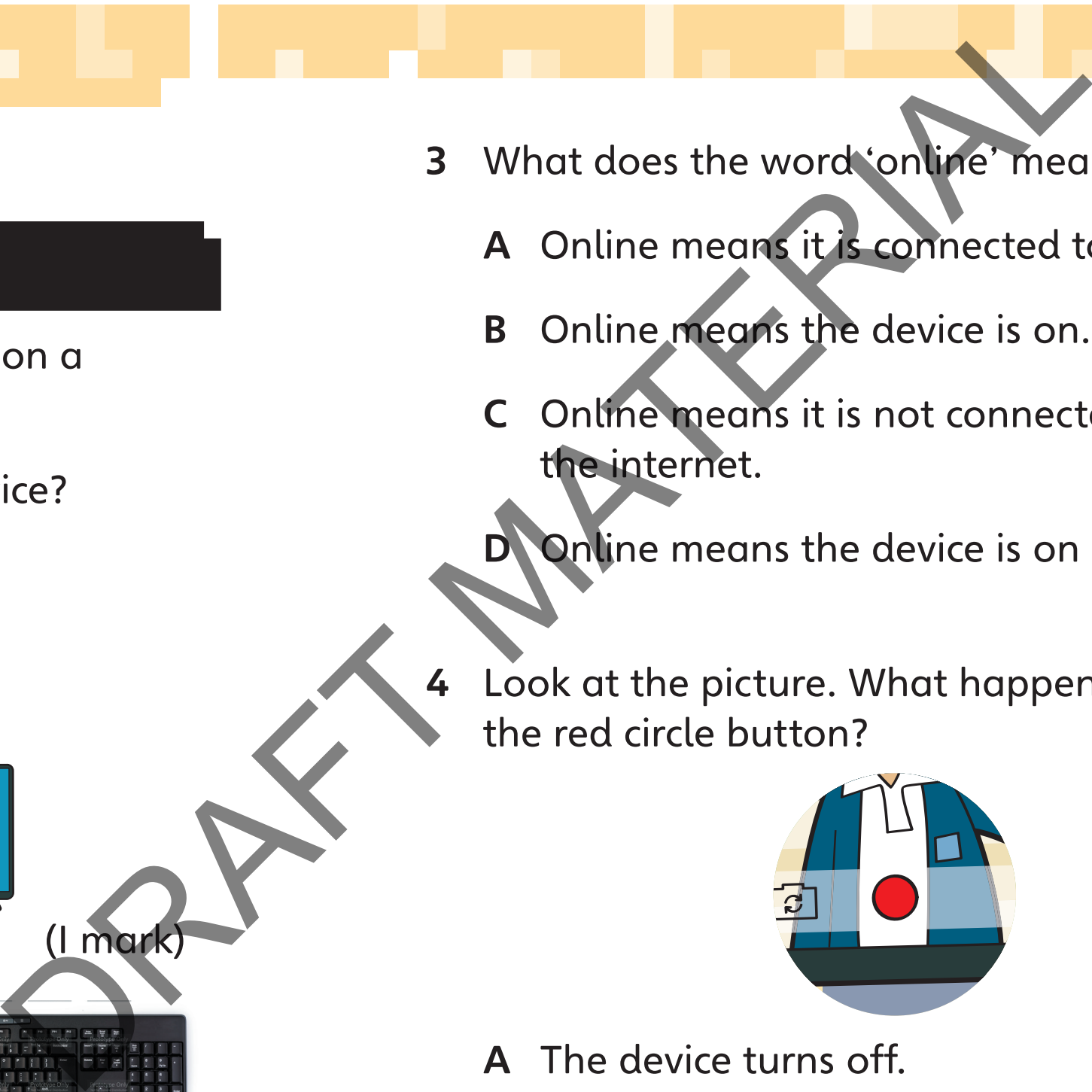
upset them too.

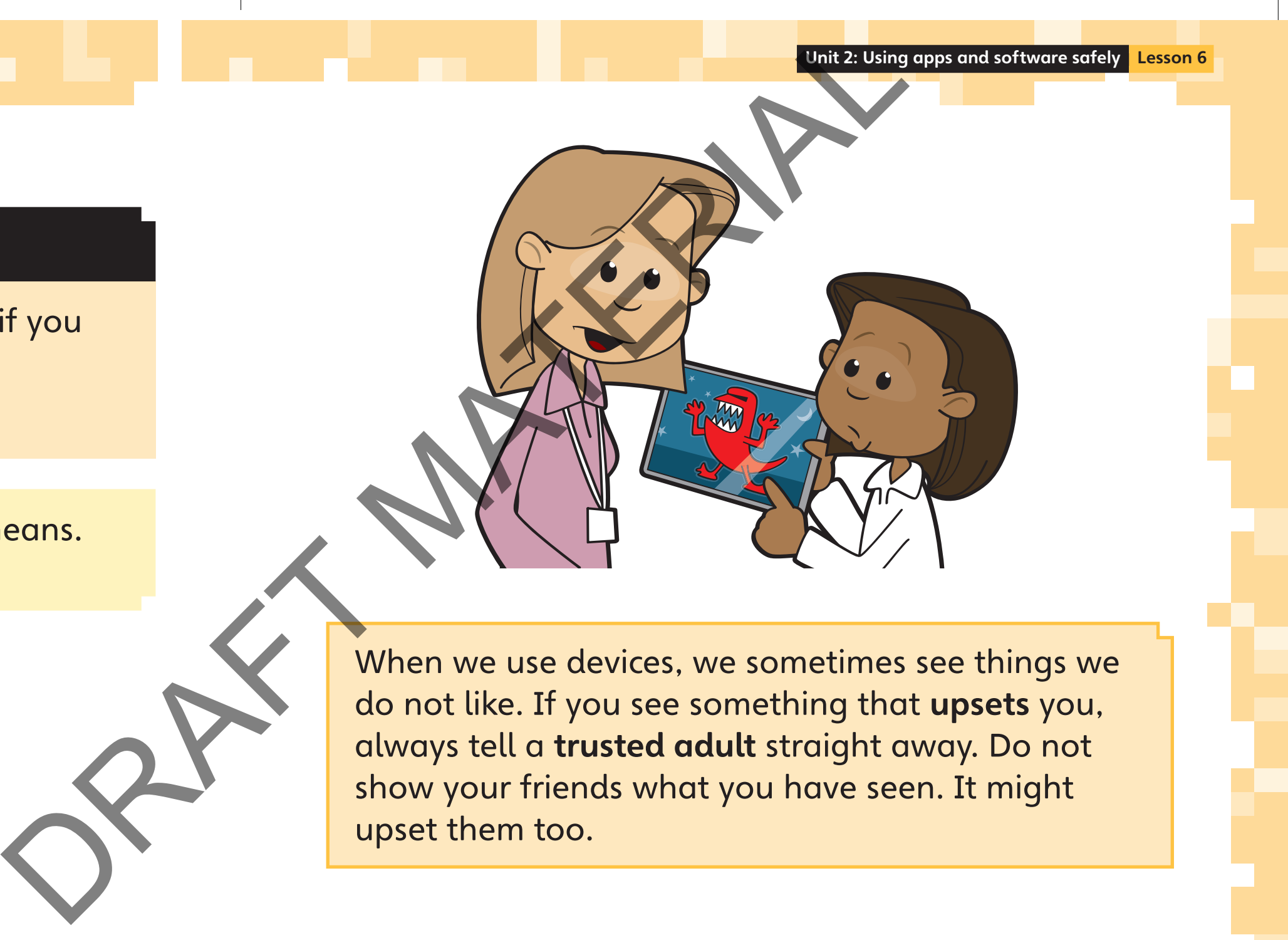

74 <u>- Jan Baratti, marejorian da kasas dan banda dan berasal dari dapat dan berasal dan berasal dan di</u>aran pertama

Talk to a partner about what 'online' means. Make a list of things you can do online.

SPAMPLE

In this lesson you will learn what to do if you see something online that upsets you.

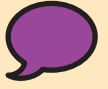

Key words: trusted adult, upset

### **Lesson 6**

### **Staying safe online**

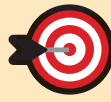

that upsets me.

Make a poster for other students. Explain what to do if something online upsets them.

I know what to do if I see something online

76 <u>- Jean Barrison, amerikan pada sebagai pengaran sebagai pengaran sebagai pengaran sebagai pengaran pengaran p</u>

Remember! If you see a message that upsets you:

- do not reply
- keep the message to show to a trusted adult
- tell a trusted adult. SPAMPLE

Imagine your friend reads a message that upsets them. With your partner, talk about what you should do.

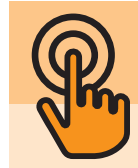

#### **Activity 1**

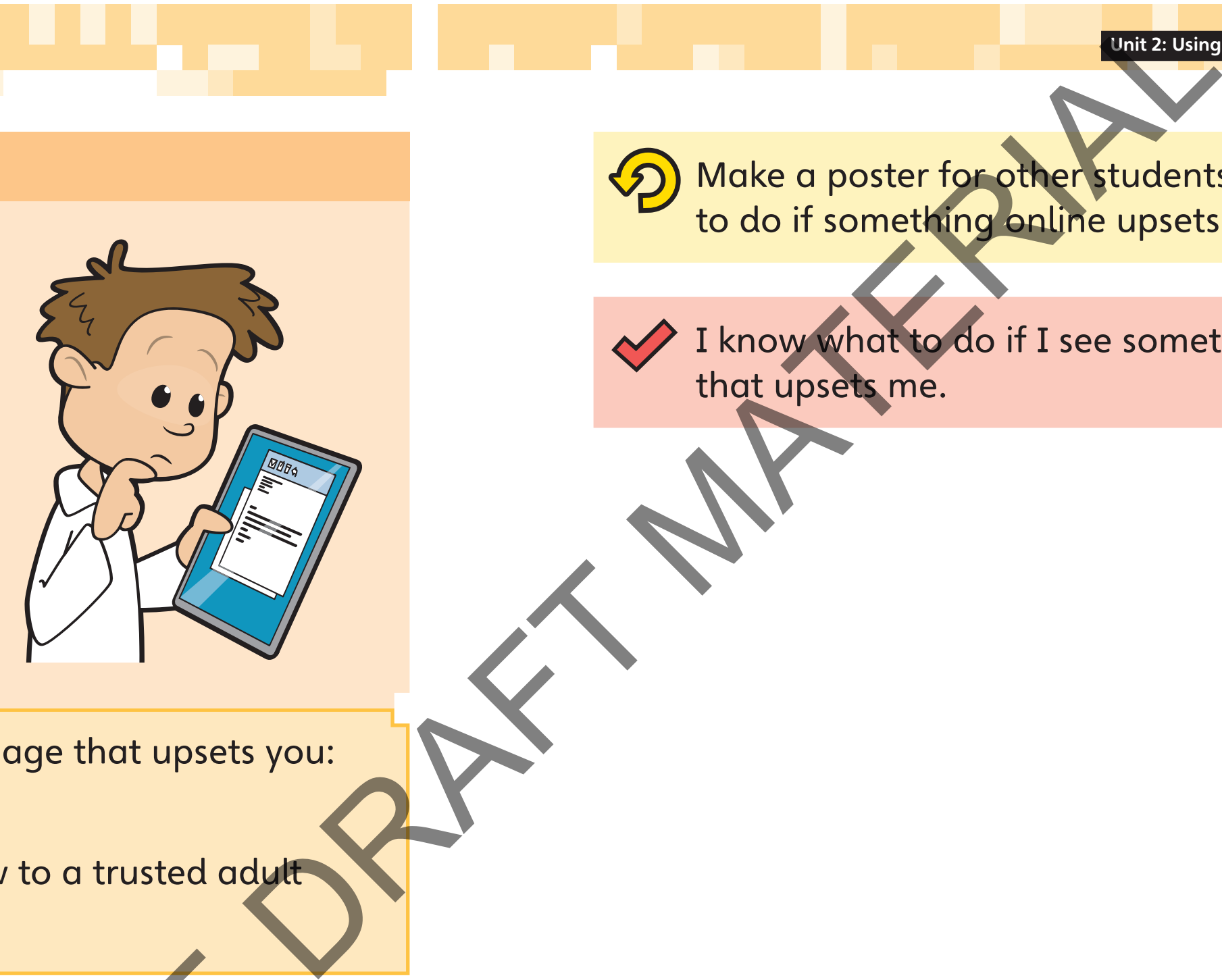

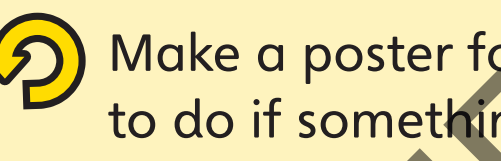

Tell your partner what someone you do not

Communication means talking to another person. Communication means talking to an<br>
online communication is when you<br>
someone using the internet.<br>
It is easy to pretend to be someone e<br>
are online. This is because other peo<br>
olways see you.<br>
If you connot see someone onl

know is called.

Online communication is when you are talking to someone using the internet.

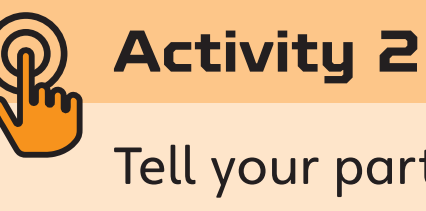

It is easy to pretend to be someone else when you are online. This is because other people cannot always see you.

In this lesson you will learn that not everyone online is who they say they are.

> If you cannot see someone online, you cannot be sure who they are. A person you do not know is called a stranger.

To be safe online, only communicate with people Work with a partner. Talk  $\left\{ \frac{1}{4} \right\}$  you know in real life, like your friends.

about what you should do if something upsets you online.

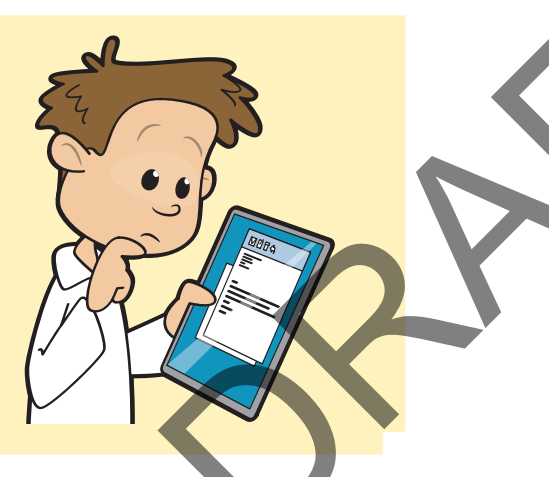

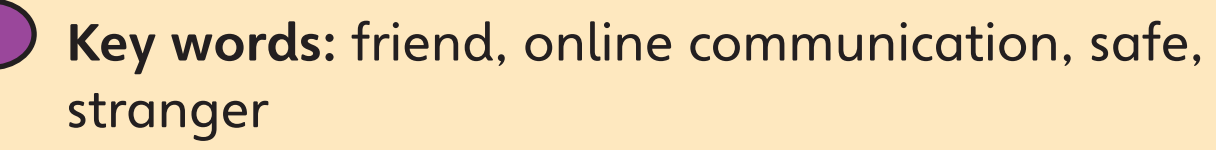

SPAMPLE

### **Lesson 7**

### **Meeting people online who we do not know**

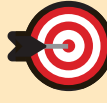

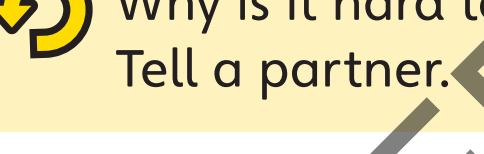

say they are.

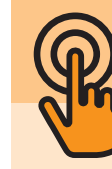

Read this message. What should you do? Tell a partner.

### **Activity 3**

When you are online you may get messages from people you do not know.

Never reply to messages from strangers. Always tell a trusted adult about the message.

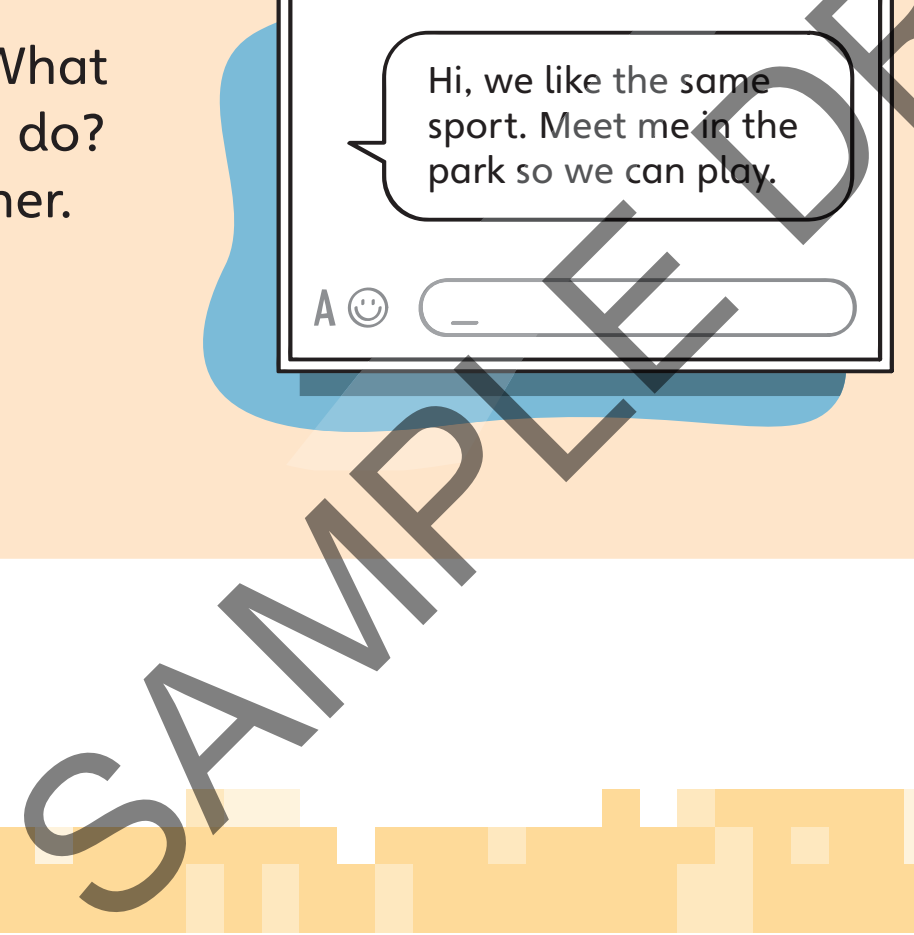

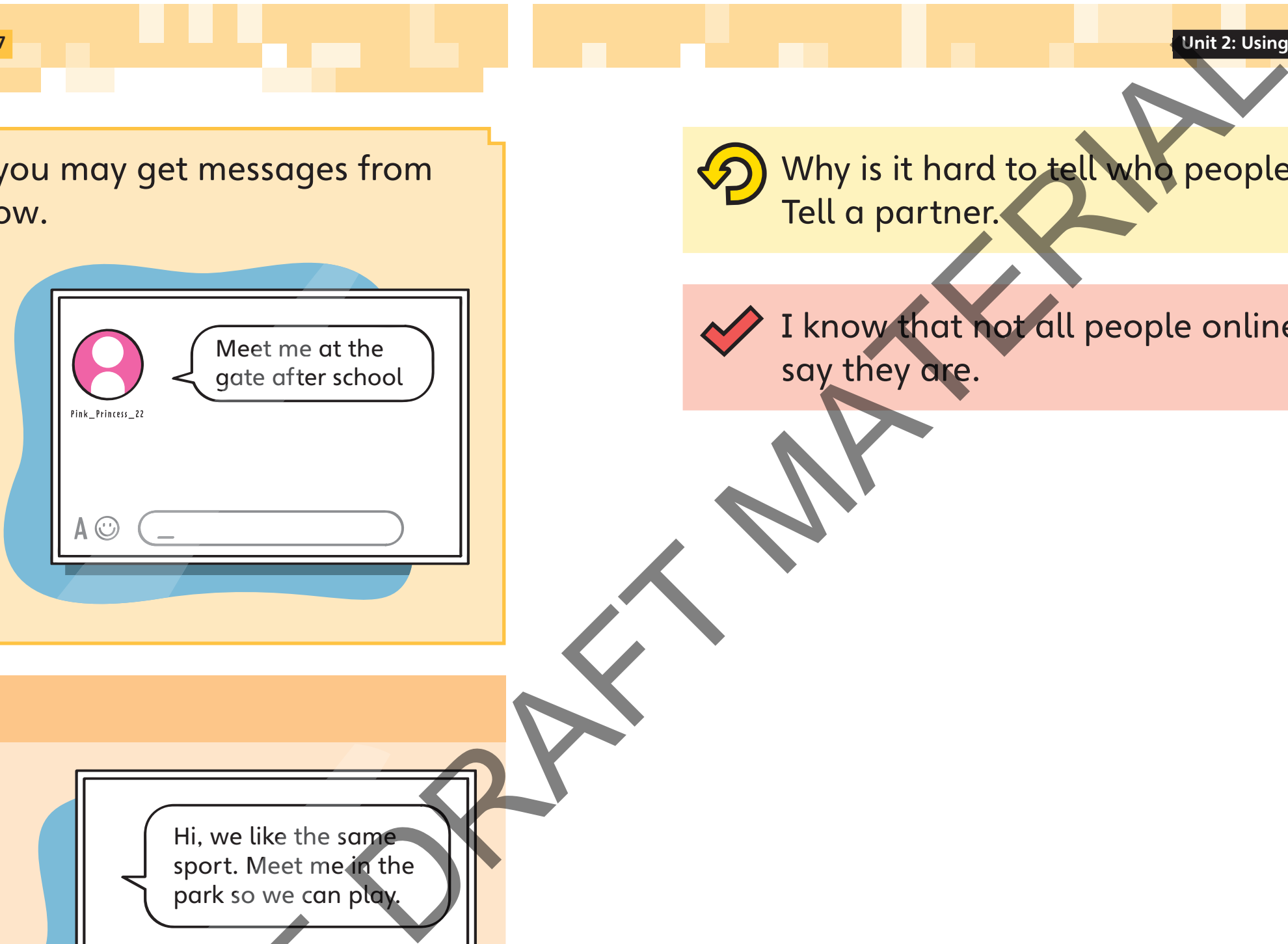

#### Why is it hard to tell who people are online?

### I know that not all people online are who they

Messaging apps are used to send messages to people. These are **positive** ways that we can use messaging apps. We can: France ICISB YL076a: messaging apps are used to send<br>
messagging apps are used to send<br>
messagges to people.<br>
These are positive ways that we can<br>
gative<br>
send a funny joke<br>
or a picture<br>
talk about homework<br>
these are neg

share things we lil

These are negative ways that people might use messaging apps. They might:

- learn how to use apps in a positive (good) way
- why we should not use apps in a negative (bad) way.

SAMPLE

What do you remember about how to stay safe when you play games online? Tell a partner.

<image ICISB\_YI\_076a: messaging app \,

send a funny jo or a picture

talk about homework invite a friend to a party

Key words: apps, negative, online, positive

### **Lesson 8**

### **Using apps in positive ways**

#### **ID** In this lesson you will:

send a rude joke

send text or pictures that might upset someone

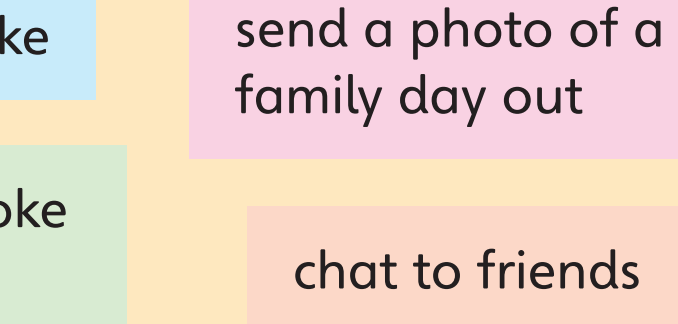

make fun of someone

say unkind things

Unit 2: Using apps and software safely **Lesson 8** 

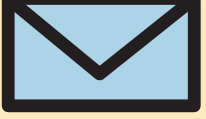

can explain how to use an app in a positive way.

I know why we should not use apps in a

84 <u>de januaro de 1950 de januaro estas entre de la contrada de la contrada de la contrada de la contrada de la </u>

negative way.

Tell your partner a negative way to use a

Explain what you should do if someone uses an

Remember: if you see a message you do not like, tell a trusted adult.

SPAMPLE

When you use messages in a positive way you can help someone feel good and happy.

When you use messages in a negative way you can make someone feel sad and lonely.

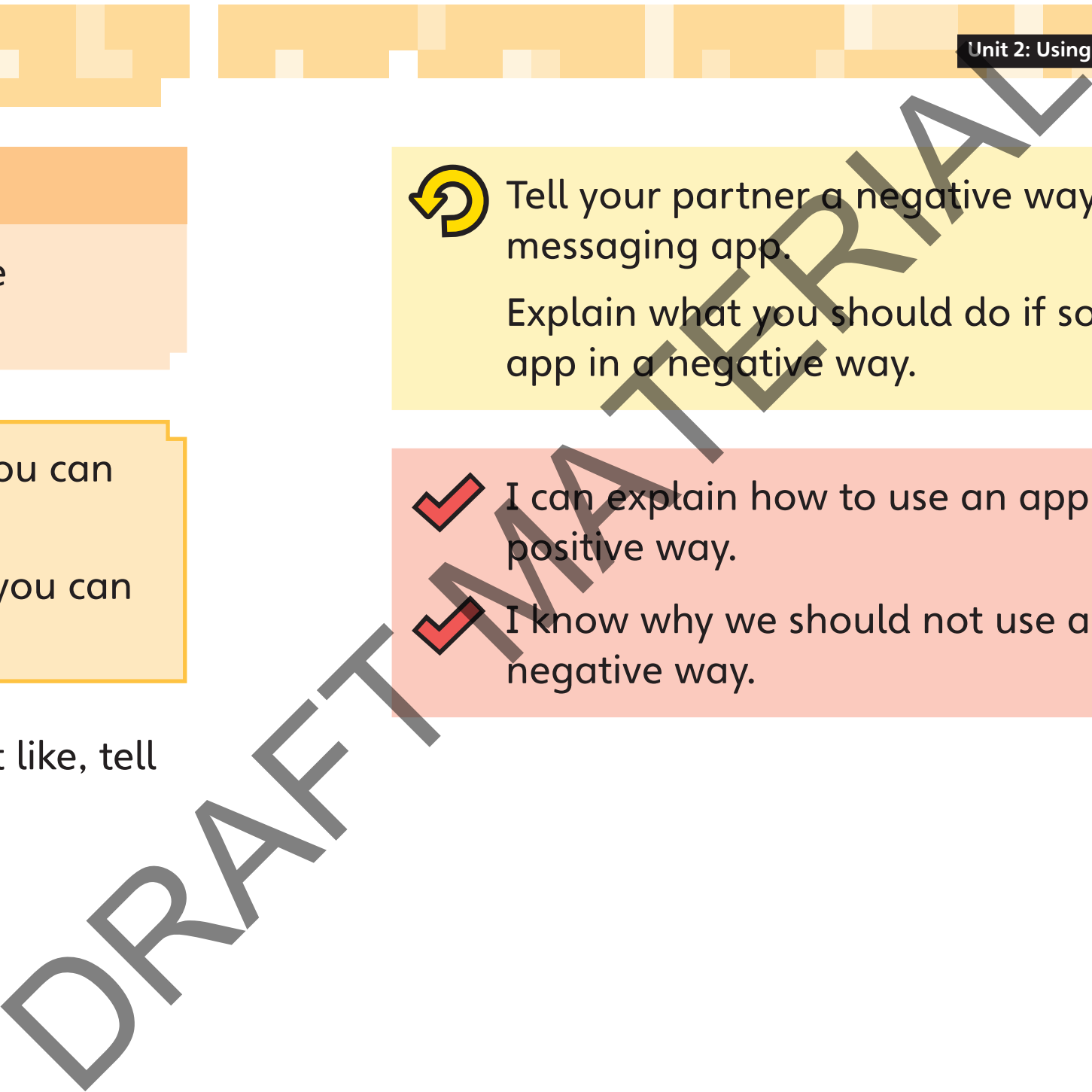

Tell a partner three positive ways to use messaging apps.

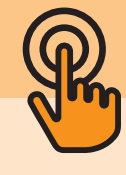

#### **Activity 1**

Think about these questions:

What should you do if you see a message that you don't understand?

How can you use messaging apps in a

■ What should you never do with

What should you do if you get a message

86 <u>88 - 19 Anii 19 Anii 19 Anii 19 Anii 19 Anii 10 Anii 110 Anii 120 Anii 120 Anii 120 Anii 120 Anii 120 Anii 120 Anii 120 Anii 120 Anii 120 Anii 120 Anii 120 Anii 120 Anii 120 Anii 120 Anii 120 Anii 120 Anii 120 Anii 120</u>

- online that upsets you?
- 
- 
- positive way?
- messaging apps?
- that makes you feel sad?

It is difficult to make a good video if you do not have a script.

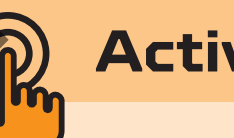

### **Activity 1**

your video.

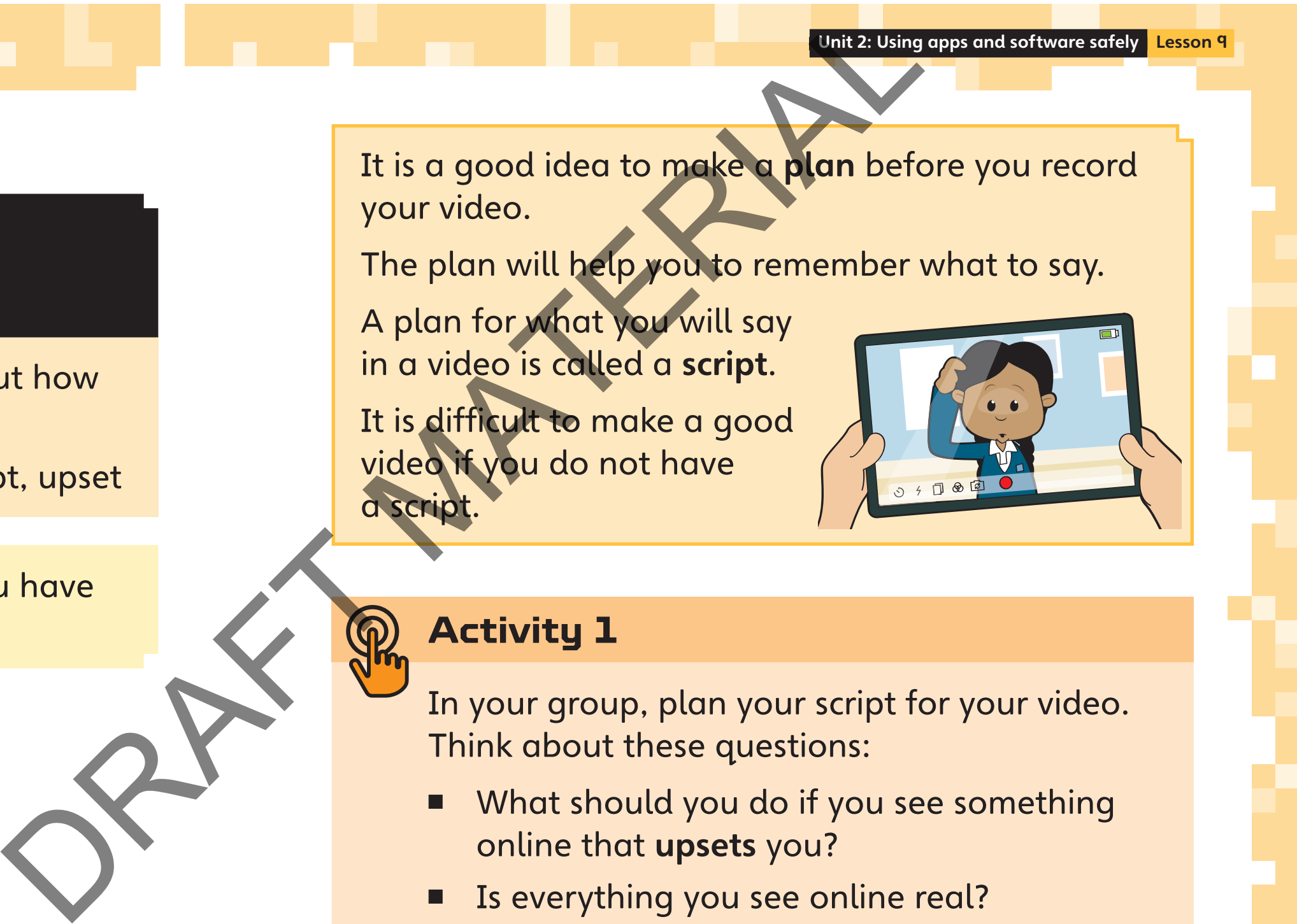

■ What should you do if you see something

Is everything you see online real?

A plan for what you will say in a video is called a script.

In a group, talk about all the things you have learned about staying safe online.

SPAMPLE

In this lesson you will plan a video about how to stay safe online.

Key words: app, online, plan, safe, script, upset

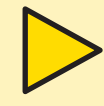

### **Lesson 9**

## **Planning a video about staying safe online**

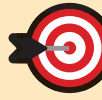

safe online.

#### **Tips for presenting in a video**

- Speak clearly and slowly.
- Look at the device.
- Smile!

Practise saying your script. Take it in turns to speak.

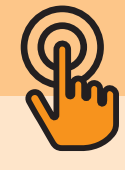

### **Activity 2**

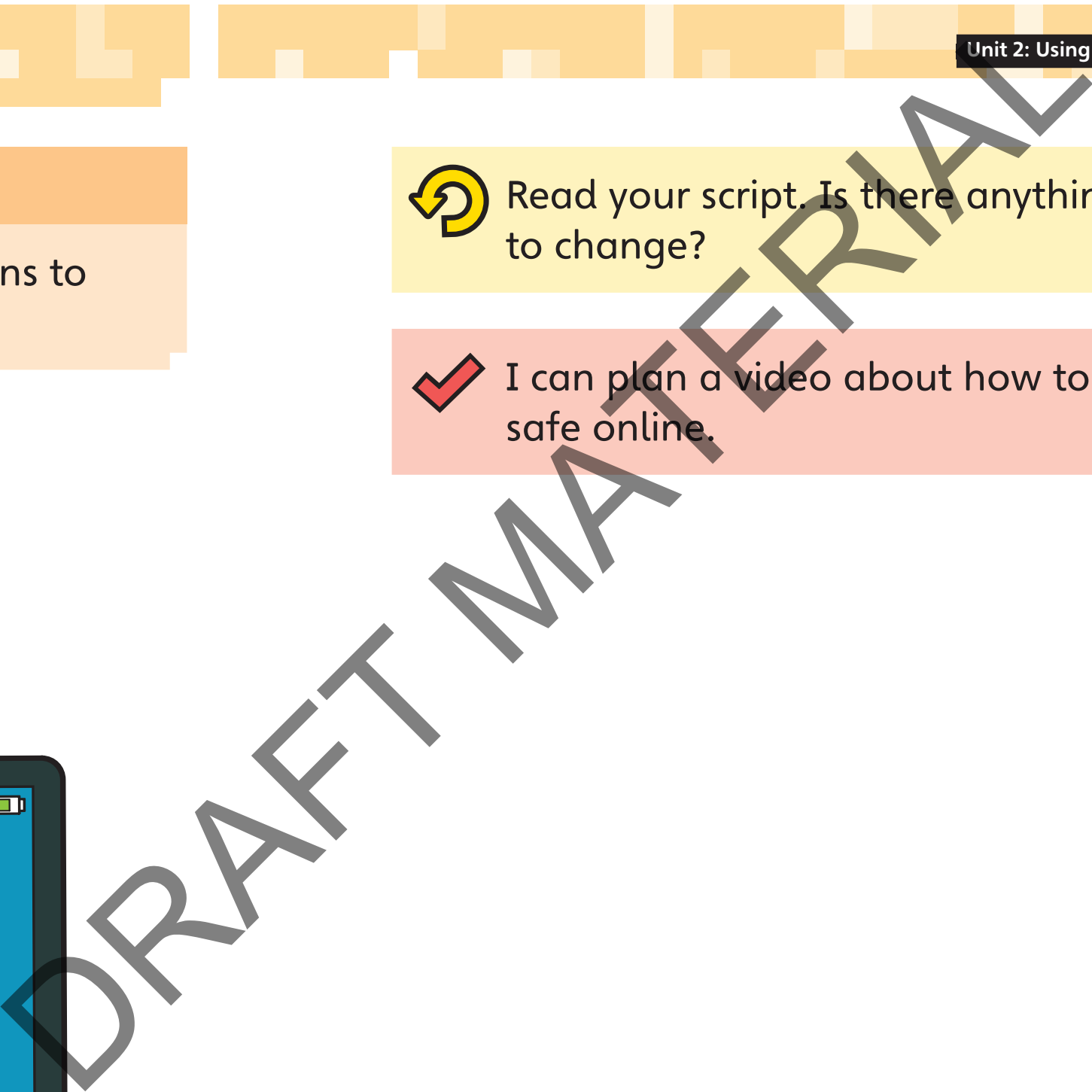

### **6** Read your script. Is there anything you want

### I can plan a video about how to stay

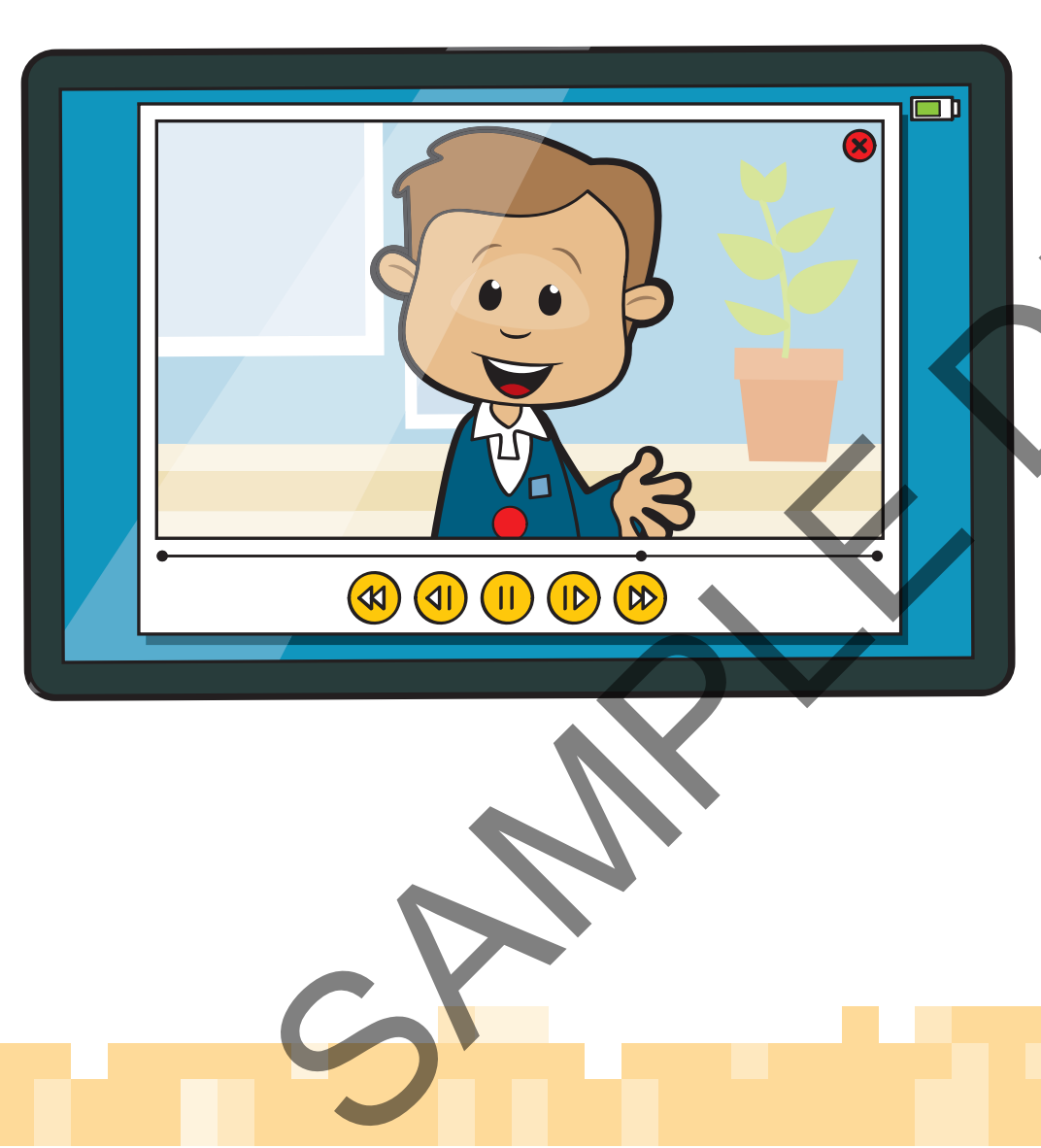

#### **Tips for recording a video**

- Talk clearly.
- Work in a quiet place.
- Make sure there is lots of light.
- Give lots of information in your video.
- Keep your subject in frame.
- 90 <mark>■ Move the camera slowly.</mark> Move the camera slowly. Move the camera slowly. Move the camera slowly. Move the camera slowly.

Jnit 2: Using apps and software safely <mark>Lesson I0</mark>

Who will say each part of the script?

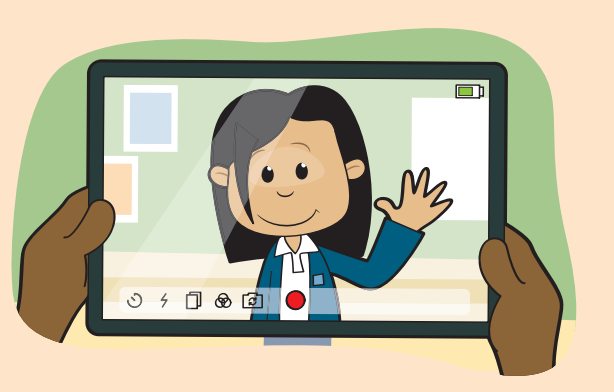

With a partner, plan how to record your video. Think about these questions:

What app will you use? Where will you record the video? With a partner, plan how to reception to the red Think about these questions:<br>
who contributed these questions:<br>
who will you record the video will you record the video will say each part of the Moore will you record the v

What tips can you remember for recording a **Activity 4** good video? Write a list or draw pictures. Look at page 64 if you are not sure.

SPAMPLE

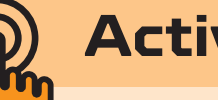

**Activity 3**

Record your video!

Take turns to speak. Take turns to record the video.

In this lesson you will record a video about how to stay safe online.

Key words: app, in frame, online, record

### **Lesson 10**

## **Recording a video about staying safe online**

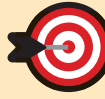

# **Unit 2**

piece of paper.

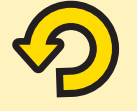

Watch your video with a partner. Answer these questions:

- online activity?
	- playing in the park
	-
	- C eating an ice-cream
	-
- make you feel sad?
	- A reply
	- B show your friends
	- C delete it and forget about it
	- D tell a trusted adult
- What did the video teach people about online safety?
- What was good about the video?
- What could be better in your video?
- Did you leave out any information from your video?

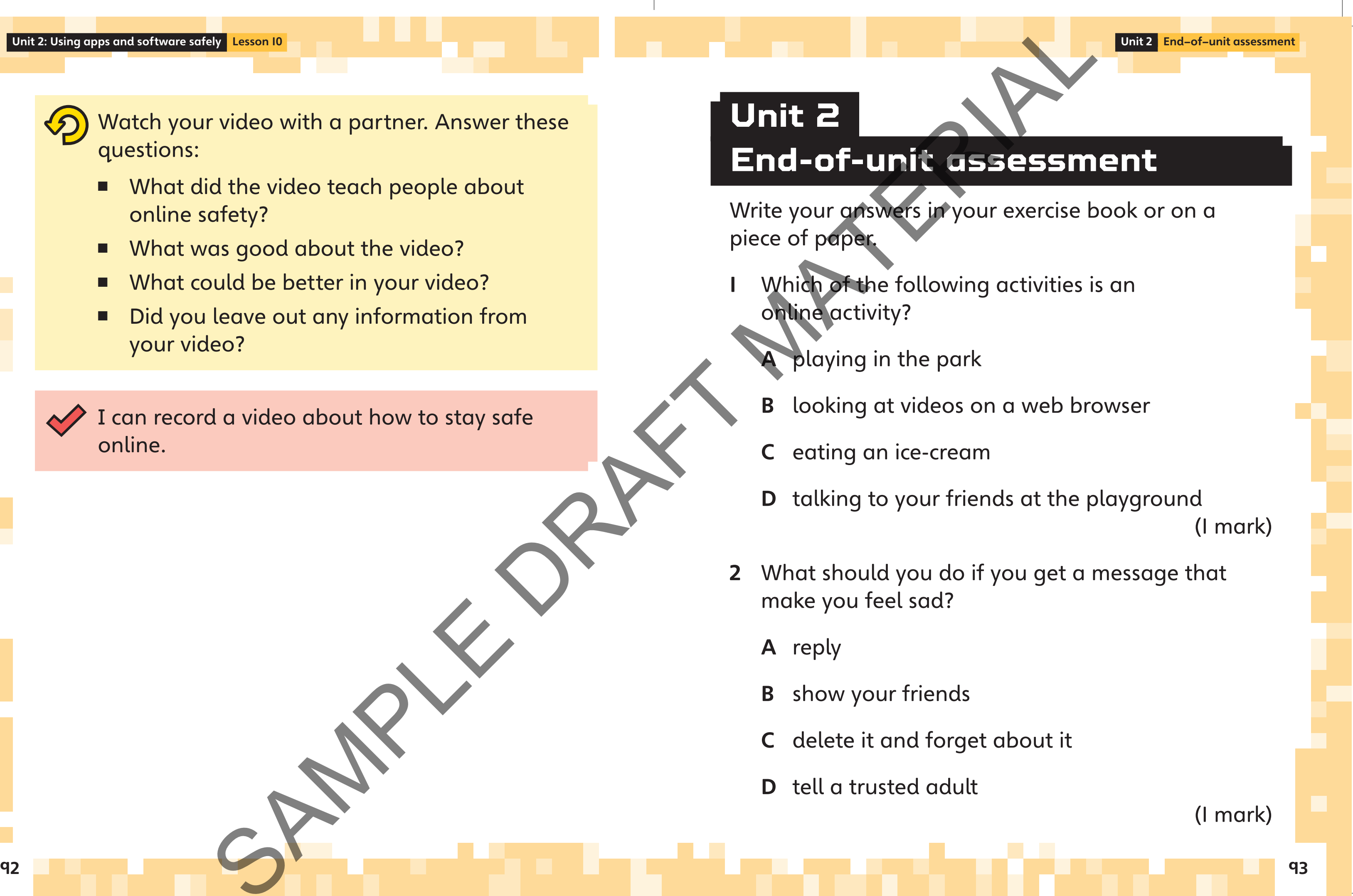

I can record a video about how to stay safe online.

SPAMPLE

A at the left

side of the

picture

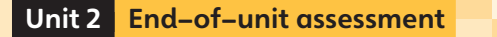

3 Write two ways that children can use messages in a positive way.

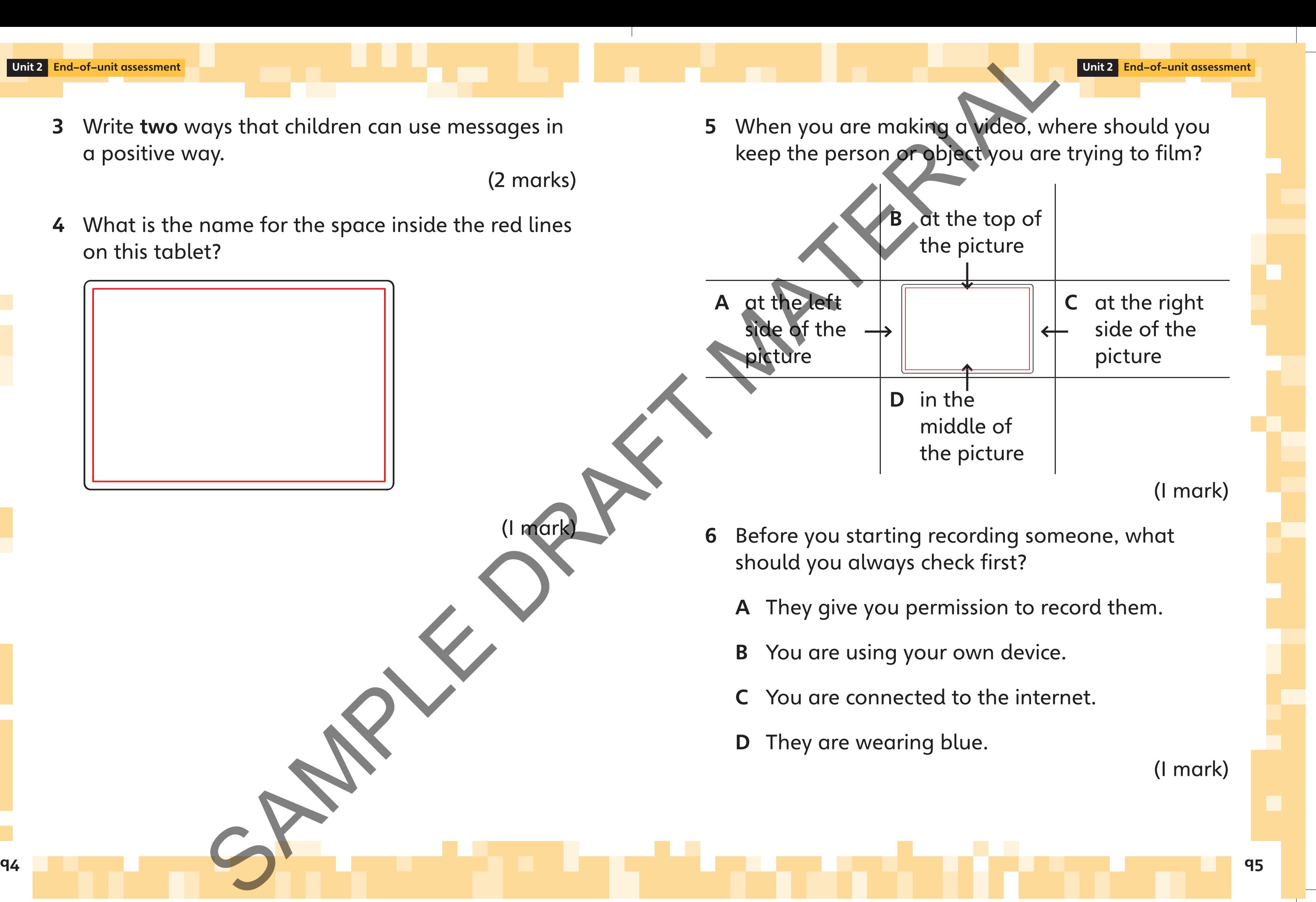

(2 marks)

4 What is the name for the space inside the red lines on this tablet?

SPAMPLE

(1 mark)

7 Write a tip to help you get a good video when you are recording a moving object.

(1 mark)

mark)

- A Move faster.
- B Be closer to what you are filming.
- C Get a microphone to help you.
- D Use a different device. Ferent device.

8 Here is an example of a video someone has made of their dog:

> What advice would you give to help them make a better video?

I know the differences between the online world and the offline world.

I know what to do if something online

I can plan and record a video about

96 <u>- Paul III, marco de la contrada de la contrada de la contrada de la contrada de la contrada de la contrada</u>

Read the sentences. Do you agree? Think about what you have learned.

- 
- positive way.
- 
- upsets me.
- online safety.

Inspire\_Computing\_SB\_Y1\_U2.indd 96-97

■ I know what multi-role devices are. I understand how to use apps in a

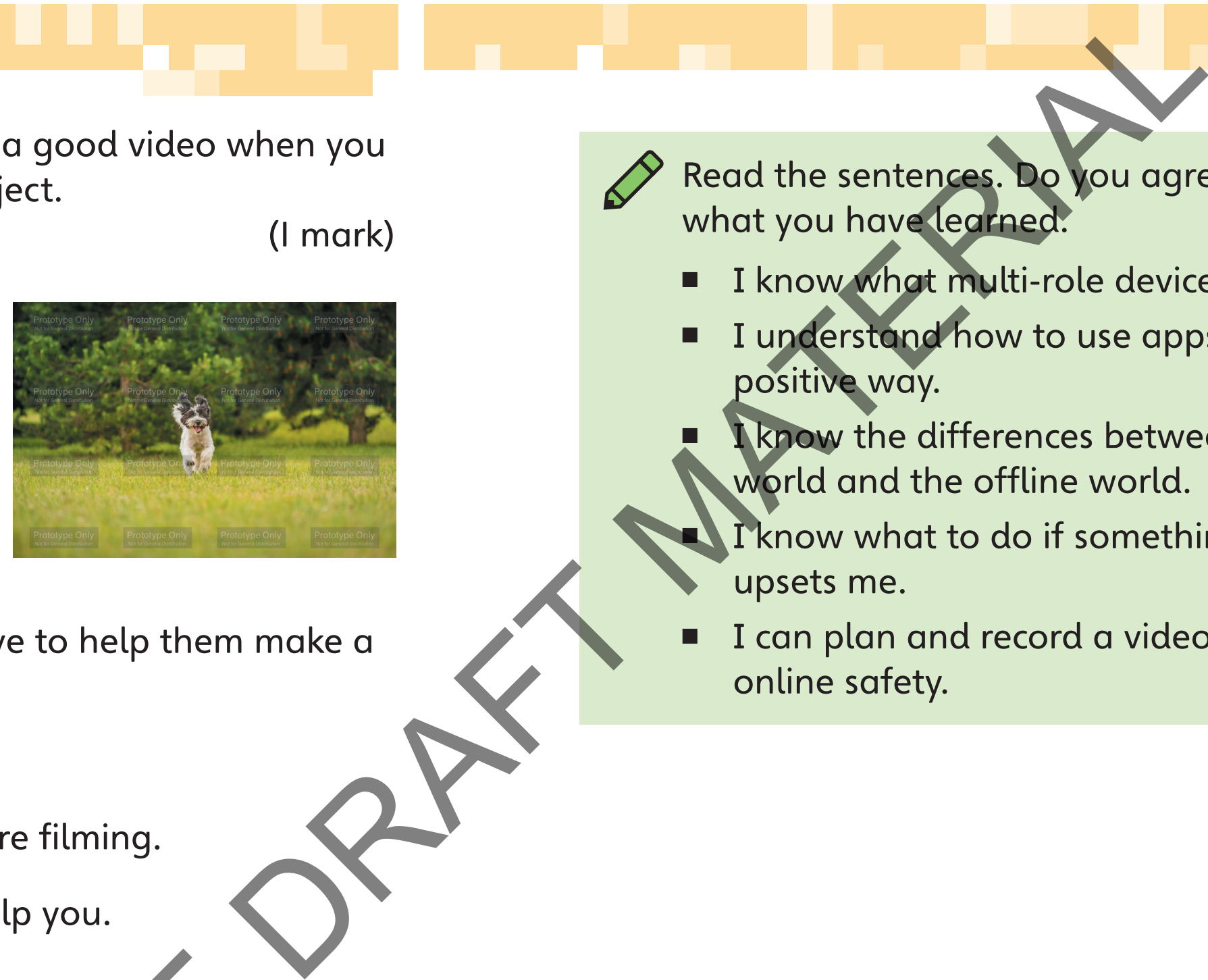

#### By the end of the unit you will:

know what stop-motion animation is

- use stop-motion animation software
- use onion skinning to make an animation better
- plan an animation using a storyboard
- make models, backgrounds and title cards
- record and edit a stop-motion animation
	- give feedback about a stop-motion animation.
- software.
- To save, open and change digital content.
- To name some different types of output.
- To enter and edit text.
- 

#### Key objectives

To be able to choose and use animation

- 
- 

# **Unit 3**

## **My animation project**

In this unit you will look at stop-motion<br>
animations and learn how they are made. You animations and learn how they are made. You will learn what onion skinning is and how it can be used to make better animations. Next, you will plan your own animation by making a storyboard. You will make backgrounds and models to use in your animation. Finally, you will record and edit your animation. Key objectives<br>
To be object to choose and use of<br>
software.<br>
De solution and change digit<br>
De solution and change digit<br>
De solution and change digit<br>
De solution and change digit<br>
De solution and change digit<br>
De solutio

SAMPLES STREET

Point to the model in the picture of the stopmotion animation.

Many films are made by recording video of real people, animals and places.

Cartoons are films that are made using lots of pictures. The pictures are drawn or made on a computer. Each picture is a bit different from the one before. When the pictures are shown one after the other, the characters look like they are moving. Different types of films<br>
Many films are made by recording<br>
video of real people, animals<br>
and places.<br>
Cartoons are tilms that are made<br>
is simple to the pictures. The pictures<br>
s...<br>
motion<br>
when the picture is a bit dif

**Activity 1**

Stop-motion animations are made with models that can be moved. Each time a model is moved, a photo is taken. When all the photos are put together and played quickly, it makes a film.

<Image ICISB\_Y1\_080: a still from a cartoon animation>

Key words: character, film, model, stop-motion animation

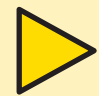

<image ICISB\_Y1\_081: a still from a well-known stop-motion animation >

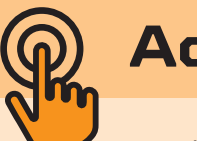

Talk with a partner. What can you remember about recording a video? What devices can you use? What apps can you use?

SPAMPLE

#### Different types of films

### **Lesson 1**

### **Learning about stop-motion animation**

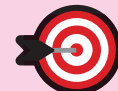

In this lesson you will:

- find out what stop-motion animation is
- look at some stop-motion animations.

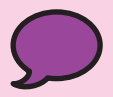

Unit 3: My animation project **Lesson** 

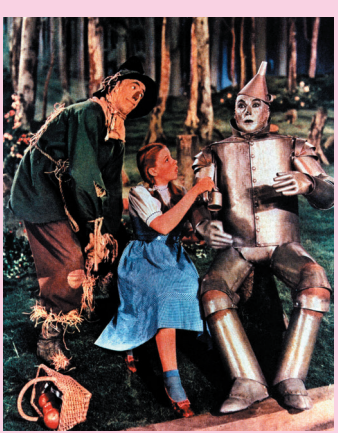

Have you ever seen a stop-motion animation film? Talk to your partner about what you can

I know what stop-motion animation is.

remember.

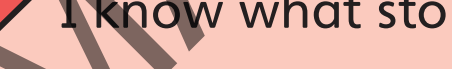

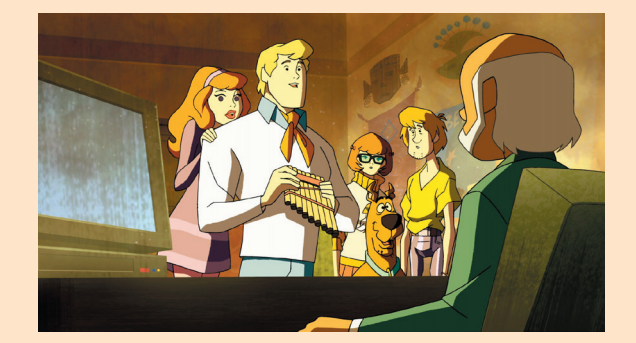

Look at these pictures with a partner. How are they similar? How are they different? Are they all stop-motion animations? How do you know?

<image ICISB\_Y1\_082: stop-motion still of Wallace and Gromit> <Image ICISB\_Y1\_085: still from a film/tv show with real people/animals>

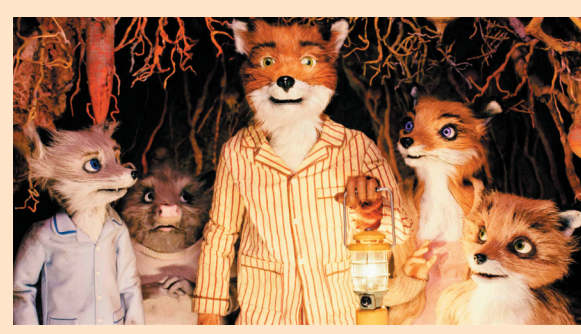

SPAMPLE

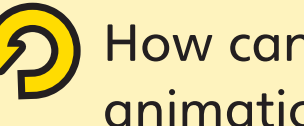

**60** How can you tell if a film is a stop-motion animation? Tell a partner. From you tell if of this a store and the parties.<br>
The view you every seein a stop-motion film? To like to your partner about<br>
tilm? To like to your partner about<br>
remember<br>
Theoly what stop-motion animals

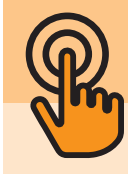

#### **Activity 2**

To make a stop-motion animation, you use a stopmotion animation app. In the app, you take a lot of photographs of a model. You move your model a little bit before you take each photo. Each photo you take is called a frame. When you put all the frames together, the model looks like it is moving. To make a stop-motion chimintion, y<br>
motion animation opp. In the app. y<br>
of photographs of a model. You move<br>
a little bit before you take is celled y frame. When you<br>
you take is celled y frame. When you<br>
fitware<br>
fitwar

a grid to help you line up your models

Look at this app. It can be used to make stopmotion animations.

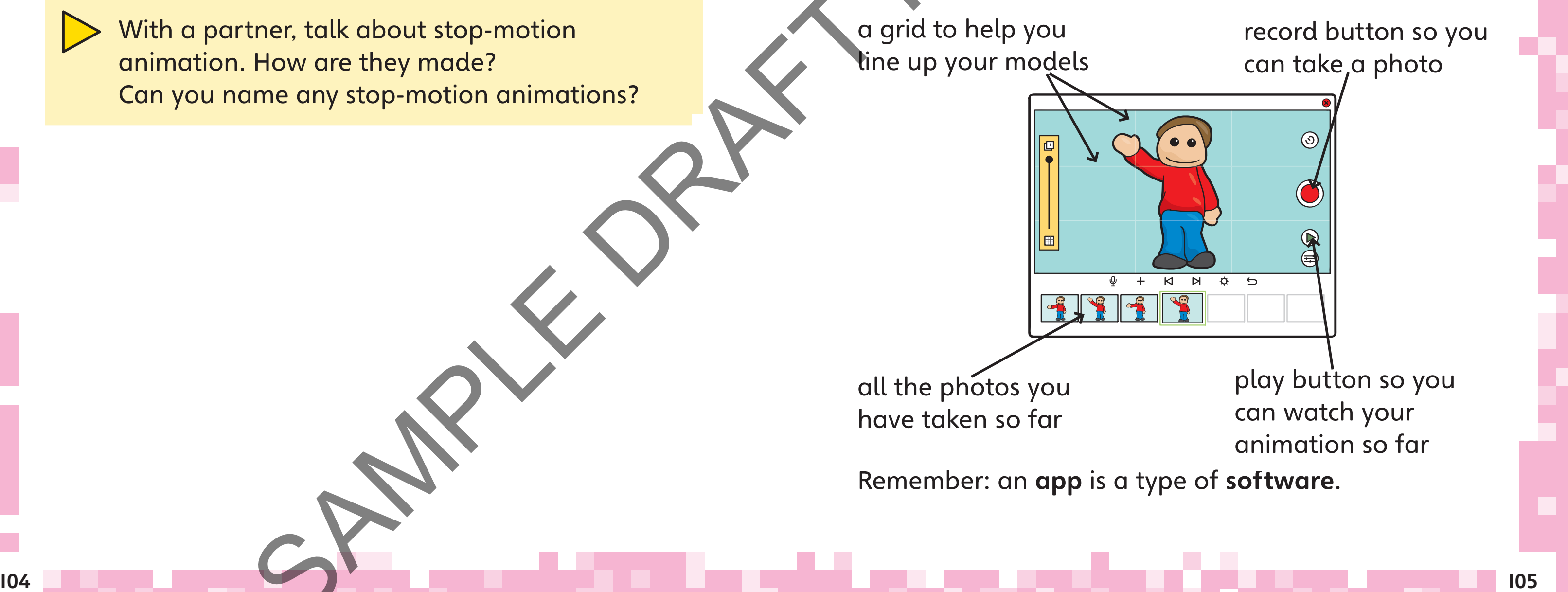

With a partner, talk about stop-motion animation. How are they made? Can you name any stop-motion animations?

SPAMPLE

In this lesson you will learn how software is used to make stop-motion animations.

Key words: app, frame, photograph, software

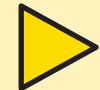

### **Lesson 2**

### **Using stop-motion animation soft ware**

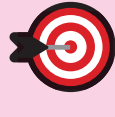

all the photos you have taken so far

I know how software is used to make stopmotion animations.

Make a stop-motion animation of your name being written on a piece of paper. P-motion animation of your name on a piece of paper.

Try to keep the camera still. Only move the model.

Talk about the app you used today with a partner. What did you like about the app? Was there anything you did not like about the app? Why? Talk about the app you used too a partner.<br>
What did you like about the app<br>
Was there anything you did not<br>
app? Why?<br>
May how software is used to report<br>
model.

Look at the stop-motion app with a partner. Find out how to:

take pictures and add text to a picture

#### **Activity 1**

### **Activity 2**

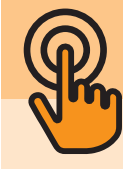

play the pictures you have taken

What job is each student doing in the picture? Explain how you know.

#### **Activity 1**

#### **Animation jobs**

These are some of the jobs needed to make a stop-

The director is the team leader. The director makes sure everyone knows what to do.

motion animation:

The camera person controls the camera. The camera person knows how to use the device very

- 
- well and how to get the best shots.
- The **animator** moves the props and the characters in a stopmotion animation.
- The props manager looks after the props, models and costumes that are used in the animation. Example the props manager and the props models and costume that are used in the the props models and costume that are used in the models and costume that are used in the more than the more than the characters in a stop-<br>to

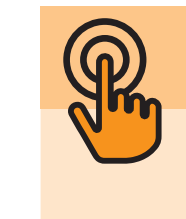

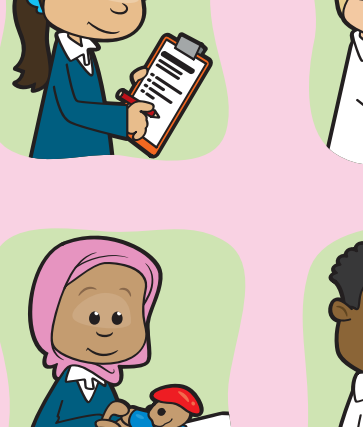

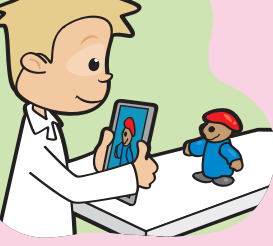

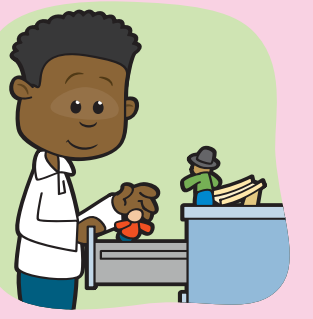

- **O** In this lesson you will:
	- work as part of a team
	- start to record a video diary.
	- Key words: animator, camera person, clip, director, job, props, props manager, video diary
	- Lots of people work together in a team to make stop-motion animations.

In a group, talk about what different jobs are needed in a stop-motion animation team. Write a list. Sa stop-motion animation team. W

They all have different jobs.

### **Lesson 3**

### **Working as a team to make a stop-motion animation**

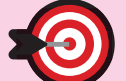

I can work with other students in a team. I can record a video diary.

Record another clip for your video diary. Say why it is important to work as part of a team.

A video diary is a set of short video clips that show you talking about what you have done.

Think about these questions when you plan your video diary:

- What have you learned so far?
- What did you find difficult?
- What problems did you solve as a team?
- What will you do next?
- How will you use what you have learned in your animation? ems did you solve as a team?<br>
u do next?<br>
u use what you have learned in y

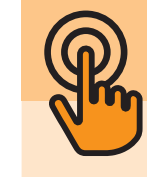

110 <u>- Personal Andrea Maria de Carlos III e de la provincia de la provincia de la provincia de la pro</u>

Work in a group.

Think about the different jobs in a stop-motion animation team.

Which person in your group is best for each job?

Give each person in your group a job.

In this unit you will record a video diary.

#### **Activity 2**

**Activity 3**

Record a short clip for your video diary. Say which job you have in your team. Explain why you have that job. Record a short dip for your vide<br>
motion<br>
which job You have that job.<br>
Speed of another clip for your vide<br>
you have that job.<br>
Decays another clip for your vide<br>
I can work with other students in<br>
your<br>
your<br>
your<br>
your<br>

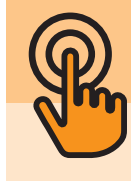

around the screen is called the frame.

In stop-motion animation, a frame also means one of the pictures in the animation.

- learn how to use onion skinning when you make animations
- learn to make small changes to your models.
- Key words: frame, onion skinning

Work in a group. What do you think onion skinning means? Talk about your ideas.

SPAMPLE

### **Lesson 4**

## **Finding out about onion skinning**

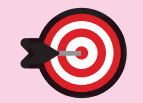

In this lesson you will:

Each photo in the animation is called a frame.

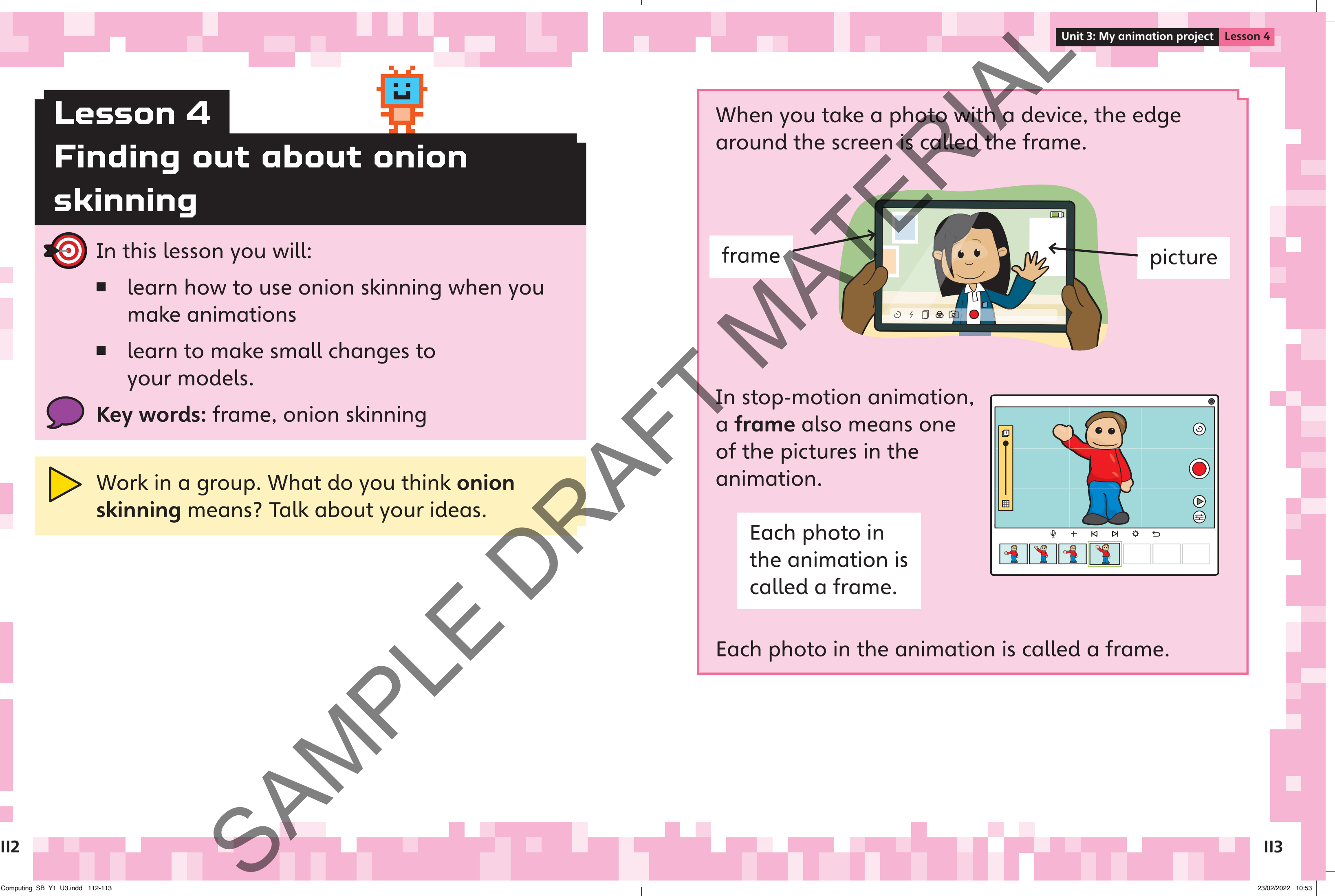

I know what onion skinning is.

I can use onion skinning to help me make small

movements.

#### **Tips for stop-motion animation**

- 
- Make small movements.
- Take lots of photos.

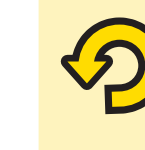

- The model has been moved a lot in the first frame.
- The model has been moved less in the second frame.

ll4 animation? The control of the control of the control of the control of the control of the control of the co Which frame do you think will be better in the animation? 1<br>
Express in the pictures above.<br>
Salel has been moved a lot in the<br>
Salel has been moved less in the<br>
frame.<br>
Ne do you think will be better in t

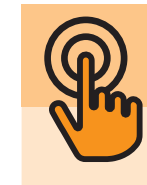

Look at the frames in the pictures above.

Make a short stop-motion animation of a pencil moving across your table. Use the onion skinning tool to help you. Mation<br>
Mation<br>
Mation<br>
The particular state of two continuation software.<br>
Make a short stop-motion animation<br>
Make a short stop-motion animation<br>
Make small moving across your table.<br>
Neep the camera still and only matio

### **Activity 1**

With a partner, look at the stop-motion animation software.

Onion skinning is a tool in stop-motion animation software.

Onion skinning lets you see the last frame you took on the screen. It helps you to make sure the camera is in the right place. You can use it to see the best way to move your models so that the animation is smooth.

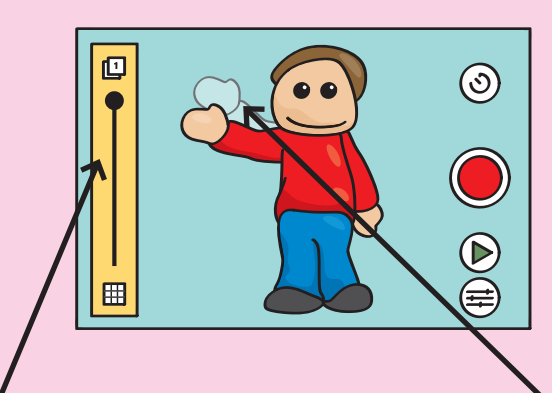

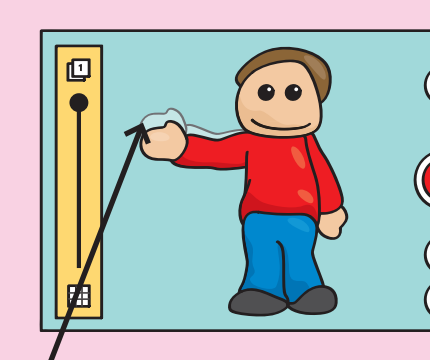

## **Activity 2 Onion skinning the contract of the contract of the contract of the contract of the contract of the contract of the contract of**  $\mathbb{Q}_n$  **Activity 2**

This is the onion skinning tool.

Use the onion skinning tool to show the last frame.

Look at your animation of the pencil. Record a short clip for your video diary.

What is good about your stop-motion animation?

What will you do differently next time?

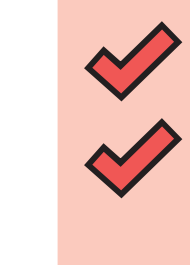

Keep the camera still and only move the pencil.

Look at the storyboard above. Tell the story to a partner.

**Activity 1**

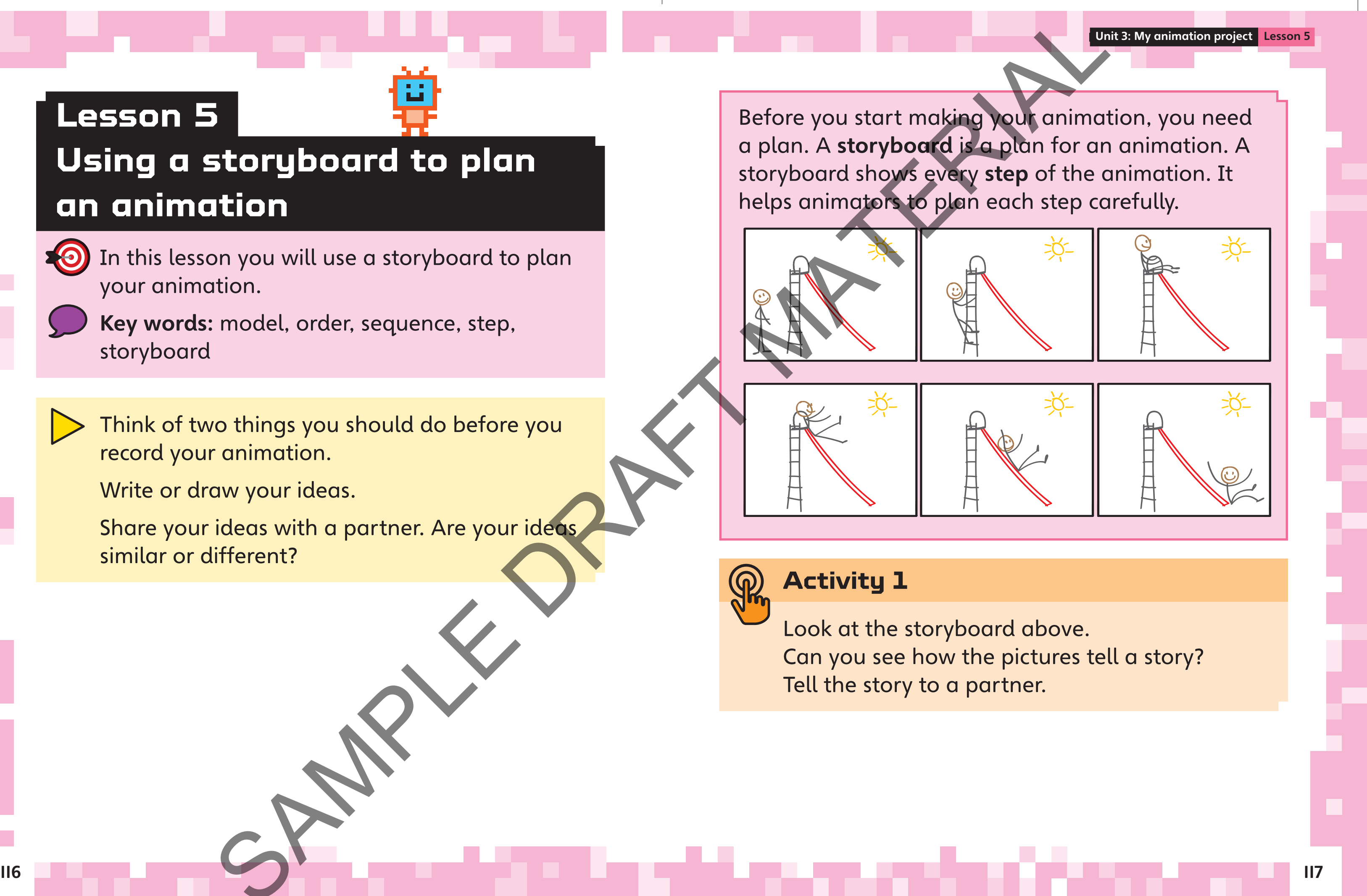

Think of two things you should do before you record your animation.

Write or draw your ideas.

Share your ideas with a partner. Are your ideas similar or different?

SPAMPLE

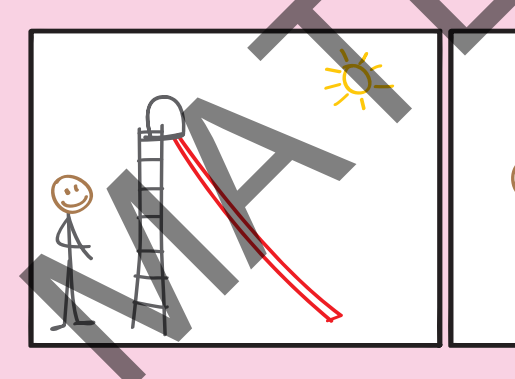

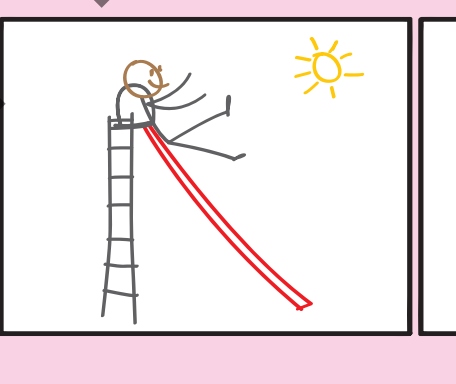

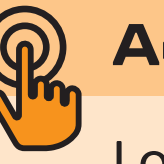

In this lesson you will use a storyboard to plan your animation.

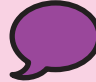

Key words: model, order, sequence, step, storyboard

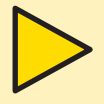

### **Lesson 5**

### **Using a storyboard to plan an animation**

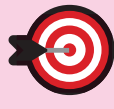

I can use a storyboard to plan an animation.

The sequence means the order of the steps. The sequence on your storyboard must be correct. If the steps are not in the correct order, your animation will not make sense! Mondon Change of the sequence means<br>
The sequence of the steps.<br>
The sequence of the steps<br>
The sequence means<br>
The sequence means<br>
The sequence means<br>
The sequence on your<br>
He correct of the steps.<br>
The sequence on your<br>

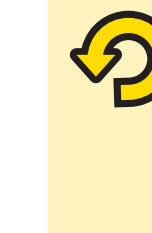

Record a short clip for your video diary. In your clip, explain why a storyboard is useful for planning animations.

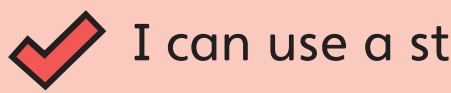

1. Talk about the steps the animation will need. Make a list of all the steps in the animation. Draw a picture for each step of the

Think about an animation of a character on a swing or a seesaw.

With a partner, talk about the steps you need for this animation. seesaw.<br>ther, talk about the steps you here<br>mation.

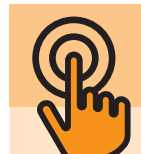

Read these steps for making an animation of a  $\bigcap_{i=1}^n A$ **ctivity 3** character on a slide:

- Walk to the slide.
- Go up the steps.
- Sit down at the top of the slide.
- Push down the slide.
- Stand up at the bottom of the slide.
- Walk away from the slide.

#### **Activity 2**

Work as a team. Choose which animation you will make: a character on a swing, or a

- character on a seesaw.
- 
- 
- animation.
- storyboard.

4. Put the pictures together to make a

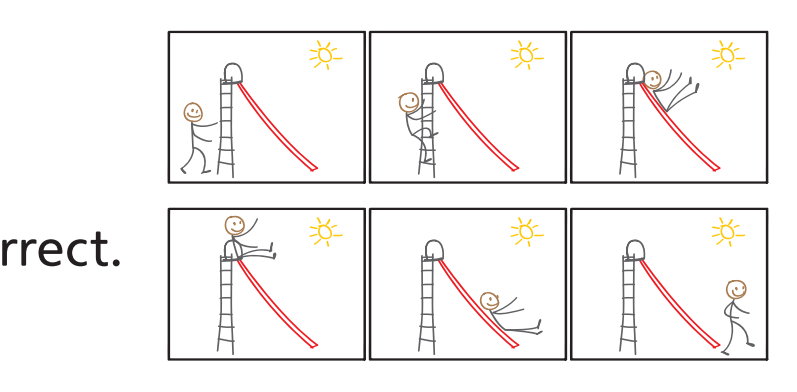

- 
- 

The storyboard shows all these steps. The storyboard helps the animator to plan the movement of the model.

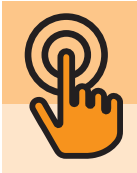

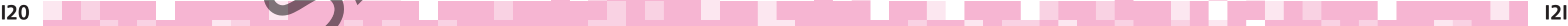

#### (1 mark)

- 3 What is the job of a director?
	- A to look after the props
	- B to control the camera
	- C to be the team leader
	- D to move the props
- What is the job of an animator?
	- A to look after the props
	- B to control the camera
	- C to be the team leader
	- D to move the props

(1 mark)

## **Unit 3**

### **Mid-unit assessment**

- Which of these is used to create a stop-motion film?
	- A models
	- B actors
	- C the internet
	- D a keyboard
- 2 How do you make a stop-motion film?
	- A Record a video.
	- B Take lots of photos. video.<br>of photo.<br>tos.<br>S
	- C Take one photo.
	- D Print photos.

Unit 3 Mid-unit assessment Unit 3 Mid-unit assessment 3 What is the job of a director?<br>
A to look after the props<br>
B to control the camera<br>
C to be the team leader<br>
D to move the props<br>
B to control the camera<br>
A to look after the props<br>
B to control the camera<br>
C to be the t

Write your answers in your exercise book or on a piece of paper.

(1 mark)

(1 mark)

Inspire\_Computing\_SB\_Y1\_U3.indd 120-121

This is a title card:

Tell a partner what you can remember about and some settings: making a digital image. What software did you use? What did the different tools do?

SPAMPLE

In this lesson you will make a title card and a background for your animation.

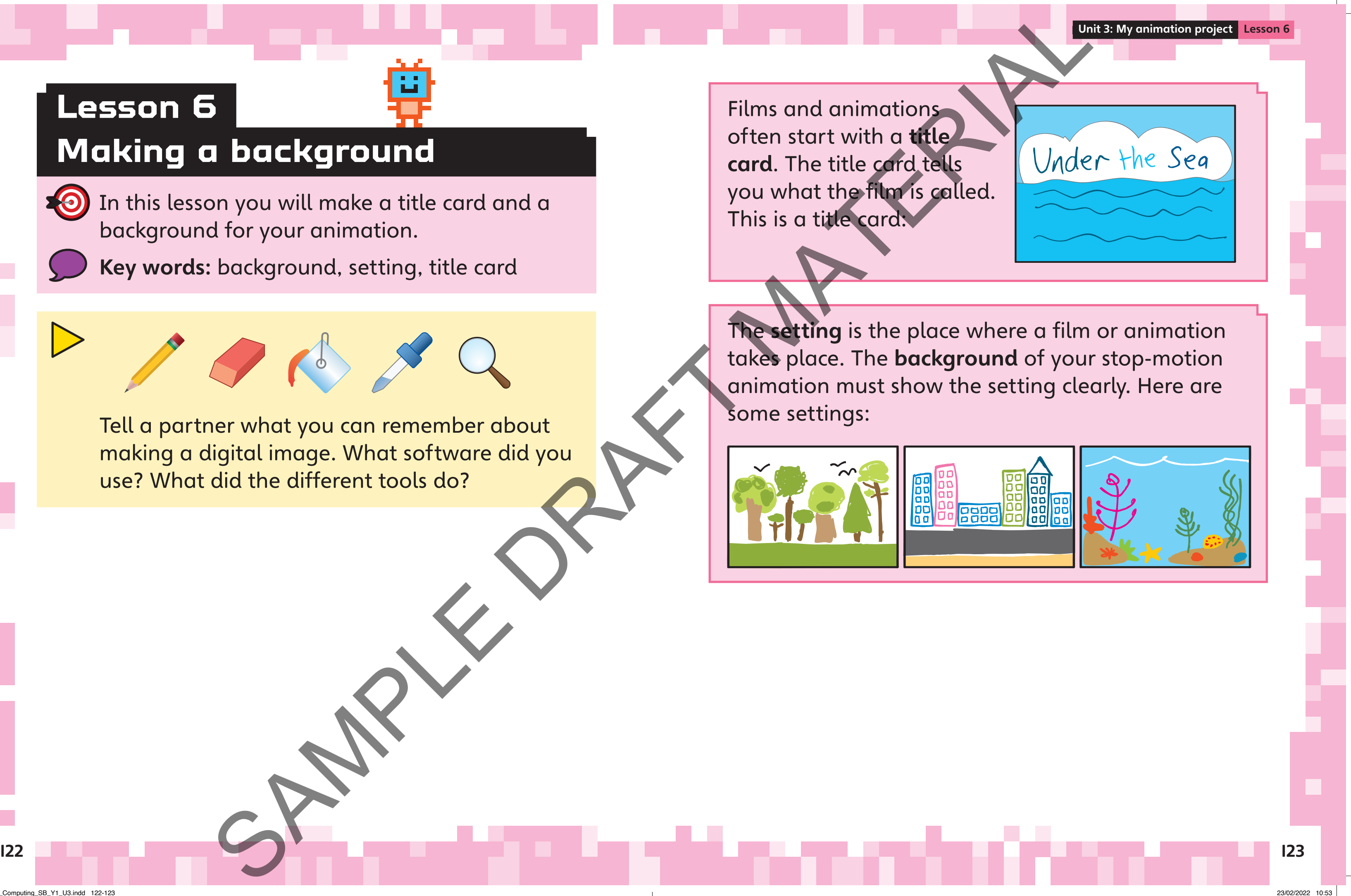

Key words: background, setting, title card

### **Lesson 6**

### **Making a background**

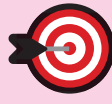

Don't forget to use the undo tool if you make a mistake. It looks like this

Unit 3: My animation project Lesson 6 Unit 3: My animation project Lesson 6

Record a short clip for your video diary. Say one way that your background shows the setting clearly. Don't forget to use the under<br>tool if you make a mistake.<br>It looks like this<br>in to<br>the looks like this<br>in the set of the presence of the property of the presence of the presence of the setting clearly.<br>I can use software t

I can use software to make a title card for my animation.

I can use software to make a background that shows my setting.

Work in your team.

Think of a title for your animation. Listen to everyone's ideas.

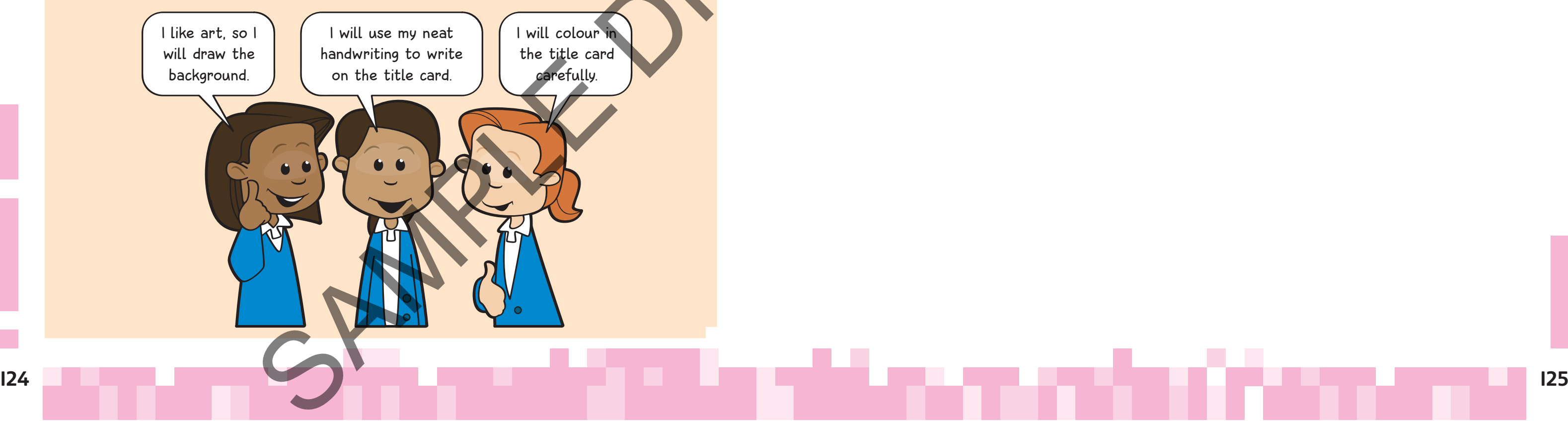

Choose a setting for your animation. How will your background show the setting?

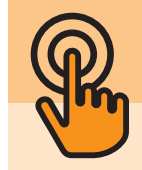

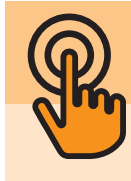

#### **Activity 1**

Work with your team. Use software to make a title card and a background for your animation.

What tools will you use?

Who will make the title card? Who will make the background?

#### **Activity 2**

In your team, talk about the models you will make for your animation. Talk about the best materials to use. Making models and props<br>
your<br>
your<br>
your<br>
your<br>
divide from page 1988 y 1,08%<br>
The animators have made the mode<br>
this enimetics.<br>
The animators have made the model<br>
this enimetics.<br>
Modelling clay is a good material for m

### **Activity 1**

#### **Making models and props**

(reuse from page  $\mu$ 

Look at this picture from a stop-motion animation. <image ICISB\_Y1\_082: a still from a stop-motion animation (Wallace and Gromit)

The animators have made the models and props in

this animation.

Modelling clay is a good material for making a model because it changes shape easily.

Cardboard is a good material for making props because the props do not need to move.

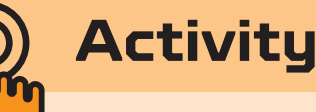

Animation models need to have moving parts. With a partner, talk about the best materials for your models.

What materials could you use? Are some materials better than others? pdels.<br>
Frials could you use? Are some<br>
letter than others?<br>
and the same of the same of the same of the same of the same of the same of the same of the same of the same of the same of the same of the same of the same of t

In this lesson you will make models for your stop-motion animation.

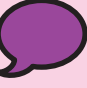

Key words: animation, model, modelling clay, position

### **Lesson 7**

### **Lesson Head**

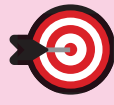

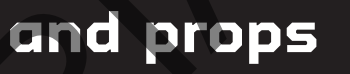

Record a short clip for your video diary. Talk about the models you have made.

I can make models to use in my animation.

them? PRECORD of Short clienters when the models we wilder<br>the state of your models right for the models in the state of your models right for an<br>interior of the state of your models right for an interior of the models have you

Now that you have made your models, practise animating them. Move your models into different positions. Move them carefully so they do not break. Same where sare.

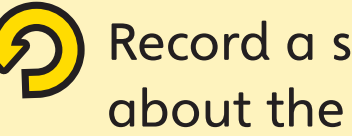

Is the size of your models right for your animation? Explain why.

What materials have you used for your models? Can you change the models without breaking

Work as a team to make the models for your animation.

Keep the models somewhere safe.

#### **Activity 2**

#### **Activity 3**

It is very important to make your models the right size.

This big model character looks very silly on the small slide!

Check that your character and props are similar sizes.

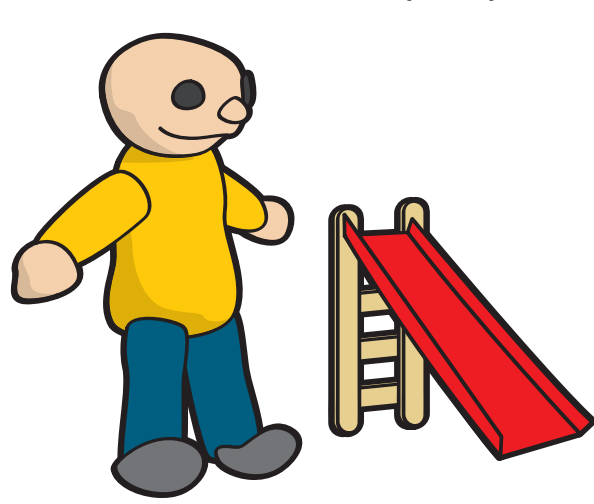

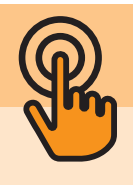

Look at the tips.

In your team, talk about each person's job to help make the animation.

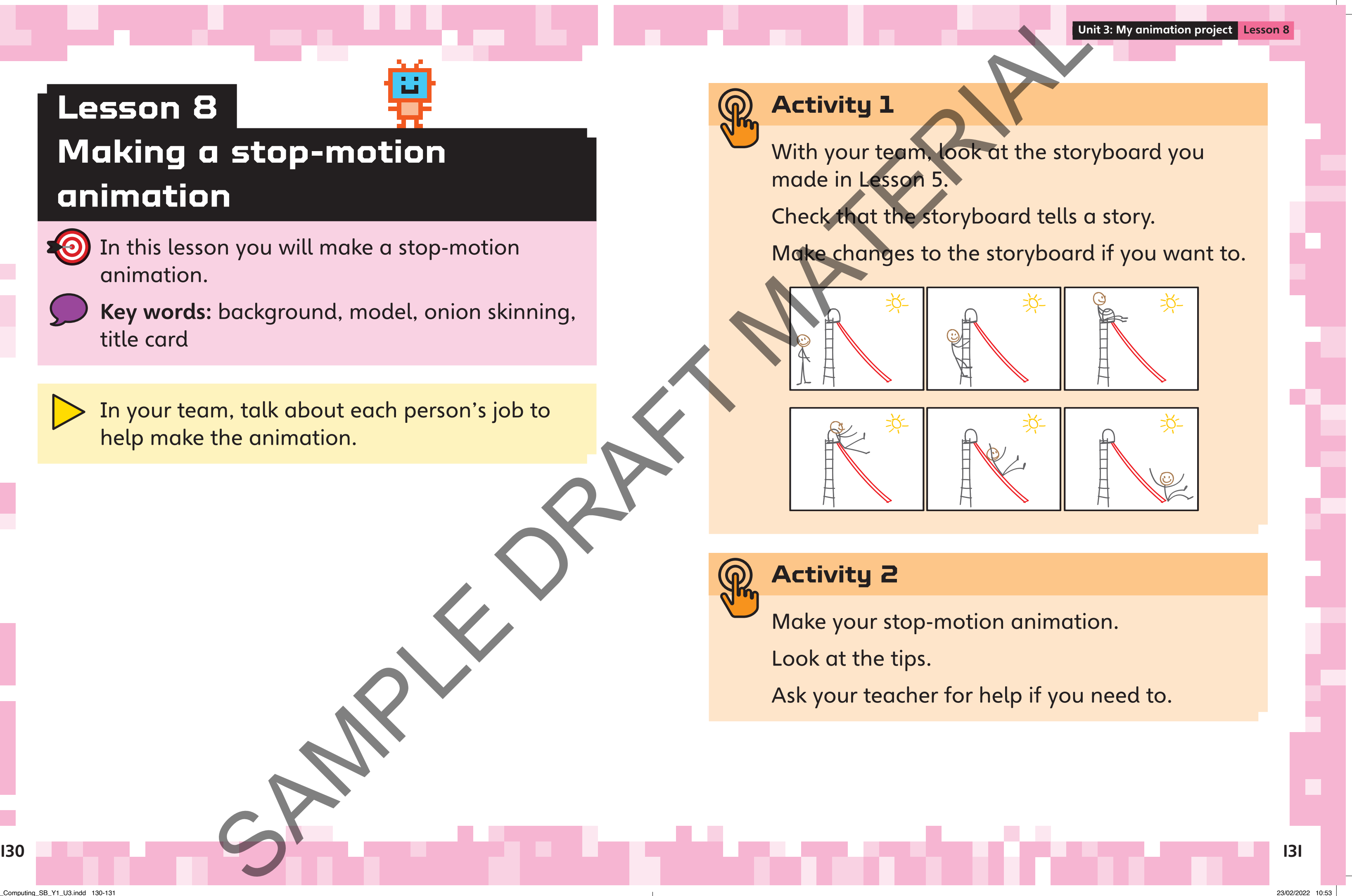

SPAMPLE

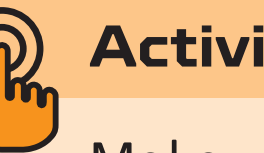

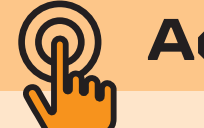

In this lesson you will make a stop-motion animation.

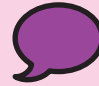

Key words: background, model, onion skinning, title card

### **Lesson 8**

## **Making a stop-motion animation**

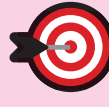

Look at your animation so far. Are there any parts that are not smooth? You might need to take more photos. mation<br>
Propertier. What went well? How you together. What went well? How better together?<br>
Look at you animation so far. A parts that are not smooth? You take what you could<br>
take whom you change what you could<br>
also lots

I can make a stop-motion animation.

In your team, talk about how you worked together. What went well? How could you work

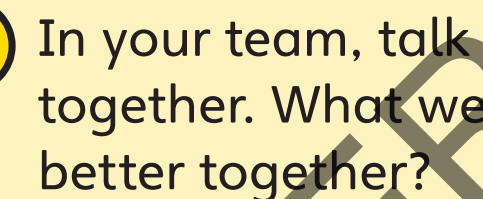

How can you change what you are doing to make your stop-motion animation better?

- Look at your storyboard to help you order the events.
- Get your models and props ready.
- Use your title card and backgrounds at the right time.
- Use onion skinning to help you put your camera and models in the right positions.
- Make small changes to the models and take lots of photos.

#### **Tips for making a stop-motion animation**

Save your animation file. For the filename, you could use the name of your film.

SPAMPLE

Edit your animation. Editing means making changes so the animation is the best it can be. Watch your animation with your team. Look carefully. Receiving the community of the different dot his the content of the content of the content of the content of the content of the content of the content of the content of the content of the content of the content of the cont

Talk about these questions:

- Is there a title card?
- Are any parts of the animation not as smooth as the rest?
- Are all the steps from your storyboard in your animation?
- Do you need to delete any frames?
- Do you need to add any frames?

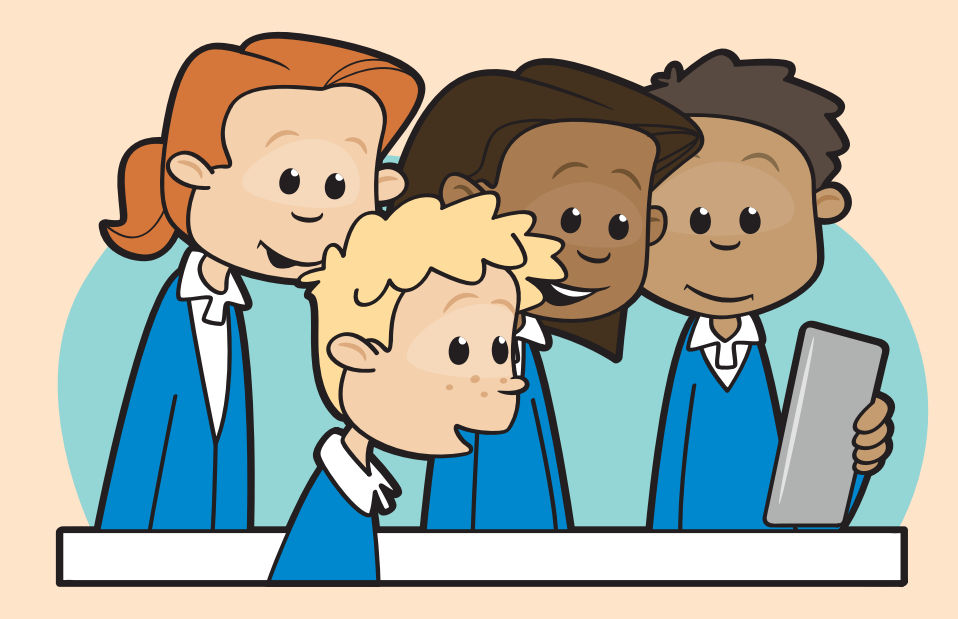

### **Activity 1**

In this lesson you will learn how to edit a stopmotion animation.

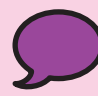

Key words: delete, edit

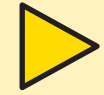

## **Lesson 9**

### **Editing a stop-motion animation**

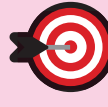

Talk to your team. Will you work in a different way today? What job will each person do this time?

SPAMPLE

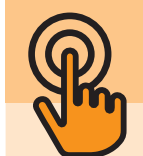

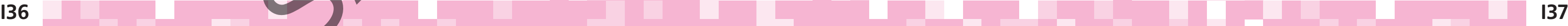

How long does your title card appear on screen? Will people have time to read it? PRecord a short clienter vour video<br>frome<br>thow long does your title card are<br>screen? Will people have time to<br>our<br>cour

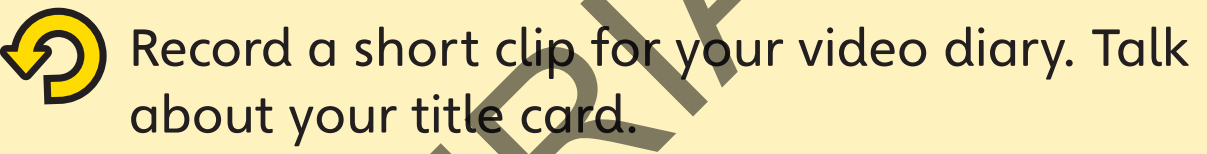

can edit a stop-motion animation.

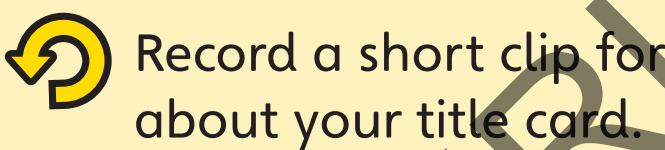

To take out a frame, tap or click on the frame and choose delete.

If you want to add a frame, use the onion skinning tool. This will help you to put your models in the right positions.

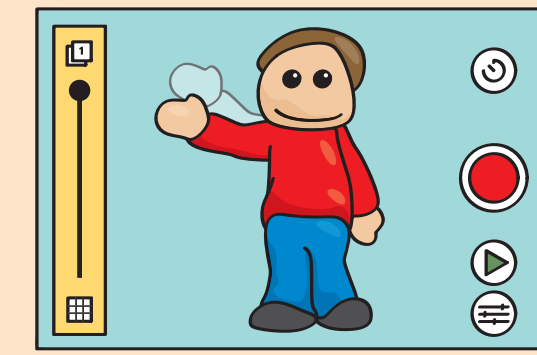

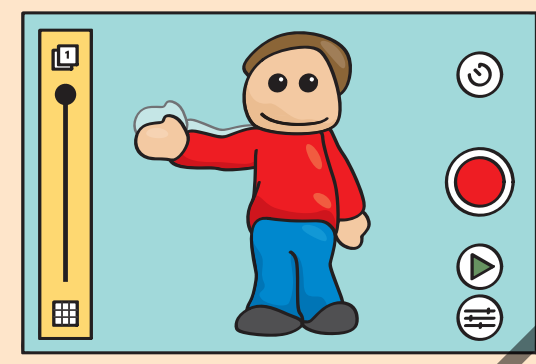

SPAMPLE

#### **Activity 2**

#### Edit your film.

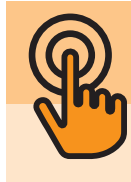

Inspire\_Computing\_SB\_Y1\_U3.indd 136-137

- animation and why
- 

### **Activity 1**

When we watch something, we can give feedback on it. Giving feedback means saying what we liked about something. It also means giving some ways that it could be even better. Watch all of the groups' animations. Think of some feedback for each animation. Say: When we worked comething, we feedback on it Giving feedback<br>what we liked goout something, we feedback what we liked goout something,<br>giving some ways that it could b<br>worked of the groups' animation<br>where the groups' anima

An animation is fun and easy to watch if:

- there is a title card to show what the animation is called
- the character moves in a smooth way
- we can tell who the character is
- the background helps to show the setting for the animation Le card to show what the animate<br>the moves in a smooth way<br>who the character is<br>und helps to show the setting for<br>and what the animation shows.
- we understand what the animation shows.

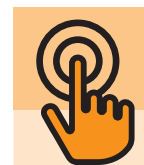

What types of output do you need to show the animations?

## **Watching stop-motion films and giving feedback**

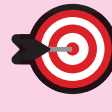

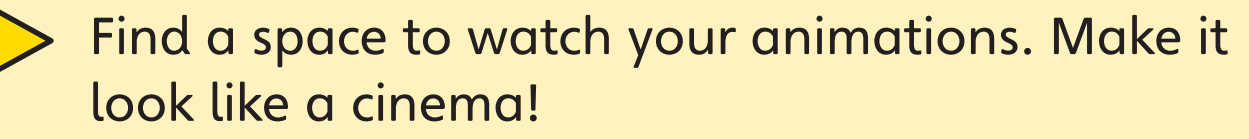

In this lesson you will watch your animation and give feedback on it.

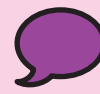

Key words: feedback, output

### **Lesson 10**

The background under water.

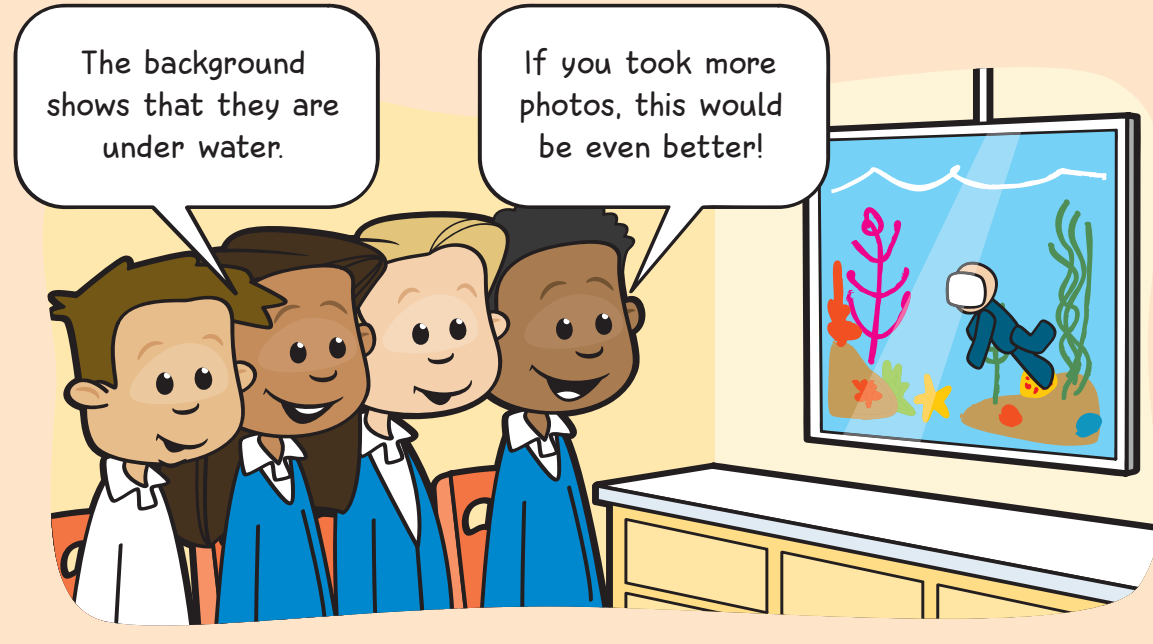

Inspire\_Computing\_SB\_Y1\_U3.indd 138-139

**None thing that you liked about the** 

one thing that could make it even better.

# **Unit 3**

piece of paper.

- motion film?
	- picture
	- B diagram
	- C frame
	- D app
- the last photo you took?
	- A onion skinning
	- B lemon skinning
	- C editing
	- D blending
- what you enjoyed about making the animation
- what was difficult about making the animation
- what problems you had in your team what you could do to make your animation even better.

SPAMPLE

 $\bigvee$  I can give feedback on animations.

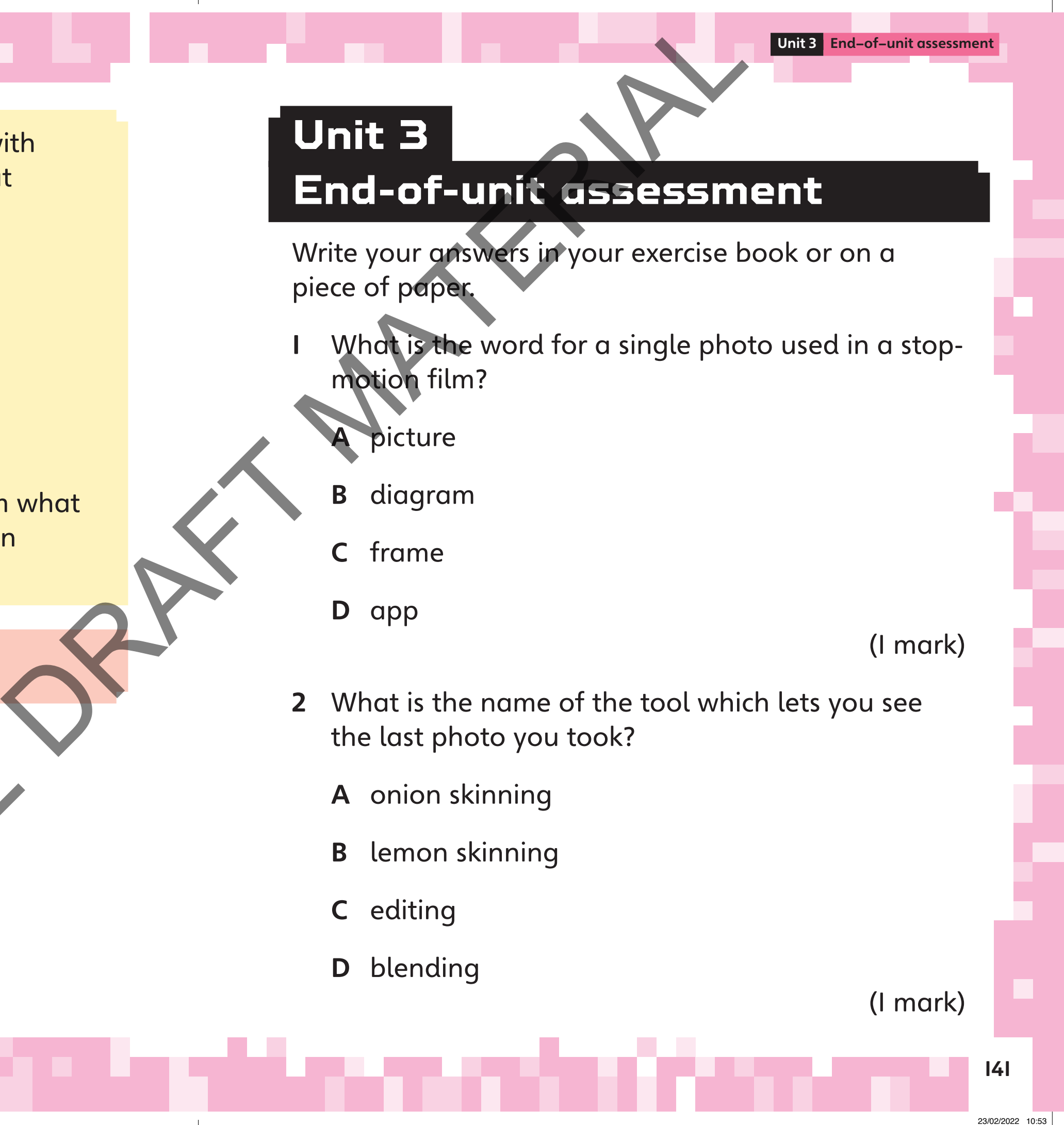

Unit 3: My animation project **Lesson 10** 

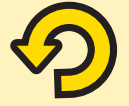

Think about the animation you made with your team. Talk about the feedback that you got.

Record a short clip for your video diary.

Talk about:

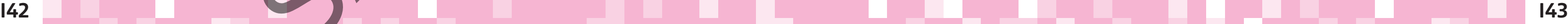

A model

B layer

C setting

D frame

#### (1 mark)

#### 6 Which sentence explains what a title card is?

- A Use a different model.
- B Use a different device.
- C Take fewer photos.
- D Take more photos.

- 4 How else could you create a smoother stop-motion film?
	- A Make smaller movements.
	- B Make big movements.
	- C Use more models.
	- D Use fewer models. SAMPLE
- 
- 

- A It tells you the name of the film.
- B It tells you who made the film.
- C It tells you how long the film will be.
- D It tells you what the film is about.

#### (1 mark)

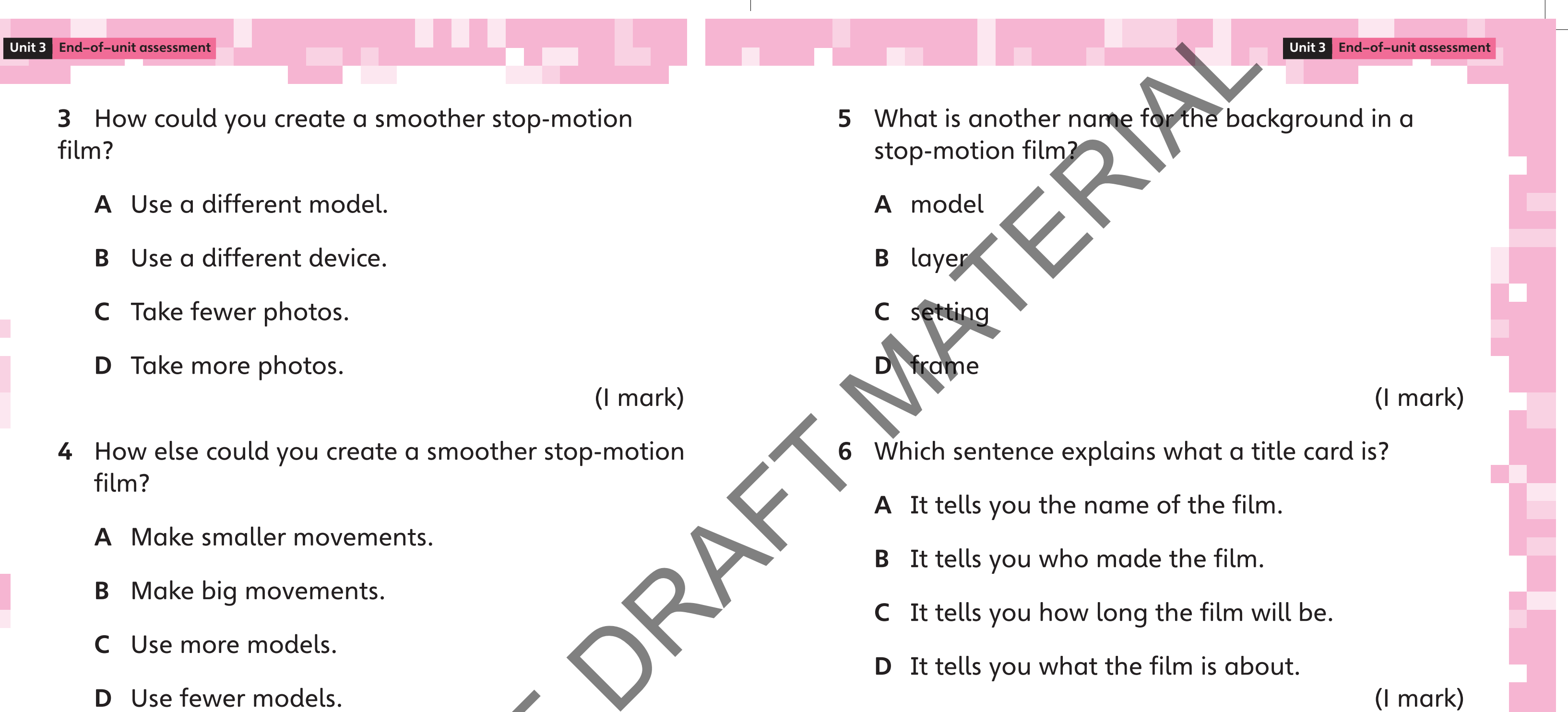

3 How could you create a smoother stop-motion film?

(1 mark)

(1 mark)

Inspire\_Computing\_SB\_Y1\_U3.indd 142-143

Unit 3 End-of-unit assessment Unit 3 End-of-unit assessment

■ I know what stop-motion animation is.

■ I can record and edit a stop-motion

■ I can give feedback on an animation.

- 8 In a stop-motion film, you need to make sure the photos are in the correct sequence. What does the word sequence mean?
	- A device
	- B colour
	- C order
	- D background SPAMPLE

- 7 What does this tool do?
	- A It deletes a photo.
	- B It undoes your last action.
	- C It takes a photo.
	- D It copies a photo.

(1 mark)

Read the sentences. Do you agree? Think about what you have learned. Self-assessment Checklist<br>
Read the sentences. Do you agre<br>
what you have learned.<br>
I know what stop-motion animate<br>
I can use stop-motion animate<br>
(I mark)<br>
sure the<br>
Learn use a storyboard to plan<br>
the cards.<br>
Learned an

(1 mark)

144 **145 146 147 148 149 149 149 149 149 14** 140 141 142 143 144 145 146 147 147 148 149 149 149 145

- 
- I can use stop-motion animation software.
- I can use onion skinning to make an animation better.
- **I** I can use a storyboard to plan an animation.
- I can make models, backgrounds and title cards.
- animation.
- 

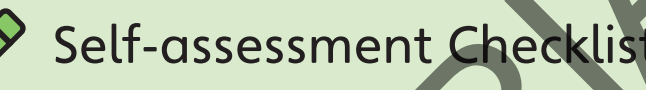

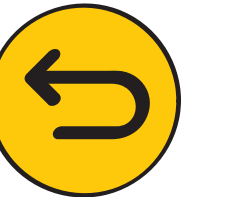